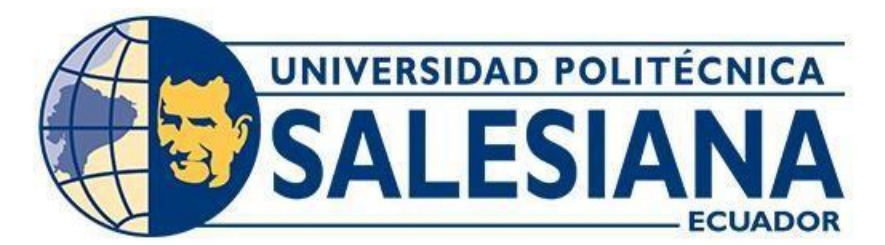

# **UNIVERSIDAD POLITÉCNICA SALESIANA**

# **SEDE QUITO**

# **CARRERA DE MECATRÓNICA**

## **REDISEÑO DE UNA MÁQUINA CNC CON UN SISTEMA HMI PARA LA ELABORACIÓN DE CIRCUITOS IMPRESOS**

Trabajo de titulación previo a la obtención del Título de Ingenieros en Mecatrónica

## **AUTORES:** HUGO EDUARDO GONZÁLEZ CURAY

YANIRA VANESSA RODRÍGUEZ VELASTEGUÍ

**TUTOR:** LUISA FERNANDA SOTOMAYOR REINOSO

**Quito** - **Ecuador**

**2022**

# CERTIFICADO DE RESPONSABILIDAD Y AUTORÍA DEL TRABAJO DE **TITULACIÓN**

Nosotros, Yanira Vanessa Rodríguez Velasteguí con documento de identificación N°1724035421 y Hugo Eduardo González Curay con documento de identificación N°1600552853; manifestamos que:

Somos los autores y responsables del presente trabajo; y, autorizamos a que sin fines de lucro la Universidad Politécnica Salesiana pueda usar, difundir, reproducir o publicar de manera total o parcial el presente trabajo de titulación.

Quito, 07 de noviembre del año 2022

Atentamente,

Yanira Vanessa Rodríguez Velasteguí 1724035421

Soll

Hugo Eduardo González Curay 1600552853

# **CERTIFICADO DE CESIÓN DE DERECHOS DE AUTOR DEL TRABAJO DE** TITULACIÓN A LA UNIVERSIDAD POLITÉCNICA SALESIANA

Nosotros, Yanira Vanessa Rodríguez Velasteguí con documento de identificación No.1724035421 y Hugo Eduardo González Curay con documento de identificación No.1600552853, expresamos nuestra voluntad y por medio del presente documento cedemos a la Universidad Politécnica Salesiana la titularidad sobre los derechos patrimoniales en virtud de que somos autores del dispositivo tecnológico: "Rediseño de una máquina CNC con un sistema HMI para la elaboración de circuitos impresos", el cual ha sido desarrollado para optar por el título de: Ingenieros en Mecatrónica, en la Universidad Politécnica Salesiana, quedando la Universidad facultada para ejercer plenamente los derechos cedidos anteriormente.

En concordancia con lo manifestado, suscribimos este documento en el momento que hacemos la entrega del trabajo final en formato digital a la Biblioteca de la Universidad Politécnica Salesiana.

Ouito, 07 de noviembre del año 2022

Atentamente,

Yanira Vanessa Rodríguez Velasteguí 1724035421

 $\mathbb{Z}$ 

Hugo Eduardo González Curav 1600552853

## CERTIFICADO DE DIRECCIÓN DEL TRABAJO DE TITULACIÓN

Yo, Luisa Fernanda Sotomayor Reinoso con documento de identificación Nº1710953967, docente de la Universidad Politécnica Salesiana, declaro que bajo mi tutoría fue desarrollado el trabajo de titulación: REDISEÑO DE UNA MÁQUINA CNC CON UN SISTEMA HMI PARA LA ELABORACIÓN DE CIRCUITOS IMPRESOS, realizado por Yanira Vanessa Rodríguez Velasteguí con documento de identificación Nº1724035421 y Hugo Eduardo González Curay con documento de identificación N°1600552853, obteniendo como resultado final el trabajo de titulación bajo la opción de un dispositivo tecnológico que cumple con todos los requisitos determinados por la Universidad Politécnica Salesiana.

Quito, 07 de noviembre del año 2022

Atentamente,

Ing. Luisa Fernanda Sotomayor Reinoso, MSc. 1710953967

#### **AGRADECIMIENTOS**

<span id="page-4-0"></span>*Quisiera agradecer a toda mi familia por el apoyo en cada momento de mi formación profesional, a mis padres, especialmente a mi madre Olga Curay por permitirme llegar lejos y confiar en mí, me faltaría palabras para decirle lo mucho que ha hecho por mí, pero este logro es de los dos, a mi hermana por cuidarme, apoyarme desde que era un bebé, a mi nueva familia Velasteguí Haro por el apoyo incondicional y por haberme tratado como un hijo propio y darles las gracias por las palabras de aliento, algo que nunca olvidaré, lo cual estoy eternamente agradecido, a mis tíos Mery Tite y Darío Curay por la admiración y cariño en cada logro de mi vida y siendo ejemplo de mis primitos que cualquier meta es posible y que siempre tendrán mi apoyo, el mismo que recibí, ya que este logro es también de ustedes, los quiero mucho, a la empresa Arboriente por abrirme las puertas y a los ingenieros Marco Gutiérrez, David Gutiérrez, Marcelo Hernández y Santiago Espinel por haber confiado en mis habilidades y haberme permitido participar en las diferentes responsabilidades y eventos de esta prestigiosa empresa. Este logro es un regalo para mis dos angelitos del cielo, mis abuelitos, Francisco Curay y Hugo González. Y principalmente a mi Mami Luty, María Francisca González que gracias a ella encontré mi pasión en el mundo profesional a una temprana edad, con una simple instalación de luz, solo con 10 añitos, lo cual siempre lo recordaré.* 

#### *Hugo González*

*Agradezco a mi Papi César, César Velasteguí y a mi Mamaita, Graciela Haro por siempre estar ahí, cuidarme, enseñarme tantas cosas y siempre apoyarme incondicionalmente en todo, por estar tan orgullosos de mí. También agradezco a mi mami, Ruth Velasteguí por apoyarme en todas mis decisiones y en mis estudios y a mi hermano Freddy Andrés Paredes. Agradezco a mi papá Milton Rodríguez y a mis abuelitos Marat Rodríguez y Sara Mendoza por estar pendientes y por el apoyo que me ha brindado. Quiero agradecer también a mi Mochito, mi novio y compañero de tesis, porque sin él no hubiera llegado a donde estoy, por alentarme a terminar esta carrera y estar en todos mis momentos, ya sean buenos o malos y por estar siempre a mi lado toda la vida. Agradezco a mis tíos Geovani Velasteguí por ayudarme en los deberes que no pude y en todo lo que necesité, a Medardo Velasteguí y a Rosy Velasteguí por apoyarme, y distraerme cuando había tiempo. Agradezco a mi suegra, Olga Curay, a mi cuñada Verónica González y a mi sobrino Diego Granizo por permitirme ser parte de su familia y quererme tanto, además del apoyo que me han dado, y también a mi nueva familia, María Francisca Curay, Darío Curay, Mery Tite, Joseph Curay, Darío Jr. Curay, Moisés Curay y a Francisco Curay, que, aunque ya no está presente me quiso como una nieta más. También a Jorge Flor y Christian Manotoa, grandes amigos que me dio la universidad.* 

#### *Yanira Rodríguez*

#### **GLOSARIO**

<span id="page-6-0"></span>**CNC:** Control Numérico Computarizado.

**HMI:** Interfaz Humano Máquina.

**PCB:** Placa de Circuitos Impresos en inglés (Printed Circuit Board).

**Circuito Impreso:** Superficie de componentes mecatrónicos conectada a través láminas de cobre que facilitan la conducción eléctrica.

**Motor a Pasos:** Dispositivo electromagnético incremental que convierte los pulsos digitales en rotación mecánica.

**Microcontrolador:** Dispositivo autosuficientes que poseen memoria de almacenamiento junto a un procesador para realizar tareas.

**Drivers:** Controlador de dispositivos mecatrónicos programables

**Software CAD/CAM:** Diseño y manufactura prototipos o piezas a través de una computadora.

**Porta fresas para CNC:** Acople que sujeta a la fresa en el husillo.

**Fresa mecánica:** Herramienta de corte para realizar diferentes mecanizados.

**Broca para CNC:** Perforan, tallan piezas etc.

# ÍNDICE DE CONTENIDOS

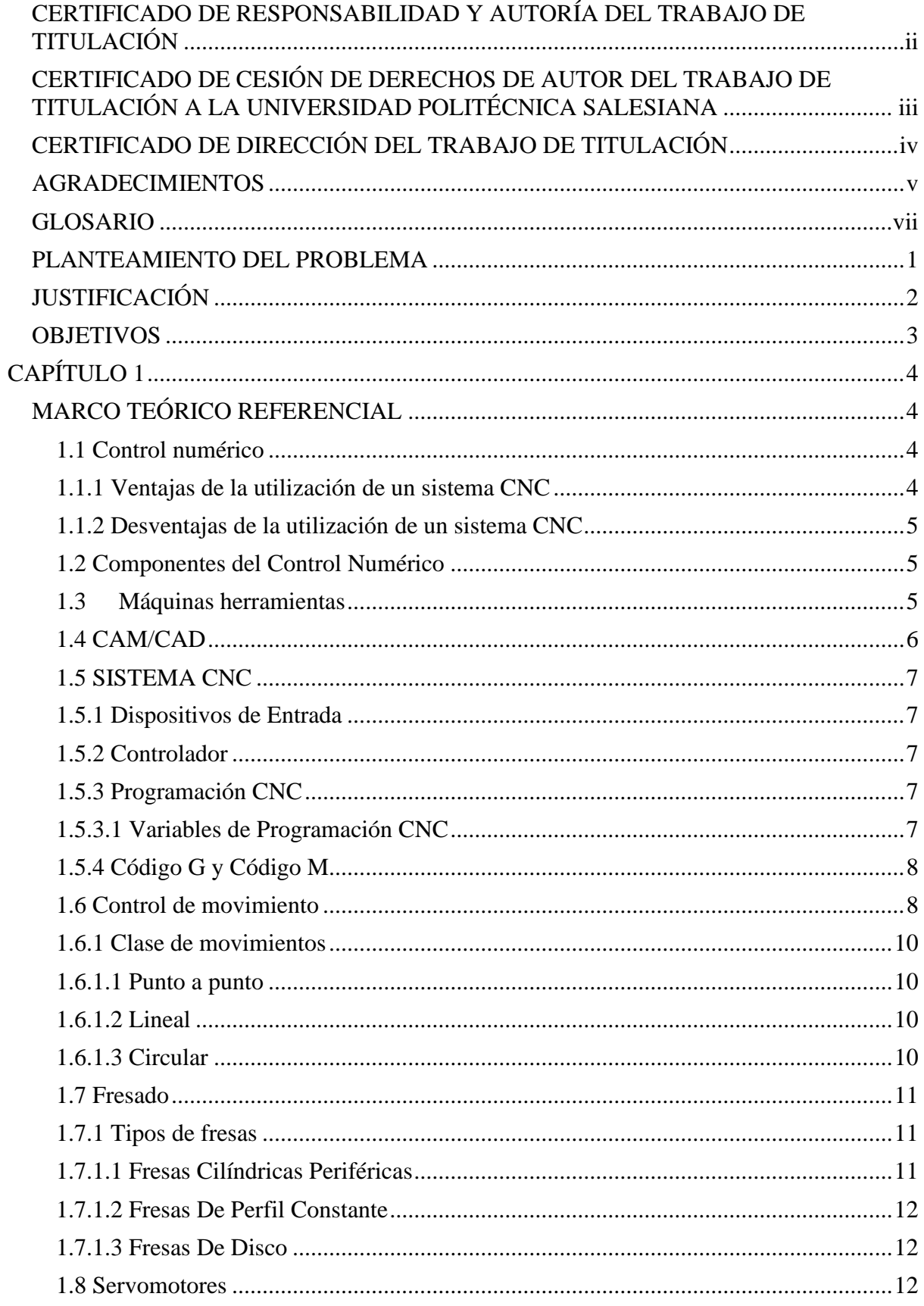

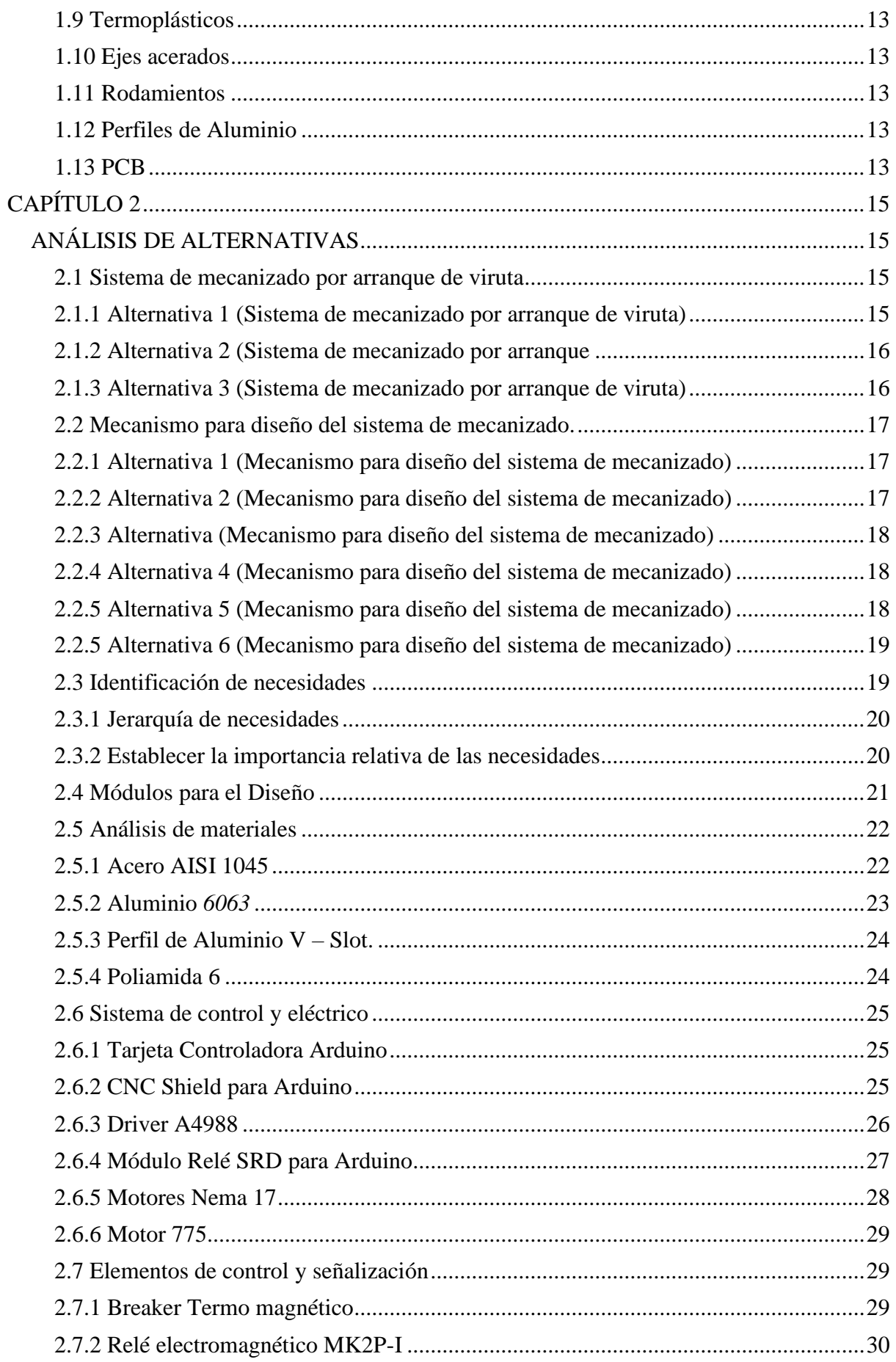

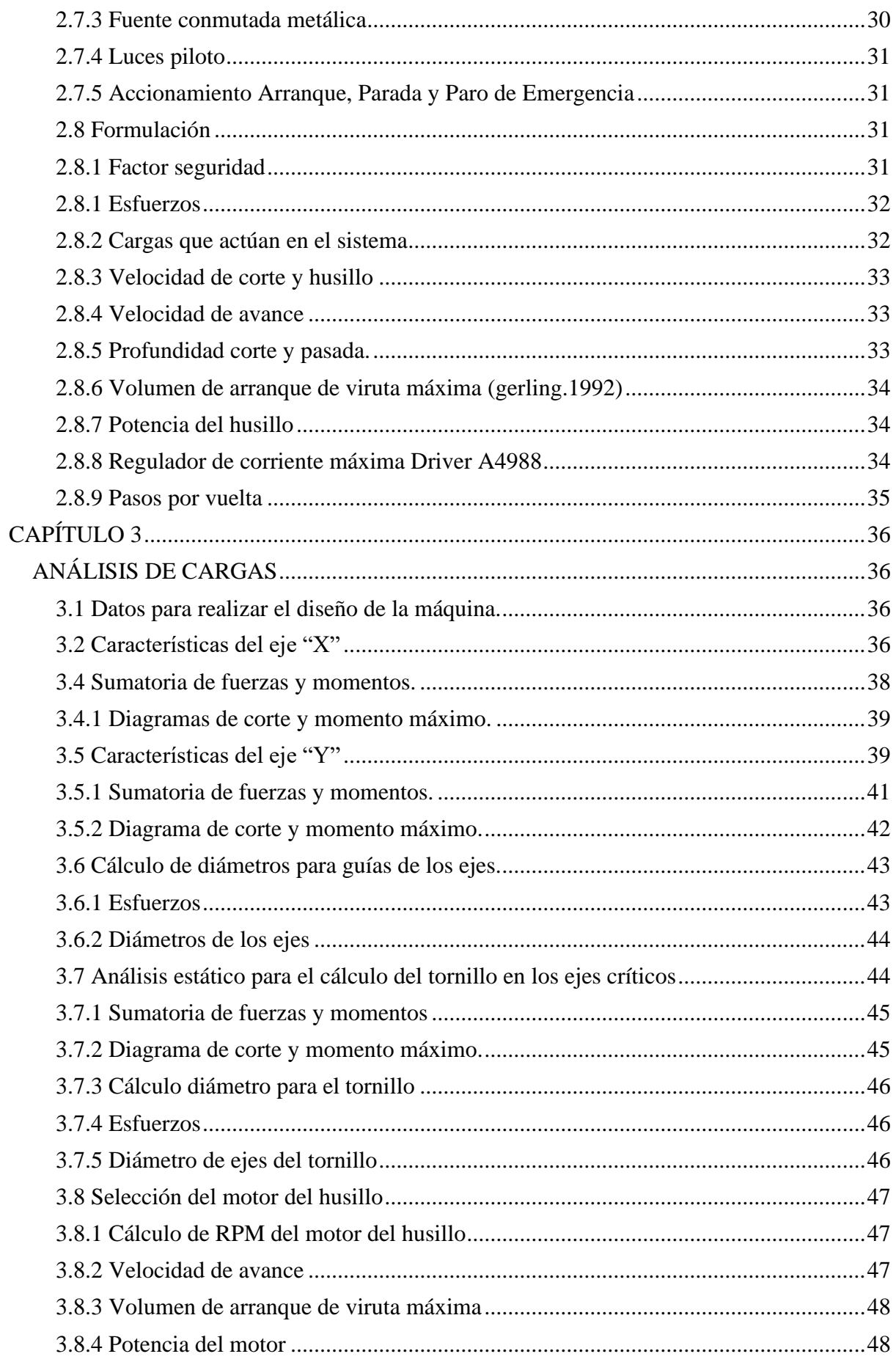

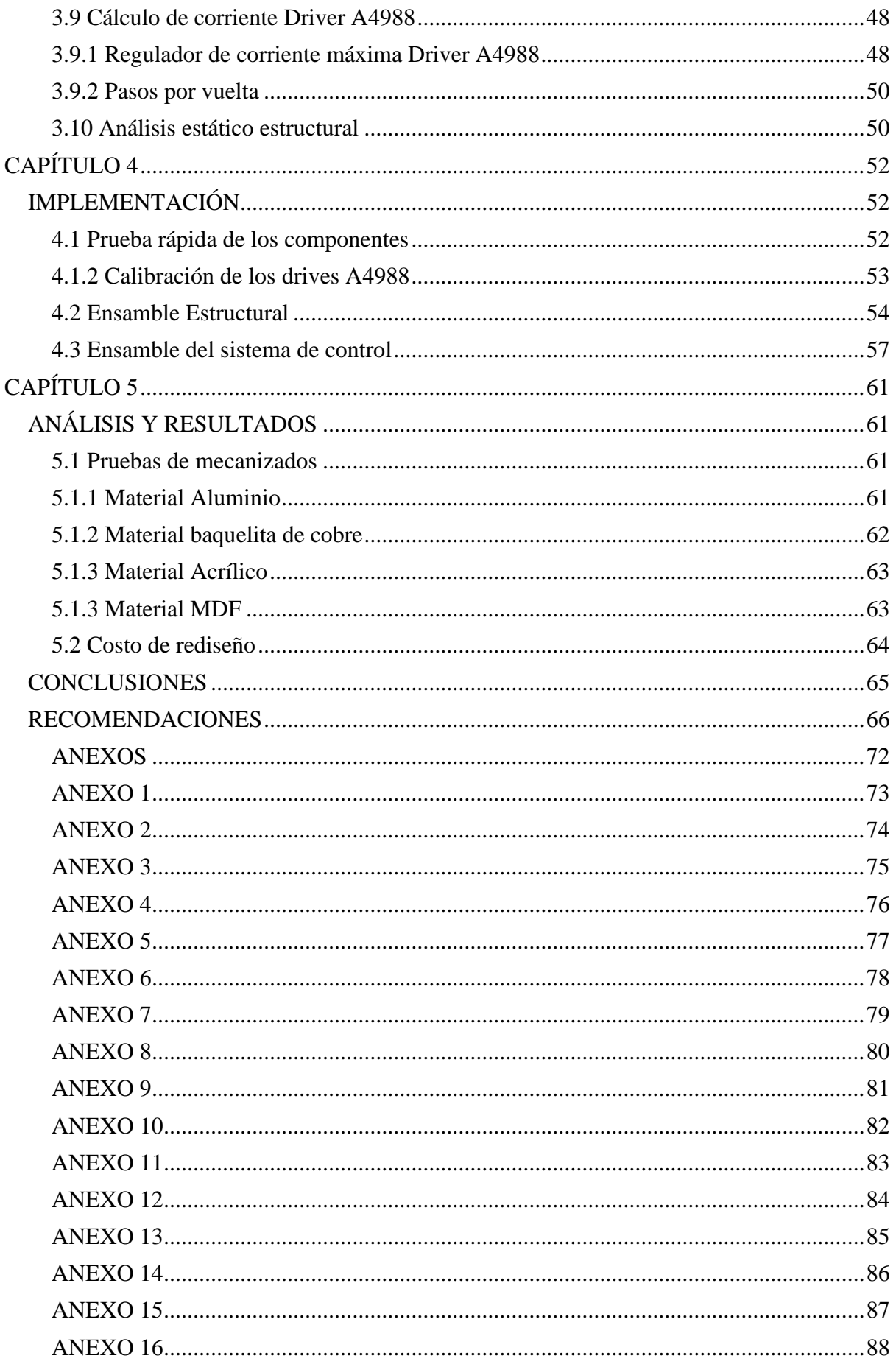

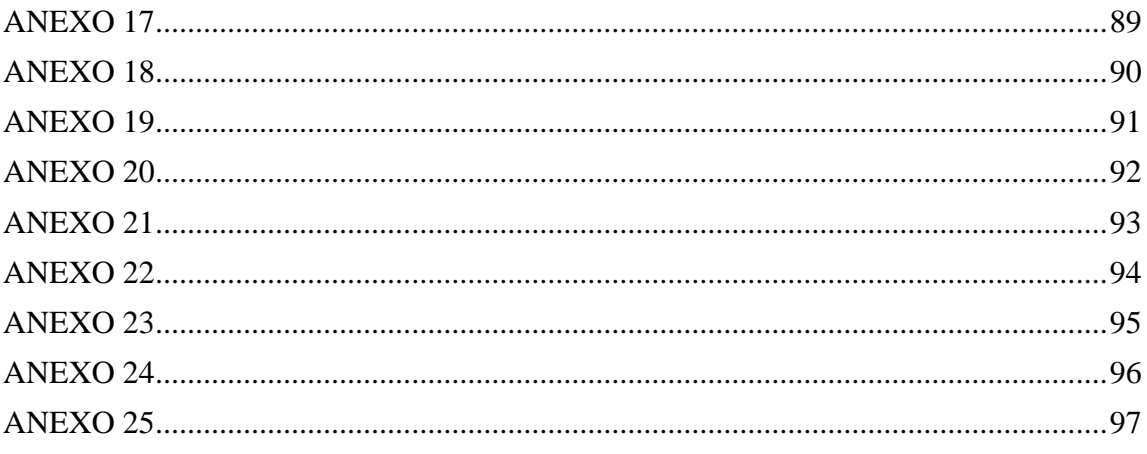

# **ÍNDICE DE FIGURAS**

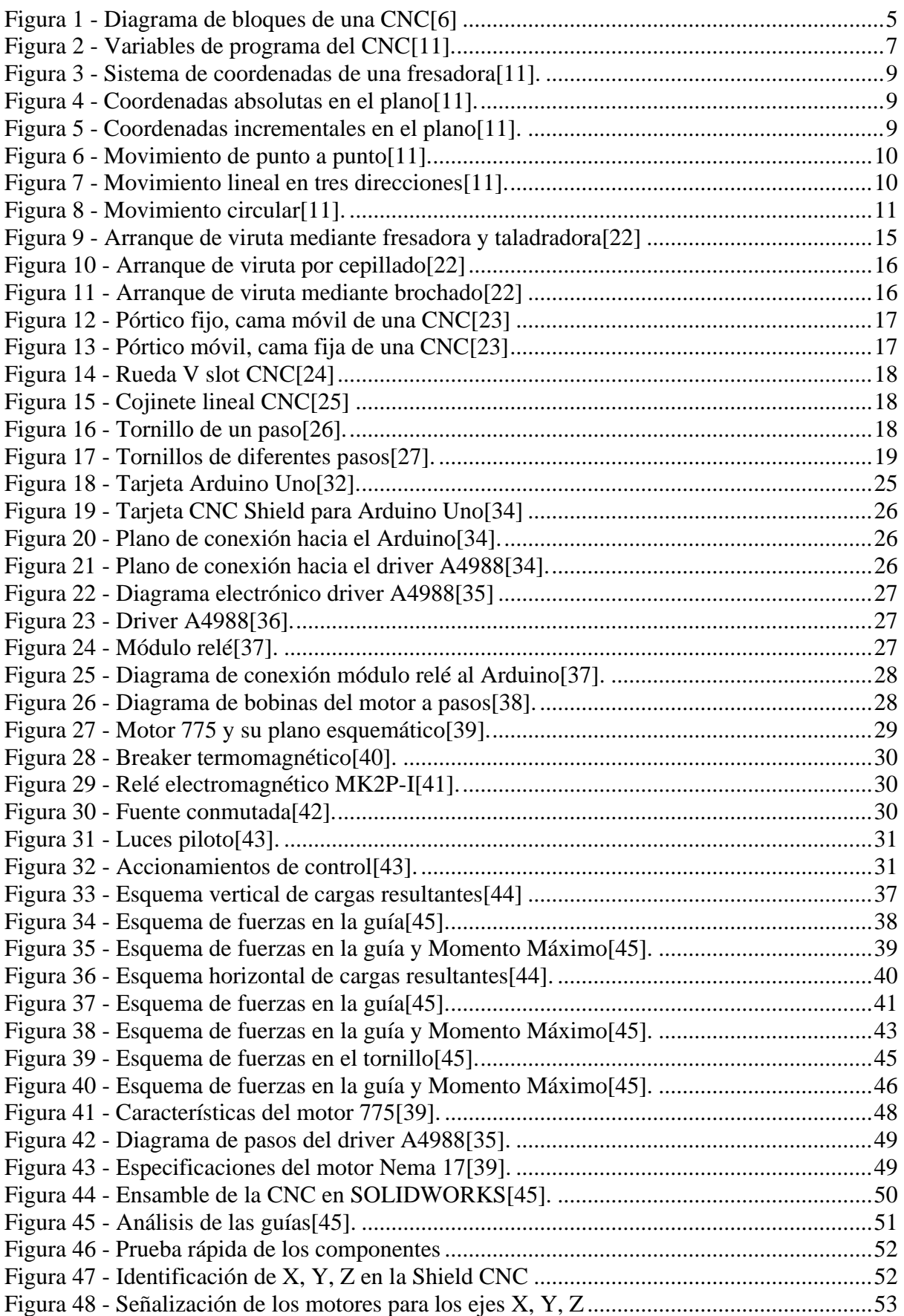

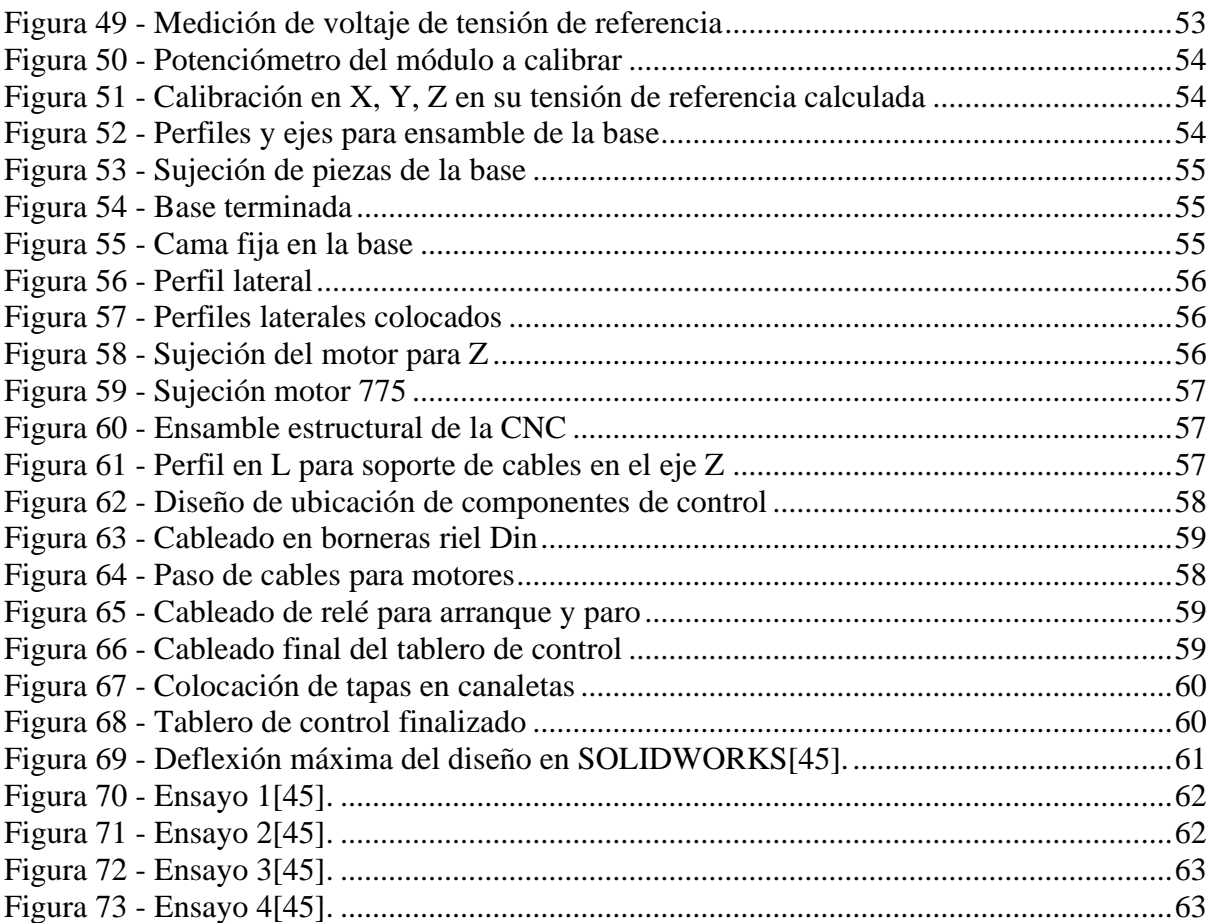

# **ÍNDICE DE TABLAS**

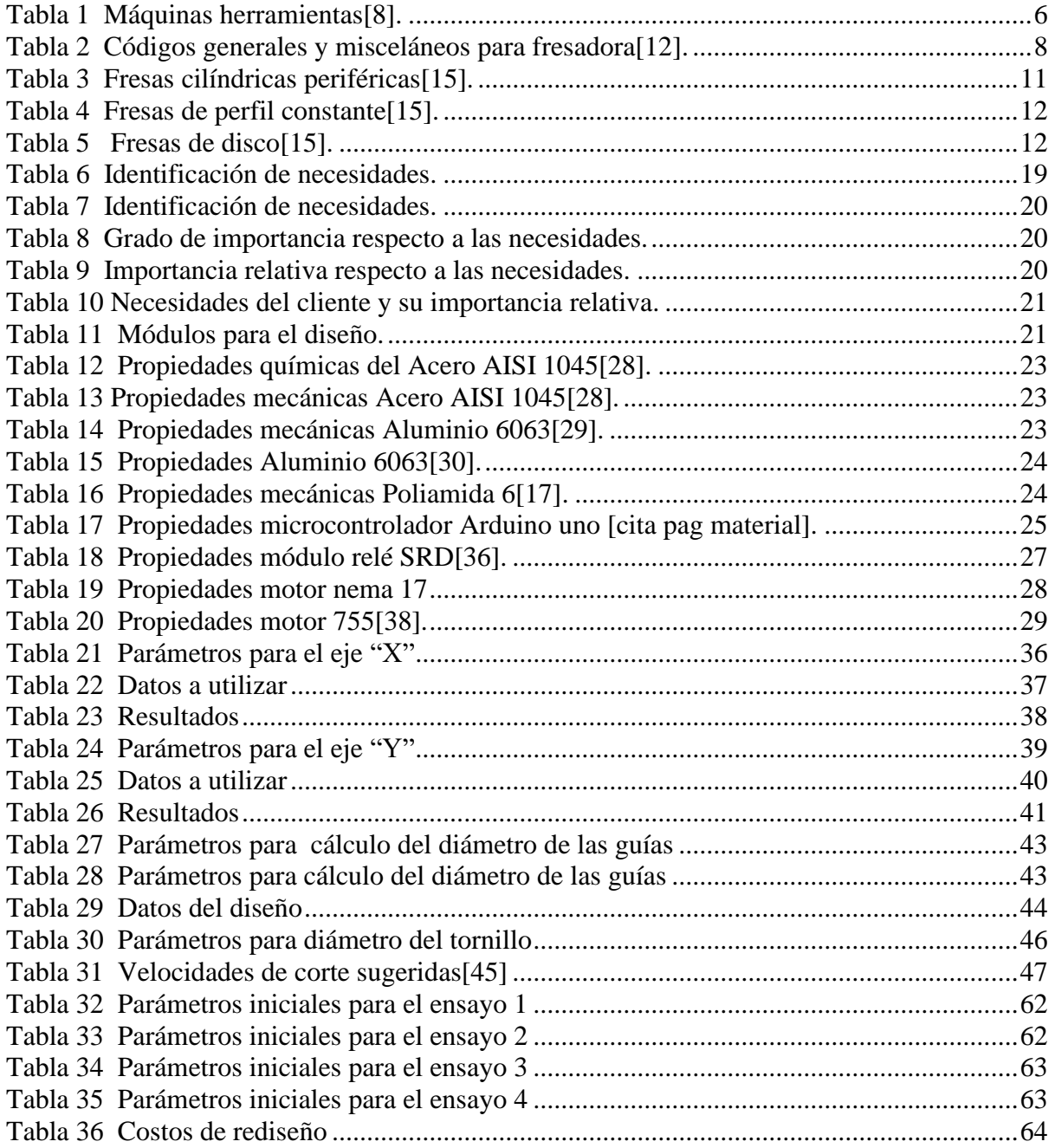

#### **RESUMEN**

La finalidad del presente proyecto es la actualización y renovación de un equipo mecatrónico para la elaboración de placas PCB por medio de un sistema de control HMI, la interfaz de control cuenta con varias herramientas de desarrollo brindando una mejor experiencia de usuario, donde se controla la máquina CNC en el movimiento de cada uno de sus ejes como cada una de sus funciones. La comunicación del HMI proporciona una respuesta rápida entre el operador con la máquina. La interfaz gráfica es ser didáctica y útil permitiendo al operador una fácil manipulación. Además, la máquina cuenta con sistemas de seguridad y bloqueo para evitar daños en el sistema. El control de software y hardware se realizó con un microcontrolador arduino el cual permite una comunicación fiable entre el HMI con las partes de fuerza y control de la máquina. Esta modernización y actualización de la máquina permite elaborar los PCBs de manera segura y sin riesgo al momento de trabajar con la CNC.

**Palabras Claves:** CNC, HMI, PCB, Microcontrolador, CAD/CAM

#### **Abstract**

The purpose of this project consists in the update and renovation of a mechatronic machine that helps with the elaboration of PCBs through a HMI control system, the control interface have numerous development tools giving a better user experience, where it's controlled the movement of each axis in the CNC machine and their functions. The HMI communication provides a fast answer between the machine and the operator. The graphic interface is didactic and useful, allowing the operator an easy manipulation. Also, the machine has security system and lock to avoid damaging the system. The control software and hardware were made with an Arduino microcontroller which allows a reliable communication with the force and control parts of the machine. This updating and modernization enables to make PCBs in a safety way without risk in the moment of working with the CNC.

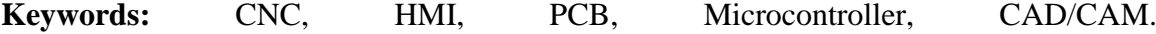

#### **PLANTEAMIENTO DEL PROBLEMA**

#### <span id="page-17-0"></span>*Problema De Estudio*

La elaboración de placas de circuitos electrónicos, muchas veces se lo realiza utilizando ácidos, siendo en la mayoría de los casos nocivos para la salud, afectando principalmente al sistema respiratorio por la emisión de gases como: Cloruro férrico, ácido muriático, ácido clorhídrico y peróxido de hidrógeno. Los protocolos de diseños de PCB en máquinas se basan principalmente en la reducción del peso y el tamaño, dando así, la posibilidad de reducir espacios en el montaje del dispositivo. Esta demanda de circuitos impresos aumenta la complejidad en la elaboración, tanto en las pistas como su diseño. En la actualidad existen máquinas que facilitan el proceso de fabricación, pero son poco accesibles por los altos costos, el envío y el mantenimiento.

El ensamble de la máquina fresadora fue desarrollado hace 9 años por estudiantes de la UPS. Los componentes tanto electrónicos como mecánicos han sufrido desgaste, ya que se encontraban expuestos sin protección, el uso de la máquina ha ocasionado varios daños estructurales, así como en el sistema de control. La máquina actualmente tiene una estructura muy pesada, siendo difícil su transportación, además de contar con un hardware CNC 3Axis/4Axis Control Card y un software CNC USB controller Mk1 desactualizados, ya que la tarjeta controladora actualmente no se manufactura y su software carece de soporte, quedando así la máquina en desuso.

## **JUSTIFICACIÓN**

<span id="page-18-0"></span>En la automatización industrial el rediseño de maquinaria obsoleta es una actividad muy frecuente en la pequeña y mediana industria, esta actualización en general no demanda de altos presupuestos logrando máquinas con tecnología moderna, en este caso la máquina CNC poseerá componentes mecatrónicos actualizados que permitirán realizar la elaboración de circuitos impresos con alta precisión y exactitud, minimizando el impacto ambiental, dejando el uso de ácidos con emanación de gases tóxicos que se suelen ocupar para este tipo de PCBs. La máquina CNC luego de su actualización se encontrará disponible en los laboratorios de la universidad y para el uso de los estudiantes, generando nuevas destrezas en el diseño de sistemas mecatrónicos que permitan agilitar las actividades del ser humano.

#### **OBJETIVOS**

## <span id="page-19-0"></span>*Objetivo General*

Rediseñar una máquina CNC con un sistema HMI para la elaboración de circuitos impresos.

## *Objetivos Específicos*

- Analizar la información sobre control numérico, velocidad y recorrido de la herramienta para la elaboración de circuitos impresos.
- Rediseñar los componentes mecánicos y electrónicos para que cumplan con los requisitos predeterminados.
- Verificar el funcionamiento mecatrónico de la máquina CNC por medio de ensayos y pruebas, comprobando sus características y operación.

## **CAPÍTULO 1**

## **MARCO TEÓRICO REFERENCIAL**

#### <span id="page-20-2"></span><span id="page-20-1"></span><span id="page-20-0"></span>**1.1 Control numérico**

"Se define a un sistema controlado numéricamente, como una máquina o proceso controlado por un programa"[1]. Está integrado por un conjunto alfanumérico estandarizado por ciertas asociaciones u organizaciones, tales como: La "EIA" o también la Organización Internacional de Normalización "ISO". Actualmente es frecuente en las empresas industriales el uso de este tipo de programas, ya que posibilitan el simplificado del trabajo.

El término CNC, se refiere al control numérico de las máquinas, y se ejerce a través de una computadora[2]. La máquina obedece las instrucciones dadas por el programa, cuyos pasos a seguir son:

- Dibujo del producto
- Programación
- Interfaz
- Máquina CNC

#### <span id="page-20-3"></span>**1.1.1 Ventajas de la utilización de un sistema CNC**

Entre las ventajas que tiene un sistema CNC están:

- Automatización flexible [3].
- Mayor velocidad de producción que haciéndolo de forma manual.
- Mejora la precisión, permitiendo producir piezas complejas.
- Menos operarios, o la capacidad de dejar la máquina desatendida trabajando por ella misma[4].
- Permite verificar el proceso mediante simulaciones.
- Flexibilidad en el cambio de diseño de las piezas[4].

• Disminución en los costos del stock y en la elaboración de los ejemplares.

#### <span id="page-21-0"></span>**1.1.2 Desventajas de la utilización de un sistema CNC**

- Elevado costo de la maquinaría y accesorios[5].
- Costo alto de mantenimiento.
- Necesidad de programar de forma correcta para un funcionamiento eficiente [4].

#### <span id="page-21-1"></span>**1.2 Componentes del Control Numérico**

Se caracterizan por controlar y monitorear las funciones de máquinas herramientas asistidas por computadora, los componentes principales de una CNC se detallan en [Figura 1:](#page-21-3)

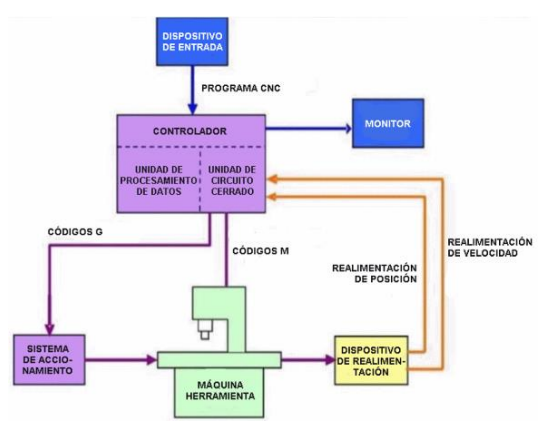

Figura 1 - Diagrama de bloques de una CNC[6].

<span id="page-21-3"></span>Consta de un dispositivo de entrada, controlador o dispositivo de control que está conformado por una unidad que procesa los datos y un circuito cerrado, la máquina herramienta propiamente dicha, el sistema que se encarga del accionamiento, dispositivo de retroalimentación en ciertos sistemas que hacen uso de servomotores y el monitor

#### <span id="page-21-2"></span>**1.3 Máquinas herramientas**

Según Pérez: "Las máquinas herramientas fueron diseñadas y construidas para sustituir la mano del hombre y facilitar su trabajo"[7]. Se las conoce con este nombre porque necesitan de una herramienta de corte para realizar el trabajo. Se dividen en tres, según la forma de mecanizado, en la [Tabla 1](#page-22-1) se tiene a estos grupos con su característica principal y un ejemplo referencial.

<span id="page-22-1"></span>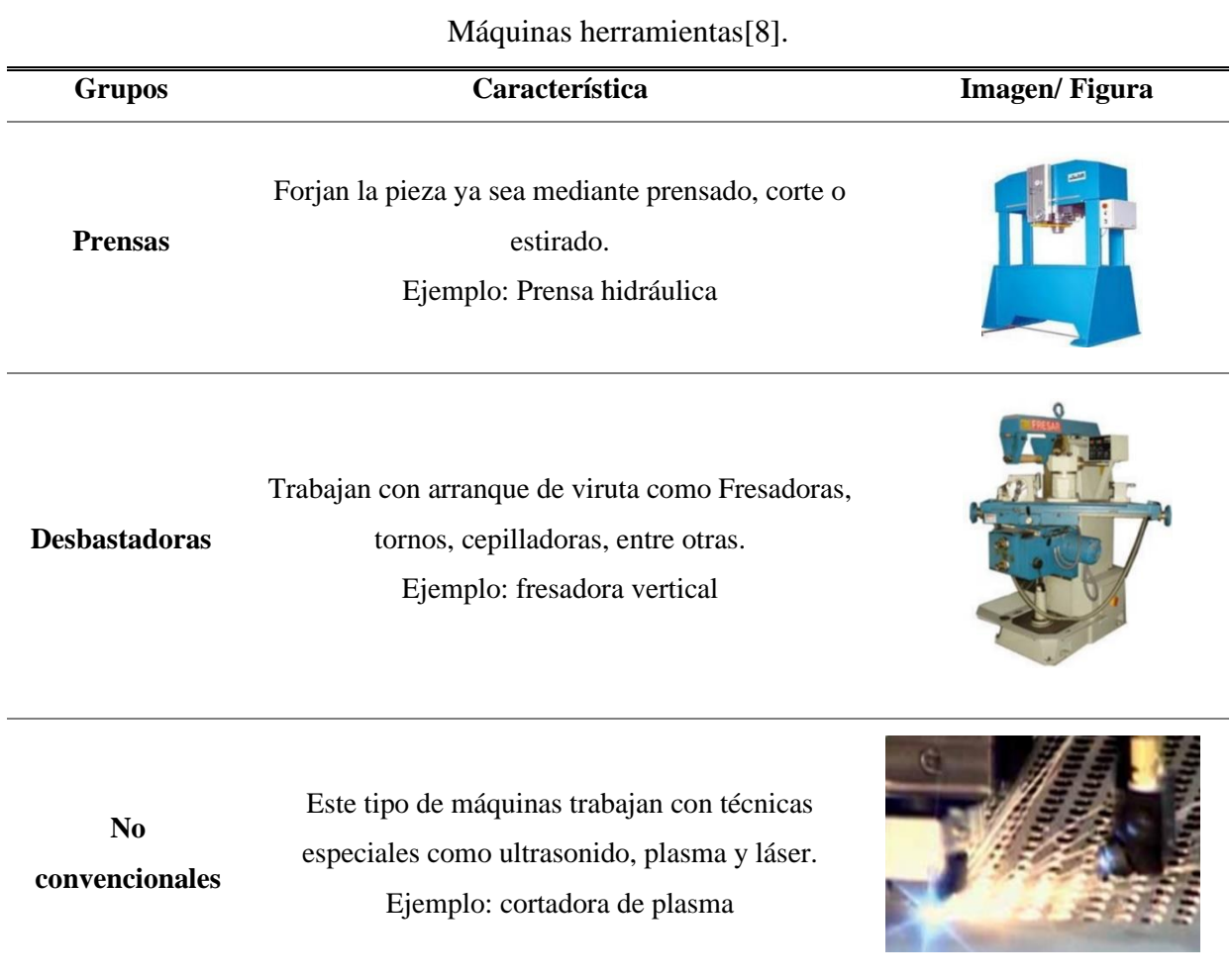

## Tabla 1

## <span id="page-22-0"></span>**1.4 CAM/CAD**

Proceso asistido por computadora que consiste en la utilización de un software especializado para controlar máquinas donde se opera una planta de fabricación brindando movimientos, además logrando que el proceso de producción sea más ágil y rápido[9].

#### <span id="page-23-0"></span>**1.5 SISTEMA CNC**

#### <span id="page-23-1"></span>**1.5.1 Dispositivos de Entrada**

Sistema de procesamiento de datos que se envían a la máquina CNC siendo interpretado mediante códigos G. Esta comunicación se lo puede realizar mediante teclado, unidades de memoria, monitor serial, entre otros[10].

#### <span id="page-23-2"></span>**1.5.2 Controlador**

Dispositivo encargado de controlar e interpretar el conjunto de funciones que entran y salen de una CNC. Este controlador posee comunicación con la interfaz de software computarizado o HMI[6].

#### <span id="page-23-3"></span>**1.5.3 Programación CNC**

La programación consiste en un conjunto de instrucciones de mecanizado secuencial que desarrolla la máquina, donde los vectores son interpretados en el lenguaje CNC realizando cada movimiento según el programa. Este tipo de códigos se los identifica como código G y código M[6].

#### <span id="page-23-4"></span>**1.5.3.1 Variables de Programación CNC**

Existe diversas formas de interpretar la nomenclatura de códigos G ya que son definidas por el programador.

| N Número de Bloque (Inicio de bloque)<br>G Función preparatoria |  | J Localización en Y del<br>centro de un arco |
|-----------------------------------------------------------------|--|----------------------------------------------|
| <b>X</b> Coordenada X                                           |  | K Localización en Z del<br>centro de un arco |
| Y Coordenada Y                                                  |  |                                              |
|                                                                 |  | <b>S</b> Velocidad del husillo               |
| <b>Z</b> Coordenada Z                                           |  | <b>F</b> Asigna Velocidad de corte           |
| Localización en X del<br>centro de un arco                      |  | M Función Miscelánea                         |

<span id="page-23-5"></span>Figura 2 - Variables de programa del CNC[11].

Gracias a la estandarización ISO 6983 fue adoptada por todos los fabricantes de la industria

como se puede observar en la [Figura 2.](#page-23-5)

#### <span id="page-24-0"></span>**1.5.4 Código G y Código M**

Lenguaje de control numérico computarizado G&M proviene de instrucciones Generales y Misceláneas, que se trata de un programa robusto conformado por N líneas de código mediante vectores que permiten funcionar en máquinas, en la [Tabla 2](#page-24-2) se enlista los comandos para CNC.

#### Tabla 2

#### Códigos generales y misceláneos para fresadora[12].

<span id="page-24-2"></span>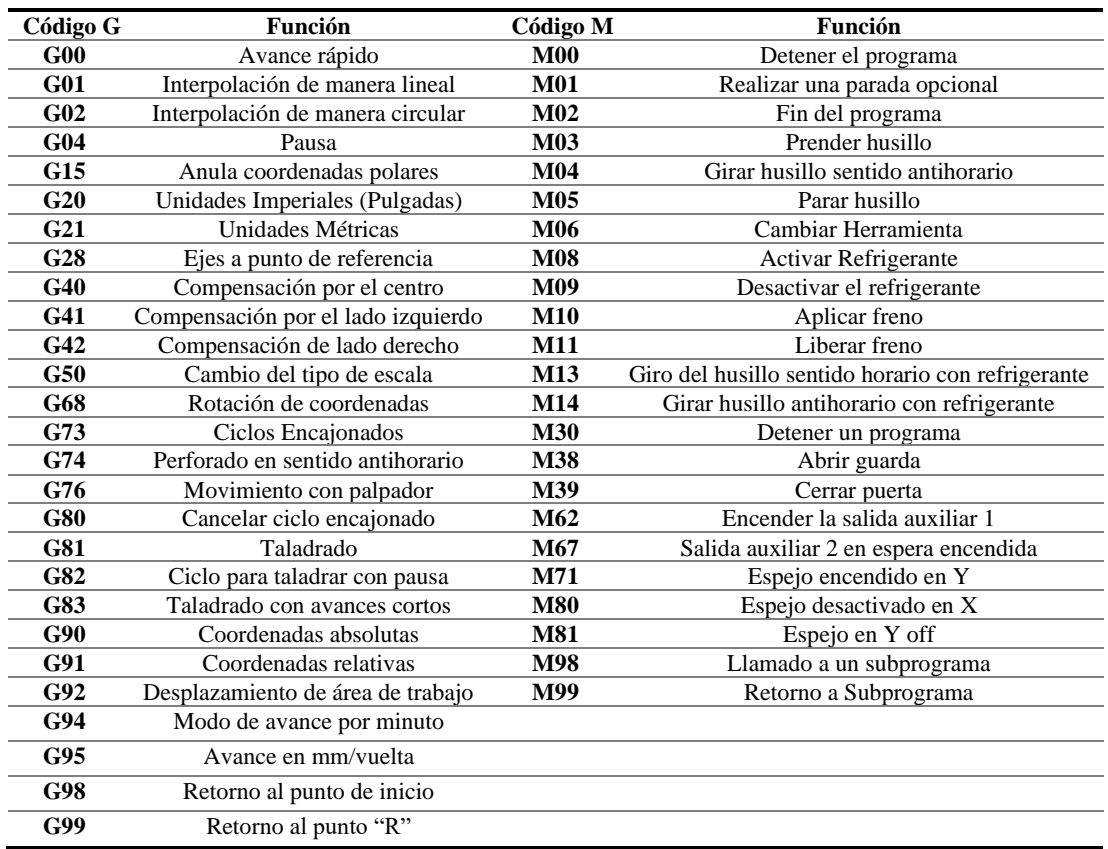

### <span id="page-24-1"></span>**1.6 Control de movimiento**

Los ejes que se encuentran en una máquina tienen accionamientos de sistemas de medición de recorrido ajustable, como se muestra en [Figura 3](#page-25-0) y los nombres para estos ejes son "X", "Y" y "Z".

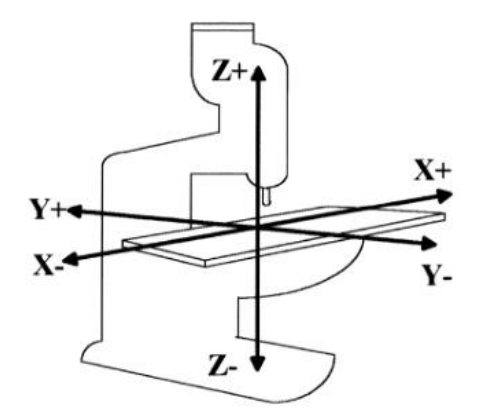

Figura 3 - Sistema de coordenadas de una fresadora[11].

<span id="page-25-0"></span>Los ejes en valores absolutos son alusivos al punto de la máquina para X y Z, como se muestra en la [Figura 4,](#page-25-1) donde se usan variables en coordenadas incrementales U en el trayecto radial y W en la trayectoria paralela al eje que pertenece al husillo como se puede ver en la [Figura 4](#page-25-1) y [Figura 5.](#page-25-2) Las máquinas de control numérico utilizan un robot cartesiano como estructura, los ejes de movimientos no tienen dependencia lineal lo que facilita su diseño[13].

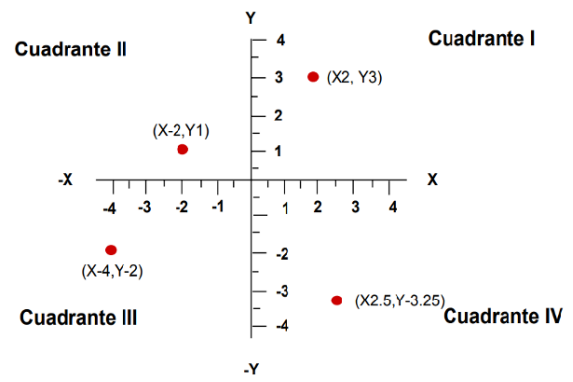

Figura 4 - Coordenadas absolutas en el plano[11].

<span id="page-25-1"></span>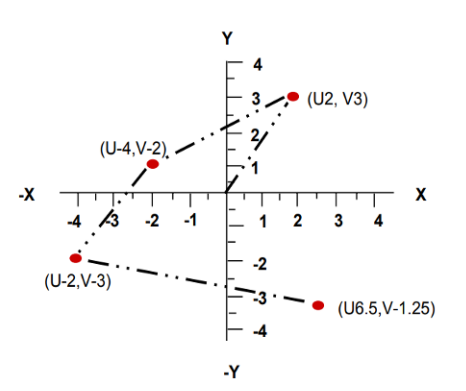

<span id="page-25-2"></span>Figura 5 - Coordenadas incrementales en el plano[11].

#### <span id="page-26-0"></span>**1.6.1 Clase de movimientos**

#### <span id="page-26-1"></span>**1.6.1.1 Punto a punto**

Realiza el movimiento de desplazamiento hacia un punto definido o pre - programado, de una posición inicial a una final, en la [Figura 6,](#page-26-4) se puede apreciar un ejemplo del movimiento de 150 en X y luego 100 en Y. Su velocidad dependerá si requiere un movimiento de avance rápido para moverse en el menor tiempo, o de un avance lento para evitar choques del husillo con los dispositivos de sujeción de herramientas.

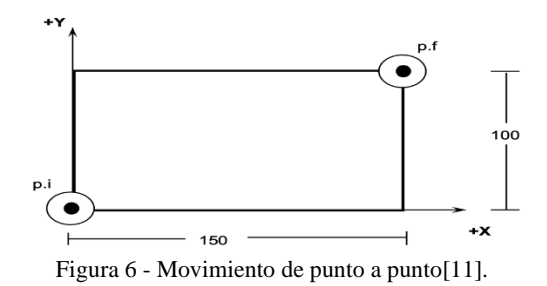

#### <span id="page-26-4"></span><span id="page-26-2"></span>**1.6.1.2 Lineal**

Realiza el movimiento de manera ordenada en sus trío de ejes, como se observa en la [Figura](#page-26-5)  [7,](#page-26-5) primero realiza el movimiento 10 en X, luego avanza 15 en Y, finalmente 80 en X, el movimiento avanza a una determinada velocidad, que se establece en la programación optimizando el recorrido en uno o más ejes.

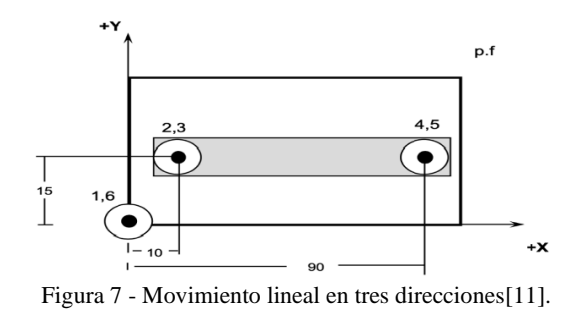

#### <span id="page-26-5"></span><span id="page-26-3"></span>**1.6.1.3 Circular**

Realiza movimientos circulares de manera ordenada en sus tres ejes a una determinada velocidad, permitiendo realizar movimientos horarios y antihorarios, en la [Figura 8,](#page-27-3) se puede apreciar como inicia con un movimiento de 40 en X, una vez posicionado de nuevo realiza el movimiento circular con un radio 20 de 50 en Y.

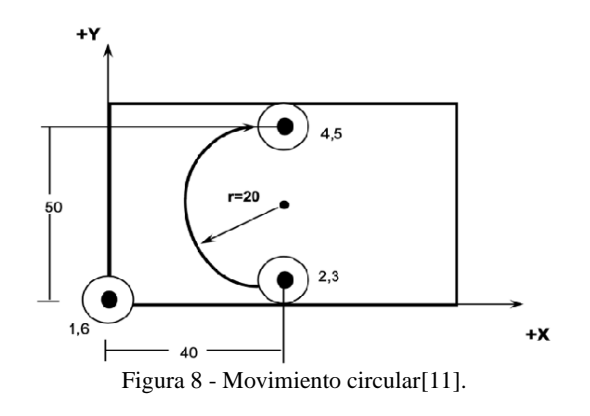

#### <span id="page-27-3"></span><span id="page-27-0"></span>**1.7 Fresado**

Es un proceso realizado por una máquina que hace mecanizados por eliminación de material realizando movimientos de velocidad y avance perpendicular al eje de rotación. Además, existe una variedad de fresadoras CNC elaboradas para mecanizar piezas con gran exactitud. Es muy importante la selección de tipo de fresa a trabajar, ya que en la CNC mediante la fresa se remueve el material a mecanizar permitiendo trazar, cortar o taladrar si se va a realizar orificios[14].

#### <span id="page-27-1"></span>**1.7.1 Tipos de fresas**

#### <span id="page-27-2"></span>**1.7.1.1 Fresas Cilíndricas Periféricas**

<span id="page-27-4"></span>Se utilizan para crear planeados y desbaste, sus características se muestran en la [Tabla 3.](#page-27-4)

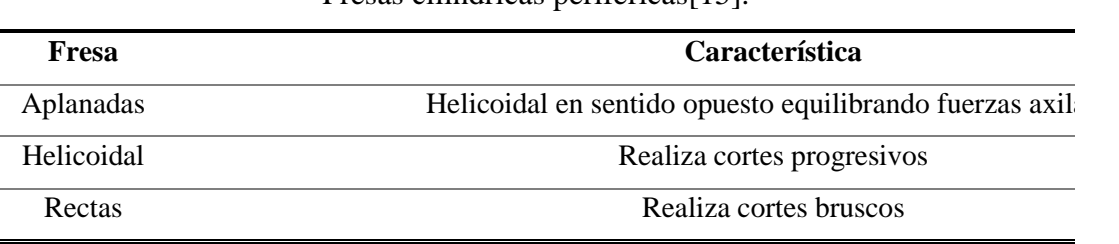

Tabla 3 Fresas cilíndricas periféricas[15].

#### <span id="page-28-0"></span>**1.7.1.2 Fresas De Perfil Constante**

Existe dos versiones de fresas, una con y sin vástago, son usadas para formar piezas geométricas talladas como engranajes con fresas de módulo. Por otra parte, para la creación de roscas se pueden realizar con fresas múltiples, como se muestra en la [Tabla 4.](#page-28-3)

## Tabla 4

Fresas de perfil constante[15].

<span id="page-28-3"></span>

| Fresa              | <b>Característica</b>         |
|--------------------|-------------------------------|
| Cónicas            | Dientes sobre una periferia   |
| Angulares          | Fresado de ángulos interiores |
| <b>Cilíndricos</b> | Desbastar y afinar            |

#### <span id="page-28-1"></span>**1.7.1.3 Fresas De Disco**

Tienen diferentes usos para mecanizado, cada una se diferencia por el dentado en la fresa, como se puede observar en la [Tabla 5.](#page-28-4)

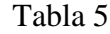

#### Fresas de disco[15].

<span id="page-28-4"></span>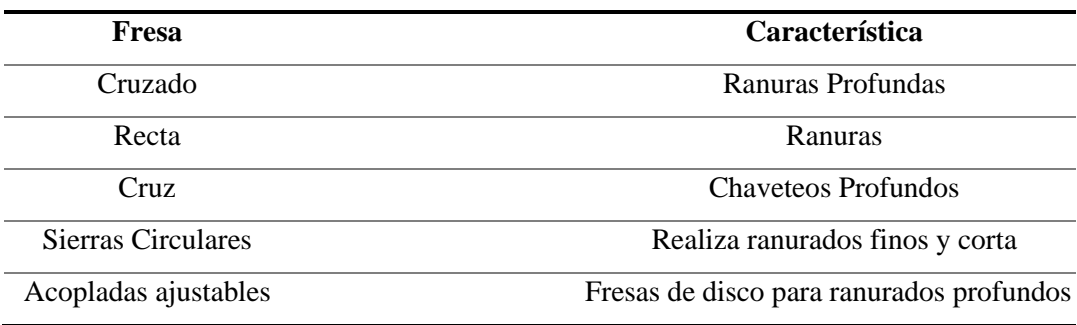

#### <span id="page-28-2"></span>**1.8 Servomotores**

"Se podría decir que un servomotor es un motor, pero con varias características especiales"[16]. Su principal propiedad es que cuenta con encoder que le muestra al controlador la ubicación del eje y así poder corregirla, obteniendo una alta precisión. Existen distintos métodos de control, el más común es control por pulso y frecuencia. Para el control de la velocidad únicamente se modifica la continuidad con la que se producen los pulsos. Existen varias opciones como los motores a pasos, motores de corriente continua, motores de flujo alterno y de imanes.

#### <span id="page-29-0"></span>**1.9 Termoplásticos**

Es un plástico sometido a altas temperaturas para luego ser moldeado, su estructura está compuesta por carbono enlazado con átomos de oxígeno, azufre o nitrógeno. Su principal característica es la facilidad de realizar el tratamiento térmico sin afectar a sus propiedades mecánicas[17].

#### <span id="page-29-1"></span>**1.10 Ejes acerados**

Son aleaciones de acero con bajo, medio y alto contenido de carbono, sometidos a un tratamiento térmico donde adopta características como la dureza, tolerancia, resistencia a la corrosión entre otros, también muy usado en la industria alimentaria, diseñados para aplicaciones donde requieren más resistencia, son muy empleados en la fabricación de resortes, ejes, engranes[18].

#### <span id="page-29-2"></span>**1.11 Rodamientos**

Elementos giratorios que guían y soportan cargas con gran precisión y baja fricción, ideales para el giro de velocidades altas en ejes o ruedas[19].

#### <span id="page-29-3"></span>**1.12 Perfiles de Aluminio**

Láminas galvanizadas de gran versatilidad, fáciles de manipular, al ser un material liviano muy resistente a la corrosión, son muy usados en la construcción, en la actualidad cubre todas las necesidades de la industria por la gran variedad y colores[18].

#### <span id="page-29-4"></span>**1.13 PCB**

Un PCB, por sus siglas en inglés Printed Circuit Board se trata de una placa, la cual contiene un circuito impreso, este PCB puede estar formado por una plancha de material rígido aislante cubierta por pistas de cobre, en una o en ambas caras, sirviendo como conductor eléctrico entre los componentes que se montarán en ella[20].

Existen distintos métodos para la elaboración de un PCB:

- Fabricación de circuitos impresos por ataque químico.
- Obtención de PCB por fresado o sin uso de químicos.

Desde 1936 que fueron elaboradas las placas de circuito integrado han ido evolucionando de acuerdo al desarrollo de la tecnología, pasando por el uso en los primeros radios, y posteriormente automatizándose para su fabricación[21].

En la actualidad las placas PCB se encuentran en diferentes equipos o dispositivos como: electrodomésticos, teléfonos celulares, televisores, entre otros. Lograr un buen diseño de PCB no suele ser fácil, ya que algunas veces los diseños son complejos y puede ocurrir una falla Por lo que se han propuesto diversas formas de diseño, para que las placas sean accesibles a la comunidad.

## **CAPÍTULO 2**

## **ANÁLISIS DE ALTERNATIVAS**

<span id="page-31-1"></span><span id="page-31-0"></span>Para el análisis de alternativas se consideró los sistemas de mecanizado por arranque de viruta, sus características, las ventajas y desventajas de sus módulos para el diseño, así también se tomó en cuenta el sistema de control eléctrico y las fórmulas necesarias para los parámetros a calcular.

#### <span id="page-31-2"></span>**2.1 Sistema de mecanizado por arranque de viruta**

Muchas veces se produce la deformación elástica mediante la penetración del filo de la herramienta en la tensión del límite de fluencia que se encarga de realizar la rotura y separación de capas en la superficie del material, este desbaste se convierte en viruta, para ello, el desarrollo de alternativas es muy importante para garantizar el mecanizado de la máquina.

#### <span id="page-31-3"></span>**2.1.1 Alternativa 1 (Sistema de mecanizado por arranque de viruta)**

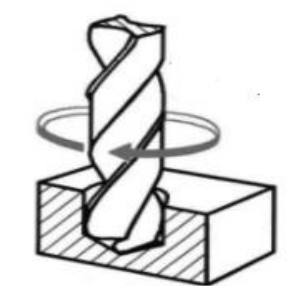

Figura 9 - Arranque de viruta mediante fresadora y taladradora[22].

<span id="page-31-4"></span>Ventajas: Permite una rápida operación en espacios limitados con movimientos precisos. Tienen mucha variedad de materiales compatibles en tamaño y en metales ligeros o duros. Desventajas: Es necesario realizar la programación de modo adecuado para la elección de herramientas.

Flexión en la fresa o broca por golpes y daños.

Tienen complejidad y características limitadas con algunas piezas, presenta alto coste en algunos equipos.

## <span id="page-32-0"></span>**2.1.2 Alternativa 2 (Sistema de mecanizado por arranque**

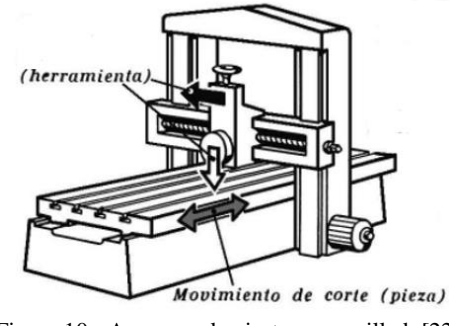

Figura 10 - Arranque de viruta por cepillado[22].

<span id="page-32-2"></span>Ventajas: Su característica principal es cortar y eliminar el material siendo una herramienta simple con un bajo costo.

Desventajas: Mecanizado muy lento, en algunos materiales tiene dificultades para remover el material.

## <span id="page-32-1"></span>**2.1.3 Alternativa 3 (Sistema de mecanizado por arranque de viruta)**

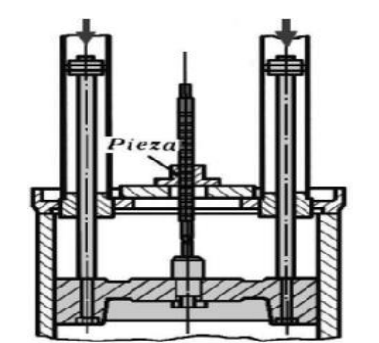

Figura 11 - Arranque de viruta mediante brochado[22].

<span id="page-32-3"></span>Ventajas: Alto nivel de precisión con tiempos de ciclos reducidos. Un mejor acabado con una sola pasada. La herramienta tiene una vida más útil.

Desventajas: Alto costo, la herramienta tiene que atravesar toda la superficie a mecanizar y la pieza debe soportar los esfuerzos de corte.

### <span id="page-33-0"></span>**2.2 Mecanismo para diseño del sistema de mecanizado.**

Para las alternativas de mecanismos se consideró los diferentes tipos de pórticos fijos y móviles, cojinetes lineales y rodamientos, como también la selección del tornillo, elemento importante por ser responsable del avance y de la rapidez con la que opera la máquina.

<span id="page-33-1"></span>**2.2.1 Alternativa 1 (Mecanismo para diseño del sistema de mecanizado)**

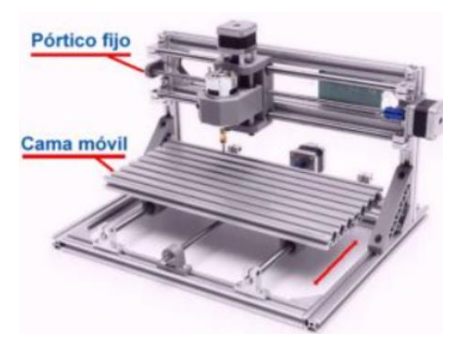

Figura 12 - Pórtico fijo, cama móvil de una CNC[23].

<span id="page-33-3"></span>Ventajas: El pórtico al ser fijo brinda una facilidad de control muy idóneo para la elaboración de PCB o grabados en madera o metal. Es ligera, no existe riesgo de flexión bajo una carga. Desventajas: Área de mecanizado limitada.

## <span id="page-33-2"></span>**2.2.2 Alternativa 2 (Mecanismo para diseño del sistema de mecanizado)**

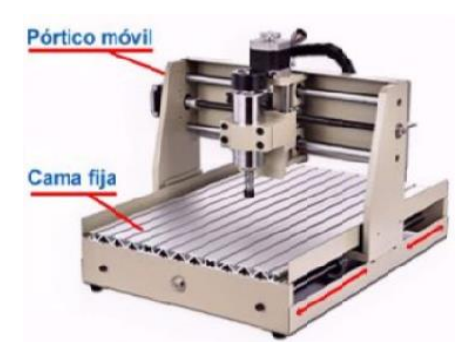

Figura 13 - Pórtico móvil, cama fija de una CNC[23].

<span id="page-33-4"></span>Ventajas: Mayor desplazamiento en el eje X, más rígida.

Desventajas: Tamaño, dificultad de trabajo con ciertos materiales y escasez de cojinetes lineales livianos para proyectos más grandes.

## <span id="page-34-0"></span>**2.2.3 Alternativa (Mecanismo para diseño del sistema de mecanizado)**

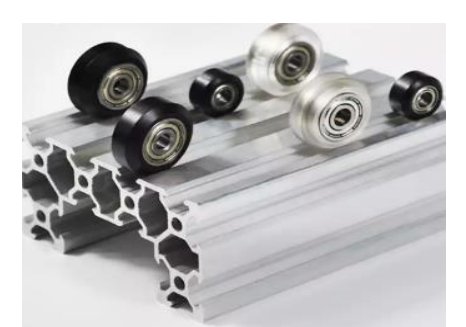

Figura 14 - Rueda V slot CNC[24].

<span id="page-34-3"></span>Ventajas: fácil desplazamiento para una CNC más grande. Se ocupan donde se necesita trabajos más pesados para el movimiento y tiene bajo costo.

Desventajas: Dificultad leve al momento de realizar la calibración de los ejes.

### <span id="page-34-1"></span>**2.2.4 Alternativa 4 (Mecanismo para diseño del sistema de mecanizado)**

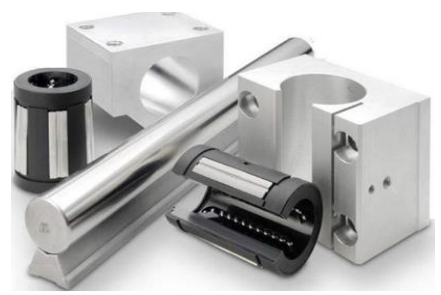

Figura 15 - Cojinete lineal CNC[25].

<span id="page-34-4"></span>Ventajas: Remplazables, mantenimiento mínimo.

Desventajas: Sensibilidad a golpes causan daños en los rodamientos y poca velocidad.

#### <span id="page-34-5"></span><span id="page-34-2"></span>**2.2.5 Alternativa 5 (Mecanismo para diseño del sistema de mecanizado)**

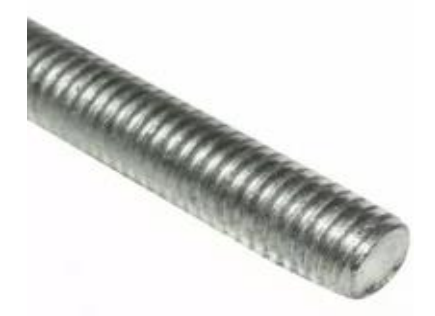

Figura 16 - Tornillo de un paso[26].

Ventajas: Tienen gran precisión, económicos y requiere poco mantenimiento.

Desventajas: Bajo rendimiento, tiene riesgo de desgaste y avance muy lento.

## <span id="page-35-0"></span>**2.2.5 Alternativa 6 (Mecanismo para diseño del sistema de mecanizado)**

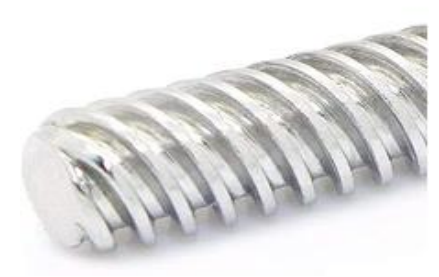

Figura 17 - Tornillos de diferentes pasos[27].

<span id="page-35-2"></span>Ventajas: Avance más rápido, buena resistencia al óxido, es más estable y preciso al realizar la calibración del eje.

Desventajas: El avance varía dependiendo del tornillo de trabajo y tiene un costo medio a alto.

#### <span id="page-35-1"></span>**2.3 Identificación de necesidades**

Se identificó las necesidades considerando el análisis de alternativas siendo soporte para la selección del material y las condiciones de diseño requeridas para su construcción, se observa en la [Tabla 6](#page-35-3) y [Tabla 10](#page-37-1) con su respectiva interpretación.

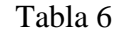

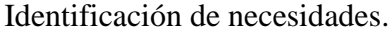

<span id="page-35-3"></span>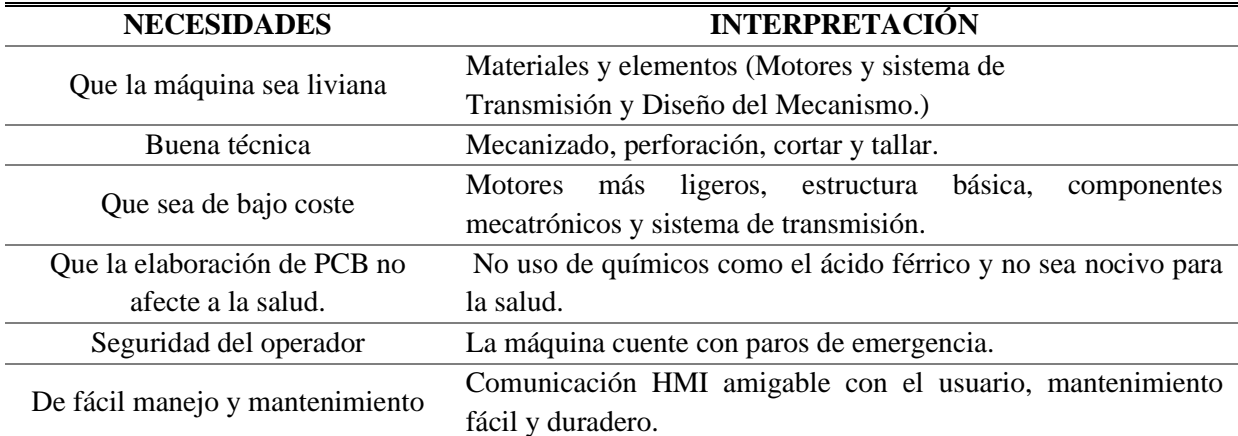
### **2.3.1 Jerarquía de necesidades**

<span id="page-36-0"></span>Para la jerarquía de necesidades se debe considerar los parámetros de diseño establecidos en el análisis de alternativas, creando una escala de menor a mayor priorizando las necesidades principales como se ve en la [Tabla 7](#page-36-0) y [Tabla 8.](#page-36-1)

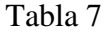

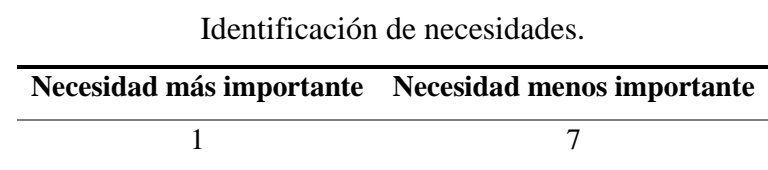

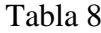

Grado de importancia respecto a las necesidades.

<span id="page-36-1"></span>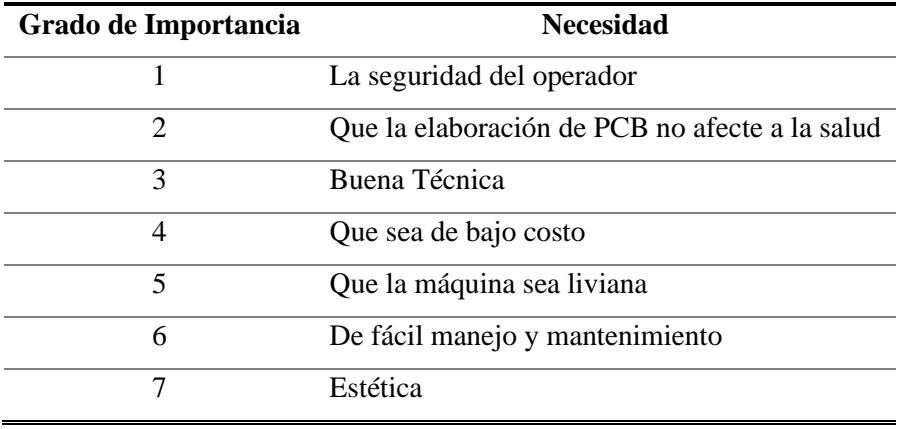

## **2.3.2 Establecer la importancia relativa de las necesidades**

<span id="page-36-2"></span>Se estableció las necesidades del cliente con su importancia relativa, en una escala menor a mayor como se expone en la [Tabla 9](#page-36-2) y [Tabla 10.](#page-37-0)

Tabla 9

Importancia relativa respecto a las necesidades.

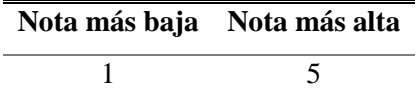

<span id="page-37-0"></span>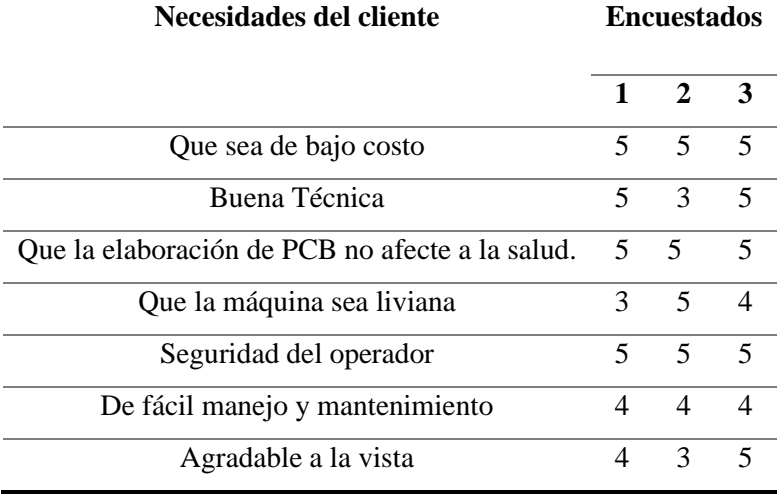

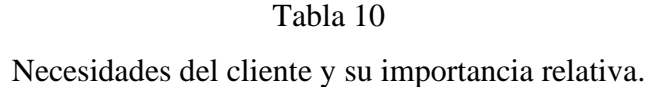

Como resultado del análisis de los grados de importancia de las necesidades, es factible el rediseño de la máquina por Control Numérico Computarizado para la elaboración de PCBs, siendo accesible para el cliente y el mejoramiento de la manera de elaborar las placas PCBs. Para el análisis del Diseño se tiene:

### **2.4 Módulos para el Diseño**

Para la parte de módulos de diseño se definen los materiales identificados en las necesidades, considerando el sistema de transmisión, potencia, mecanismo de montaje, peso y construcción, como se presenta en la [Tabla 11.](#page-37-1)

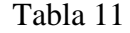

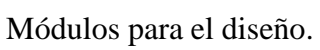

<span id="page-37-1"></span>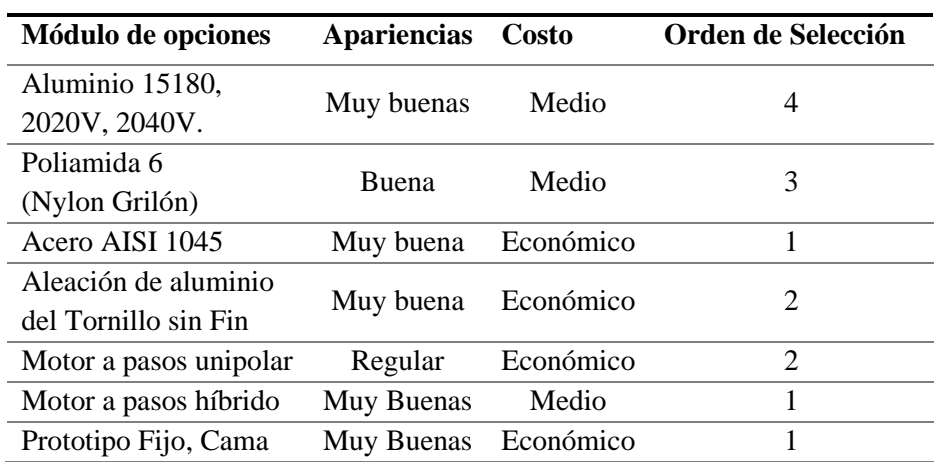

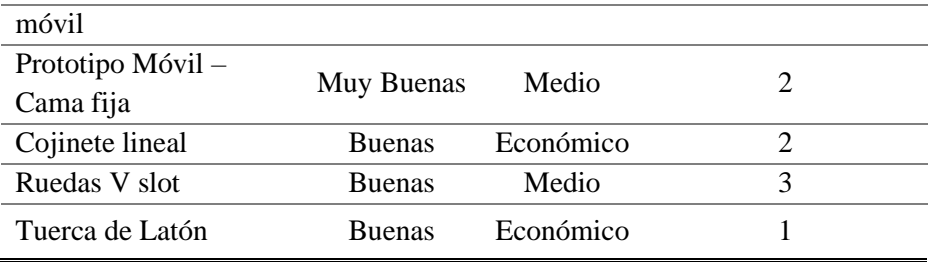

Con base en la representación de cada módulo de diseño se procederá a utilizar los siguientes materiales:

- Acero AISI 1045 es un material de aplicación universal al poseer una gran resistencia mecánica, de bajo coste y larga durabilidad. Siendo los ejes de la CNC donde realizará el movimiento desplazándose por cojinetes lineales y un tornillo sin fin de potencia de 2 hilos por paso y una tuerca de latón.
- Aluminio 15180 es un material liviano que posee gran resistencia y tiene un buen acabado superficial agradable a la vista, son ideales para mesas CNC donde se sujetará el material a mecanizar. Por otra parte, se usará Poliamida 6 (Grilón) para la elaboración de la estructura junto a perfiles de aluminio 2020V, 2040V que se ensamblarán entre sí formando la estructura de la máquina CNC.
- Motor a pasos híbrido Nema 17 idóneo por el alto torque y gran velocidad.
- Para el mecanismo de montaje será el prototipo fijo cama móvil que brinda una facilidad de control muy idóneo para la elaboración de PCB o grabados en madera o metal.

### **2.5 Análisis de materiales**

### **2.5.1 Acero AISI 1045**

Material de gran resistencia mecánica, de bajo coste y alta durabilidad al desgaste, como se muestra en la [Tabla 12.](#page-39-0)

<span id="page-39-0"></span>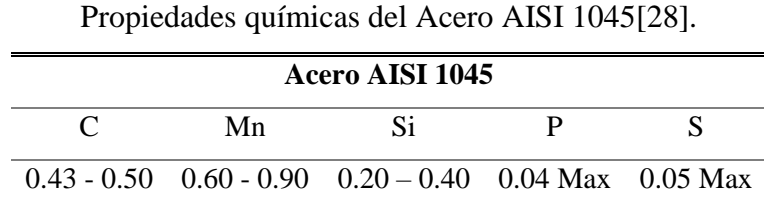

Tabla 12

#### Tabla 13

### Propiedades mecánicas Acero AISI 1045[28].

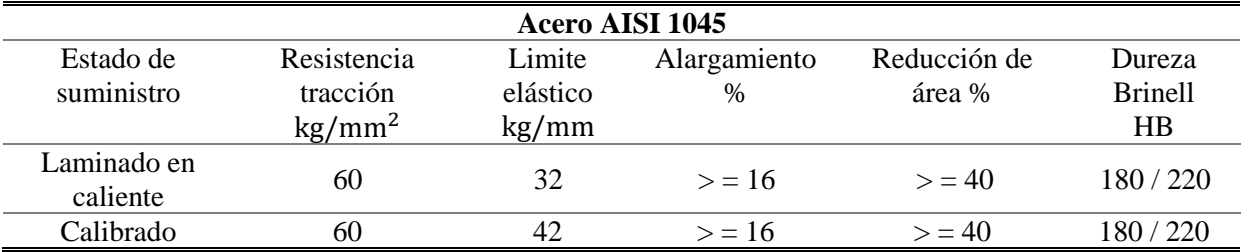

### **2.5.2 Aluminio** *6063*

Material de aleación de aluminio, lo que lo hace liviano, con acabados en la superficie que cuentan con la certificación ISO 9001 disponible en varios colores, tiene propiedades que se muestran en la [Tabla 14.](#page-39-1)

### Tabla 14

<span id="page-39-1"></span>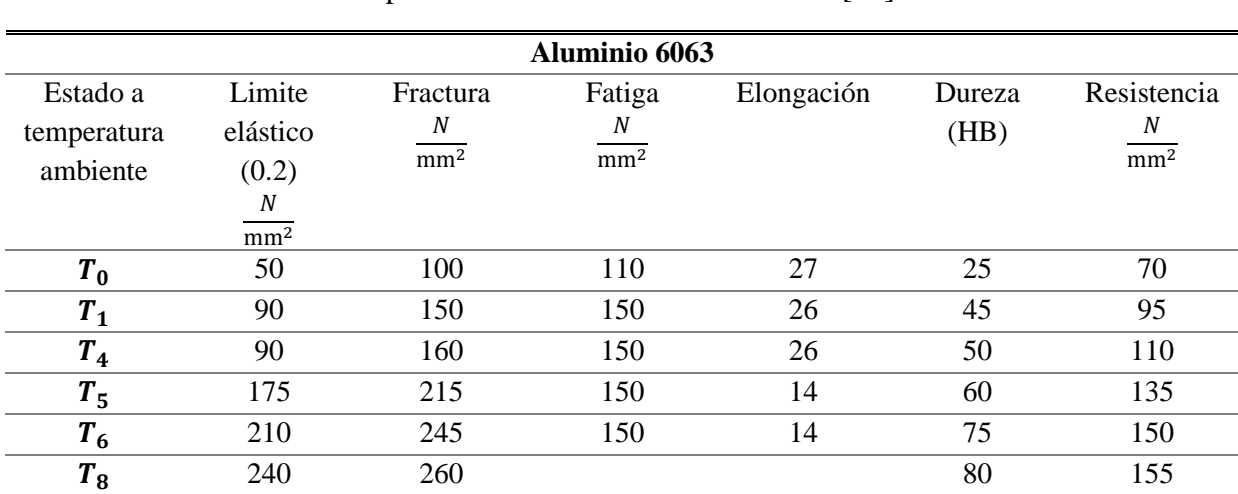

### Propiedades mecánicas Aluminio 6063[29].

# **2.5.3 Perfil de Aluminio V – Slot.**

Es un conjunto de barras perfiladas de aluminio y sus accesorios utilizados en la creación de máquinas, especialmente para las que cuentan con deslizadores lineales para CNC, como se muestra en la [Tabla 15.](#page-40-0)

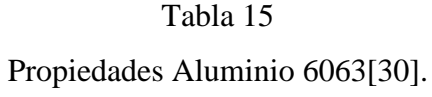

<span id="page-40-0"></span>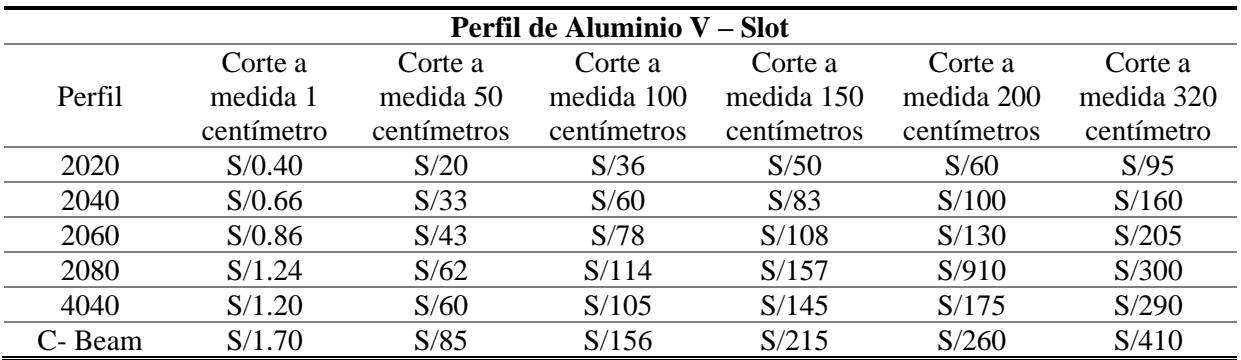

### **2.5.4 Poliamida 6**

Poliamida 6 (Grilón) Es un material de adecuada resistencia a tensiones, presión y fatiga,

<span id="page-40-1"></span>como se muestra en la [Tabla 16.](#page-40-1)

### Tabla 16

Propiedades mecánicas Poliamida 6[17].

| Poliamida 6 (Grilón)     |                   |                    |  |  |
|--------------------------|-------------------|--------------------|--|--|
| Propiedad                | Parámetro         | Baquelita - Nailon |  |  |
| Esfuerzo                 | Ensayo de tensión | 80                 |  |  |
| $T(C^{\circ})$           | Baja              | 170                |  |  |
| T(C <sup>o</sup> )       | Alta              | 100                |  |  |
| Resistencia del material | Indentación       | 170                |  |  |
| Elongación               | Prueba de tensión | 3500               |  |  |

#### **2.6 Sistema de control y eléctrico**

#### **2.6.1 Tarjeta Controladora Arduino**

Es el enlace entre el ordenador y el sistema a controlar[31]. La tarjeta de hardware libre Arduino Uno es una placa que concentra un microcontrolador que se puede programar una y otra vez y un conjunto de entradas y salidas, como se muestra en la [Figura 18.](#page-41-0)

Se realiza la programación mediante un lenguaje en un ordenador. Esta tarjeta cuenta con 14 pines digitales, 6 PWM en sus entradas digitales y salidas, también cuenta con las mismas pero de manera analógica, como se muestra en la [Tabla 17.](#page-41-1)

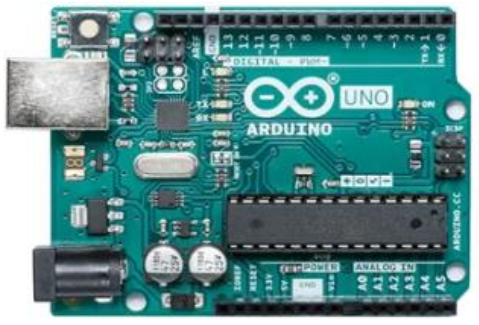

Figura 18 - Tarjeta Arduino Uno[32].

#### Tabla 17

Propiedades microcontrolador Arduino uno[33].

<span id="page-41-1"></span><span id="page-41-0"></span>

| Microcontrolador ATmega328 |             |            |              |         |           |        |
|----------------------------|-------------|------------|--------------|---------|-----------|--------|
| Voltaje de                 | Voltaje In  | Voltaie In | Oscilador de | Memoria | Corriente | EEPROM |
| operación                  | recomendado | Limite     | cristal      | flash   |           |        |
| 14                         |             |            | 16 MHz       | USB     | 40mA      | 2 KB   |

### **2.6.2 CNC Shield para Arduino**

"Es un dispositivo que conecta los drivers con el controlador"[2],simplifica el montaje, además es de código libre al igual que la tarjeta Arduino. Esta Shield CNC puede integrar los 3 ejes (X, Y, Z) y eje auxiliar, como se observa en la [Figura 19.](#page-42-0)

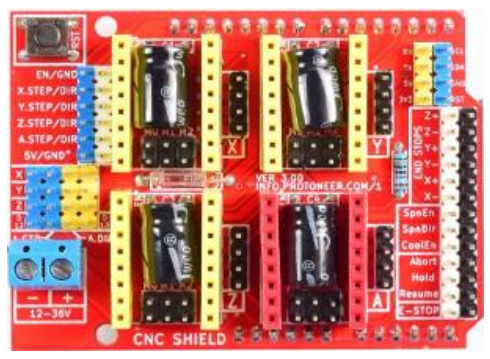

Figura 19 - Tarjeta CNC Shield para Arduino Uno[34].

<span id="page-42-0"></span>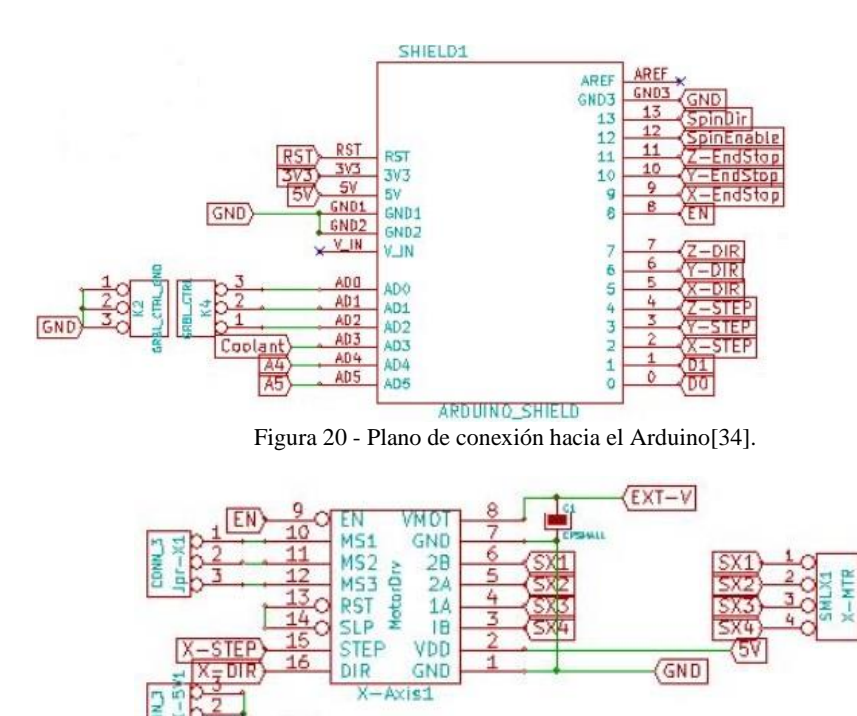

(5V)

Figura 21 - Plano de conexión hacia el driver A4988[34].

#### **2.6.3 Driver A4988**

El driver de motor a pasos, diseñado para operar motores bipolares, en octavos, cuartos, medios o completos pasos [35]. Simplifica las tareas, y genera las señales indispensables para su funcionamiento, además de que se necesitan pocos puertos para su uso, dejando libre más puertos para otras funciones.

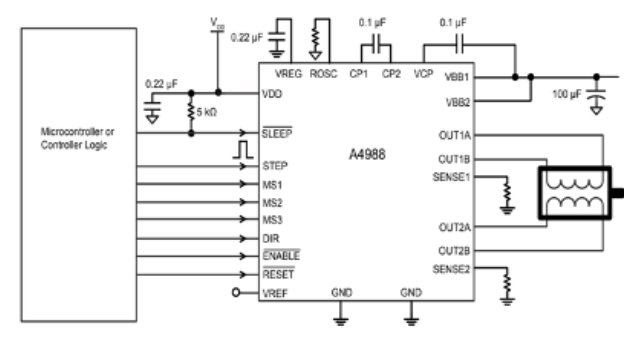

Figura 22 - Diagrama electrónico driver A4988[35].

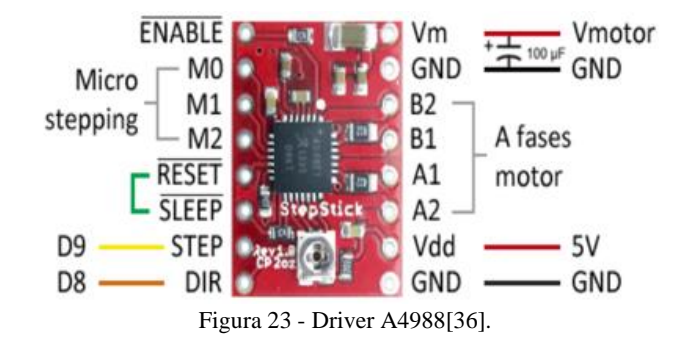

### **2.6.4 Módulo Relé SRD para Arduino**

El relé es un dispositivo electromagnético que permite el control de encendido y apagado de sus entradas como salidas. En el módulo de control, el voltaje activa la bobina del relé para dar paso a los contactos normalmente cerrado (NC) y normalmente abierto (NO). Las características cada relé son semejantes, como se exhibe en la [Figura 24](#page-43-0) y [Tabla 18.](#page-43-1)

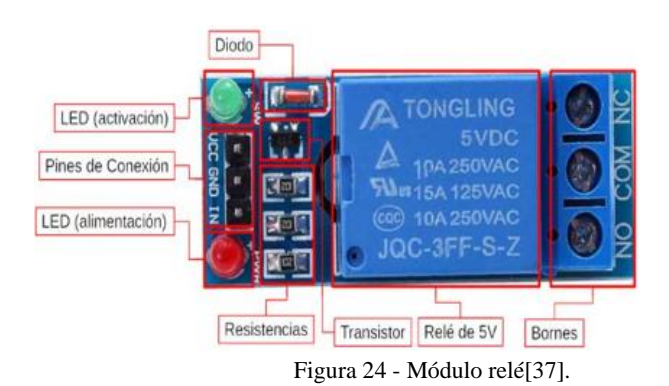

Tabla 18

Propiedades módulo relé SRD[37].

<span id="page-43-1"></span><span id="page-43-0"></span>

| <b>Relé SRD</b> |            |                 |                        |  |
|-----------------|------------|-----------------|------------------------|--|
| Modelo Relé     | Voltaje DC | Voltaje AC      | Corriente de trabajo A |  |
| SRE             | 48v        | 240v<br>$10v -$ | 10 A                   |  |

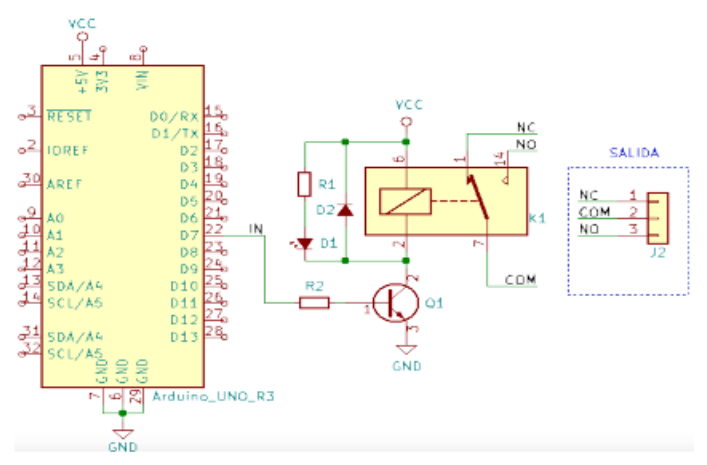

Figura 25 - Diagrama de conexión módulo relé al Arduino[37].

## **2.6.5 Motores Nema 17**

Motor a pasos de tipo bipolar cuyo ángulo de paso es de 1.8°, cada fase extrae 1.7A a 2.8V. Las dos bobinas del motor tiene una codificación de colores negro, verde y rojo, azul como se muestra en la [Figura 26.](#page-44-0)

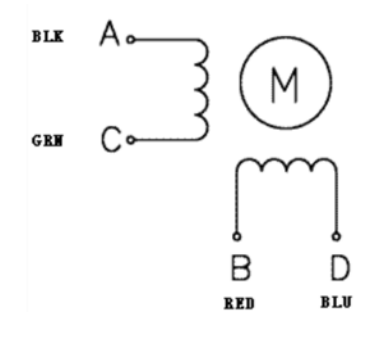

Figura 26 - Diagrama de bobinas del motor a pasos[38].

#### Tabla 19

Propiedades motor nema 17

<span id="page-44-0"></span>

| <b>Motor Nema 17</b> |                      |                       |                  |  |
|----------------------|----------------------|-----------------------|------------------|--|
| Diámetro del eje     | Pasos por revolución | Corriente nominal por | Grado de tensión |  |
|                      |                      | hobina                |                  |  |
| 5 mm                 | 200                  | 1.68 A                | 2.8 V            |  |

### **2.6.6 Motor 775**

Motor de corriente directa que su característica primordial es la alta velocidad para ser de un tamaño reducido. Este motor está hecho de un engrane metálico, resistente al deterioro, por lo que brinda una larga vida útil, como se presenta en la [Figura 27](#page-45-0) y [Tabla 20.](#page-45-1)

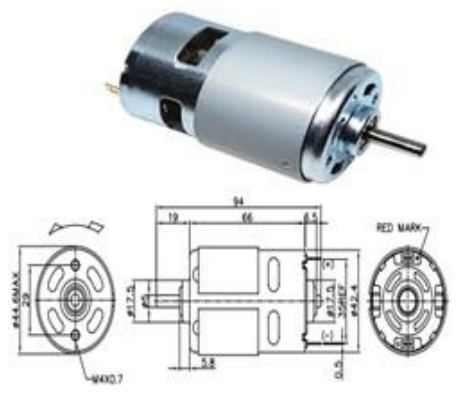

Figura 27 - Motor 775 y su plano esquemático[39].

# Tabla 20

### Propiedades motor 755[39].

<span id="page-45-1"></span><span id="page-45-0"></span>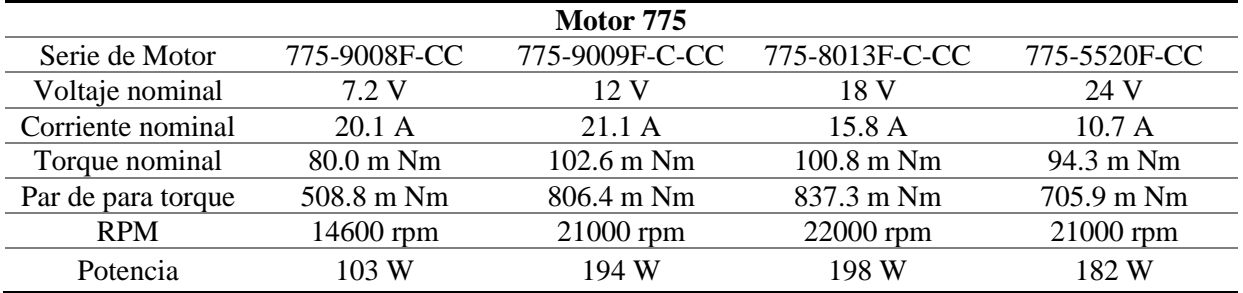

### **2.7 Elementos de control y señalización**

### **2.7.1 Breaker Termo magnético**

Dispositivo de protección contra sobrecargas donde corta el flujo energético al darse un corto circuito. En la [Figura 28,](#page-46-0) se observa un Braker Schneider Easy 9, muy común en la industria.

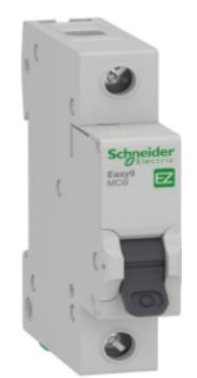

Figura 28 - Breaker termomagnético[40].

# <span id="page-46-0"></span>**2.7.2 Relé electromagnético MK2P-I**

Dispositivo electromagnético que separa la corriente de acción que recorre la bobina del electroimán, estos se activan o desactivan por contactos NA o NC controlando potencias de arranque y de detención, como se muestra en la [Figura 29.](#page-46-1)

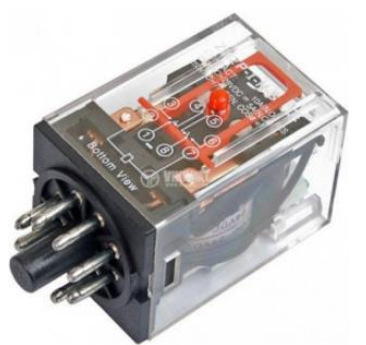

Figura 29 - Relé electromagnético MK2P-I[41].

# <span id="page-46-1"></span>**2.7.3 Fuente conmutada metálica**

<span id="page-46-2"></span>Fuente de energía que convierte la corriente alterna en corriente directa, como se observa en la [Figura 30.](#page-46-2) Suministrando energía a dispositivos electrónicos, motores, sensores, actuadores etc.

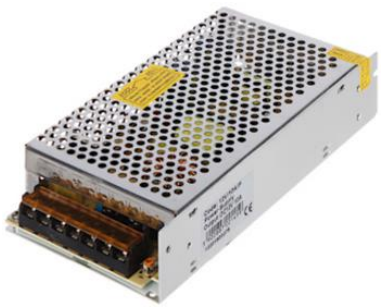

Figura 30 - Fuente conmutada[42].

#### **2.7.4 Luces piloto**

Son indicadores de control a través de luces donde se muestran los estados o funciones que el dispositivo o máquina se encuentra operando como se observa en la [Figura 31,](#page-47-0) localizadas en tableros de control.

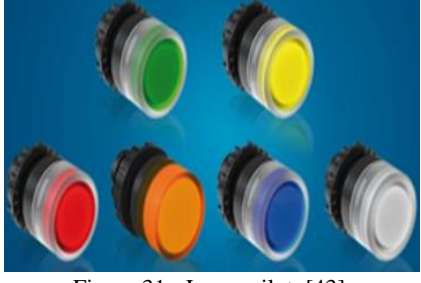

Figura 31 - Luces piloto[43].

## <span id="page-47-0"></span>**2.7.5 Accionamiento Arranque, Parada y Paro de Emergencia**

La señalización debe ser clara para ser interpretada por el operario al momento de manipular los accionamientos, estos se encuentran en botoneras o tableros de distribución, como se ve en la [Figura 32,](#page-47-1) hay que considerar que no todas las personas distinguen de la misma manera los colores pudiendo ser daltónicos. Para una mejor estandarización es recomendable guiarse en la norma IEC 60204-1.

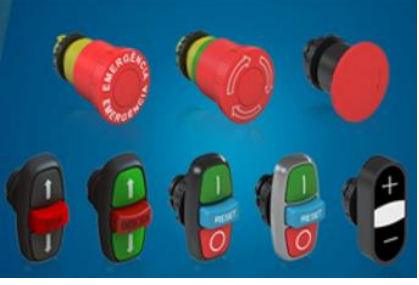

Figura 32 - Accionamientos de control[43].

#### <span id="page-47-1"></span>**2.8 Formulación**

#### **2.8.1 Factor seguridad**

Parte fundamental del diseño de máquinas donde se analiza en el punto donde el material empieza a perder sus propiedades elásticas antes que el material falle completamente

$$
Fs = \frac{\sigma_{\text{max}}}{\sigma_{\text{admissible}}}
$$
\n<sup>(1)</sup>

Donde:

máx = Esfuerzo máximo se produce antes de la fractura del material.

admisible = Es aquel que no debe ser excedido en el diseño, revisar tablas de materiales a seleccionar.

# **2.8.1 Esfuerzos**

$$
\sigma = \frac{FN}{A} \tag{2}
$$

Donde:

 $\sigma$  = Esfuerzo normal (Mpa).

 $FN = Fuerza$  cortante $(N)$ .

 $A = \text{Area}(mm^2)$ 

### **2.8.2 Cargas que actúan en el sistema**

$$
P1 = \frac{w}{4} + \left(\frac{w}{2} x \frac{L_2}{L_0}\right) - \left(\frac{w}{2} x \frac{L_3}{L_1}\right) \tag{3}
$$

$$
P2 = \frac{w}{4} - \left(\frac{w}{2} x \frac{L_2}{L_0}\right) - \left(\frac{w}{2} x \frac{L_3}{L_1}\right) \tag{4}
$$

$$
P3 = \frac{w}{4} - \left(\frac{w}{2} x \frac{L_2}{L_0}\right) + \left(\frac{w}{2} x \frac{L_3}{L_1}\right) \tag{5}
$$

$$
P4 = \frac{w}{4} + \left(\frac{w}{2}x\frac{L_2}{L_0}\right) + \left(\frac{w}{2}x\frac{L_3}{L_1}\right) \tag{6}
$$

Donde:

W = Peso en el eje (N)[44]

L0, L1, L2, L3 = distancias (mm)

# **2.8.3 Velocidad de corte y husillo**

Para conocer la velocidad de corte y cuantas RPM se tiene que hacer girar la fresa, se aplica las siguientes fórmulas.

$$
Vc = \left(\frac{\pi \cdot D \cdot n}{1000}\right) \tag{7}
$$

$$
n = \left(\frac{Vc * 1000}{\pi * D}\right) \tag{8}
$$

Donde:

Vc = Rapidez de corte 
$$
\left(\frac{m}{min}\right)
$$
  
D= Diámetro de la fresa  $\left(\frac{m}{min}\right)$ 

n= número de revoluciones por minuto

# **2.8.4 Velocidad de avance**

$$
s' = (RPM * H * Z); \frac{mm}{min}
$$
 (9)

### Donde:

RPM = Revoluciones de la rapidez de corte.

# $H =$  Avance por diente.

Z = Número de dientes.

# **2.8.5 Profundidad corte y pasada.**

$$
ap = \left(\frac{D - d}{2}\right) \tag{10}
$$

$$
ae = \left(\frac{s}{Av}\right) \tag{11}
$$

Donde:

ap = profundidad de corte.

 $D =$ Diámetro inicial.

 $d =$ Diámetro final.

s = Selección de viruta.

ae = Profundidad de pasada.

Av = Avance por vuelta.

#### **2.8.6 Volumen de arranque de viruta máxima (gerling.1992)**

$$
V = \left(\frac{s' * a * b}{1000}\right); \frac{cm^3}{min}
$$
 (12)

Donde:

V= volumen de viruta máxima.

- s' = Rapidez de avance de la fresa.
- a = Profundidad de la pasada.
- b = profundidad de corte de la fresa.

## **2.8.7 Potencia del husillo**

$$
V = v' * P \tag{13}
$$

Donde:

V= viruta máxima.

 $v =$  cantidad admisible  $(cm^3/Kw)$ .

P= potencia (kW).

#### **2.8.8 Regulador de corriente máxima Driver A4988**

$$
Imax = \frac{Vref}{(8 * RS)}
$$
 (14)

Donde:

Imax = Corriente máxima[35].

Vref = Tensión de referencia.

RS = Resistencia de sensibilidad.

# **2.8.9 Pasos por vuelta**

$$
step = \frac{360^{\circ}}{(Sa)}
$$
 (15)

Donde:

Step = pasos.

Sa = ángulo de pasos del motor.

# **CAPÍTULO 3**

# **ANÁLISIS DE CARGAS**

<span id="page-52-1"></span>Para el análisis de cargas sobre un movimiento lineal de la máquina CNC, se analiza las cargas aplicadas en el eje "X" y "Y", ya que es donde en su recorrido mueve mayor magnitud de peso siendo ejes críticos de la máquina.

### **3.1 Datos para realizar el diseño de la máquina.**

- Eje " $X$ " = 380 mm.
- Eje " $Y$ " = 300 mm.
- Eje " $Z$ " = 78 mm.
- Masa en "Z" (Husillo, base, ejes y motor) =  $1.012$  Kg.
- Masa en "Y" (base de aluminio, sujetadores y material a mecanizar) =  $1.547$  Kg.

## <span id="page-52-0"></span>**3.2 Características del eje "X"**

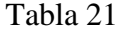

| <b>Datos</b>            |       | Valor Unidad |
|-------------------------|-------|--------------|
| Distancia del eje       | 380   | mm           |
| Masa a mover            | 1.012 | Kg           |
| Masa de soporte del eje | 0.47  | Κg           |
| Totalidad de la Masa    | 1.482 | Kg           |
| Gravedad                | 9.81  | $m/s^2$      |
| Fuerza (W)              | 14 54 | N            |

Parámetros para el eje "X".

Se consideró la distribución de cargas resultantes en el sistema para la selección del los ejes de la máquina, como se muestra en la [Figura 33.](#page-53-0)

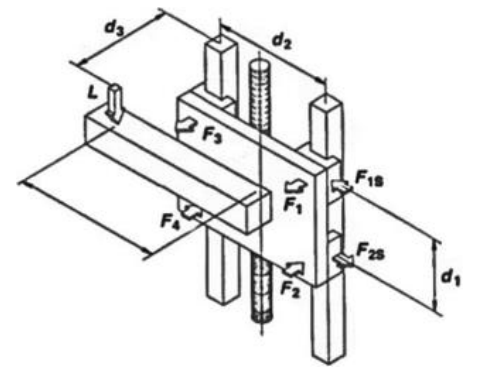

Figura 33 - Esquema vertical de cargas resultantes[44].

<span id="page-53-0"></span>Fórmulas para el cálculo de cargas resultantes y valores [obteniendo, como se](#page-53-2) observa en la [Tabla 21,](#page-52-0) [Tabla 22](#page-53-1) y

[Tabla 23.](#page-53-2)

$$
P1 = \frac{w}{4} + \left(\frac{w}{2}x\frac{L_2}{L_0}\right) - \left(\frac{w}{2}x\frac{L_3}{L_1}\right) \tag{16}
$$

$$
P2 = \frac{w}{4} - \left(\frac{w}{2} x \frac{L_2}{L_0}\right) - \left(\frac{w}{2} x \frac{L_3}{L_1}\right) \tag{17}
$$

$$
P3 = \frac{w}{4} - \left(\frac{w}{2}x\frac{L_2}{L_0}\right) + \left(\frac{w}{2}x\frac{L_3}{L_1}\right) \tag{18}
$$

$$
P4 = \frac{w}{4} + \left(\frac{w}{2}x\frac{L_2}{L_0}\right) + \left(\frac{w}{2}x\frac{L_3}{L_1}\right) \tag{19}
$$

#### Tabla 22

# Datos a utilizar

<span id="page-53-2"></span><span id="page-53-1"></span>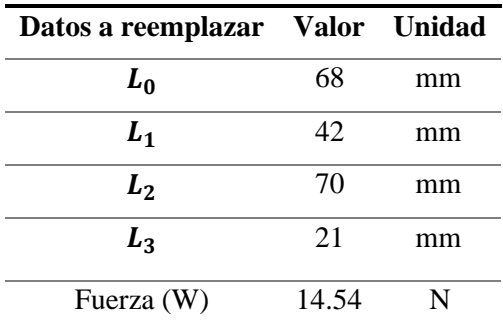

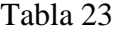

#### Resultados

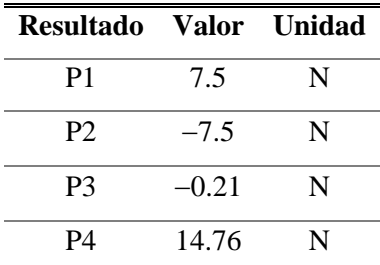

Para el análisis de esquema de fuerzas de la guía se escoge las fuerzas P1 y P4, ya que son las cargas con superior magnitud que intervienen en los soportes, como se puede ver [Figura 34.](#page-54-0)

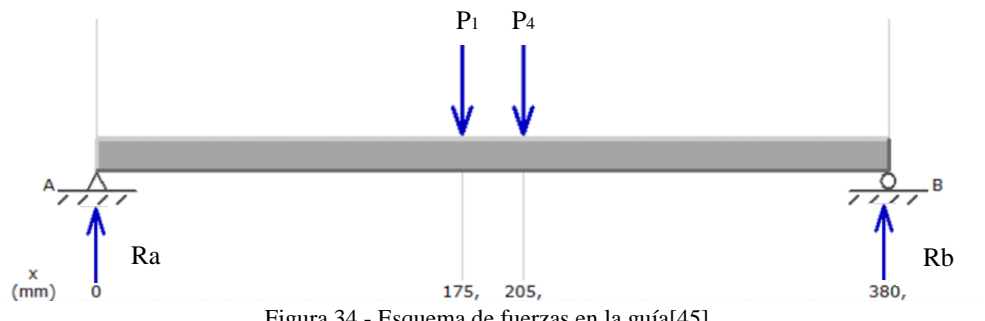

Figura 34 - Esquema de fuerzas en la guía[45].

### <span id="page-54-0"></span>**3.4 Sumatoria de fuerzas y momentos.**

Con los datos del análisis de esquema de fuerzas se puede encontrar el momento en Ra y Rb del eje, realizando una sumatoria de fuerzas y de momentos se construye el esquema de corte y el momento máximo del "eje X", como se muestra en la [Figura 35.](#page-55-0)

$$
\sum Fy = 0 \tag{20}
$$

$$
P1 + P4 = Ra + Rb \tag{21}
$$

$$
Ra=10,84\ N
$$

$$
\sum M_a = 0
$$
 (22)  

$$
Rb = \frac{P1 N (175 mm) + P4 (205 mm)}{380 mm}
$$
  

$$
Rb = 11,42 N
$$

#### **3.4.1 Diagramas de corte y momento máximo.**

Para corroborar los valores obtenidos de Ra y Rb se realiza la simulación en el software MDSolids el diagrama de corte del eje con su momento máximo como se muestra en la [Figura 35.](#page-55-0)

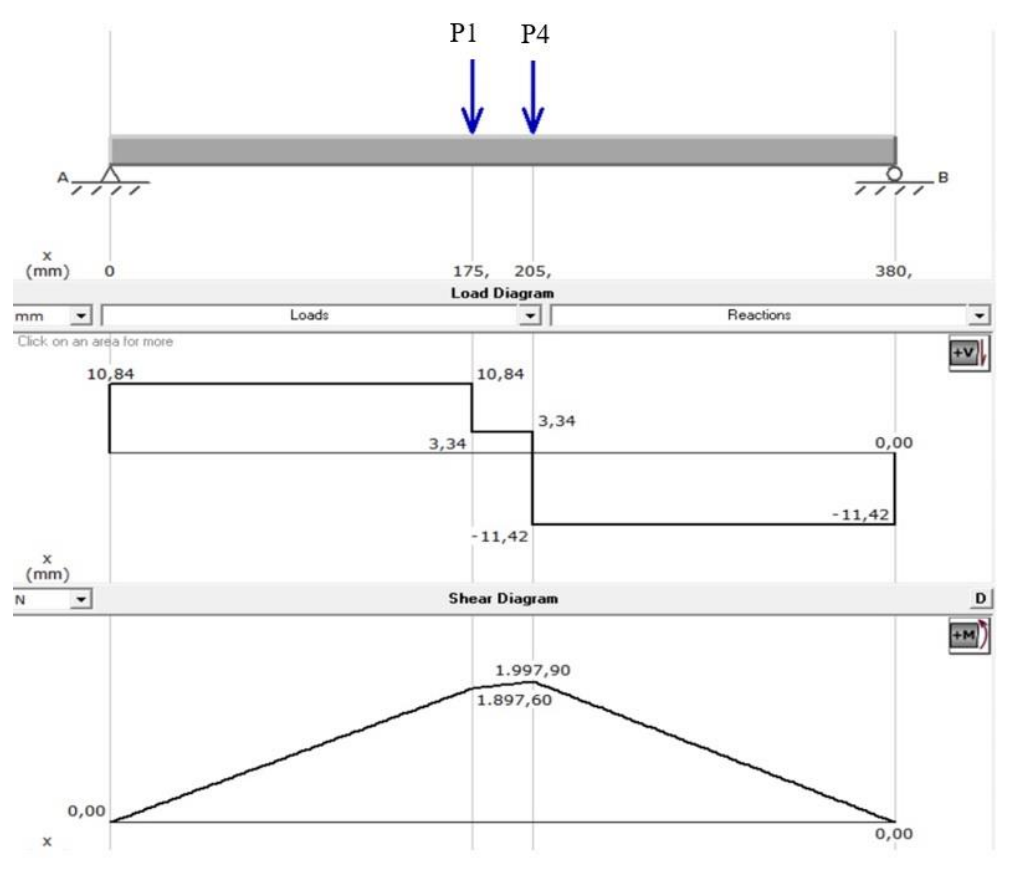

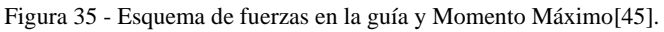

# <span id="page-55-0"></span>**3.5 Características del eje "Y"**

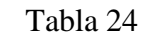

Parámetros para el eje "Y".

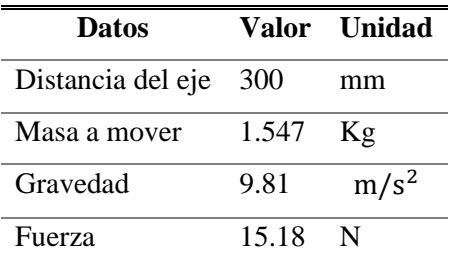

Se consideró la distribución de cargas resultantes en el sistema, como se muestra en la [Figura](#page-56-0) 

[36.](#page-56-0)

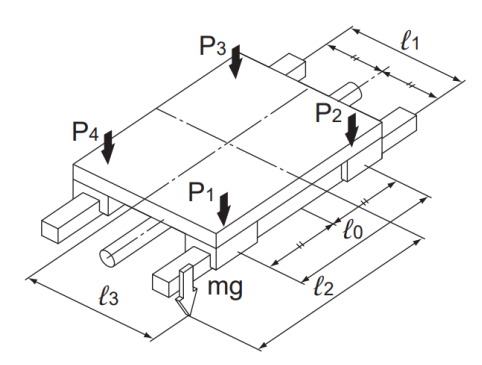

Figura 36 - Esquema horizontal de cargas resultantes[44].

<span id="page-56-0"></span>Al aplicar las fórmulas para el cálculo de cargas resultantes al reemplazar datos se obtuvo los resultados a continuación, como se muestra en la

[Tabla 26](#page-57-0)

$$
P1 = \frac{w}{4} + \left(\frac{w}{2} \, x \frac{L_2}{L_0}\right) - \left(\frac{w}{2} \, x \frac{L_3}{L_1}\right) \tag{23}
$$

$$
P2 = \frac{w}{4} - \left(\frac{w}{2} \, x \, \frac{L_2}{L_0}\right) - \left(\frac{w}{2} \, x \, \frac{L_3}{L_1}\right) \tag{24}
$$

$$
P3 = \frac{w}{4} - \left(\frac{w}{2}x\frac{L_2}{L_0}\right) + \left(\frac{w}{2}x\frac{L_3}{L_1}\right) \tag{25}
$$

$$
P4 = \frac{w}{4} + \left(\frac{w}{2} \, x \, \frac{L_2}{L_0}\right) + \left(\frac{w}{2} \, x \, \frac{L_3}{L_1}\right) \tag{26}
$$

## Tabla 25

# Datos a utilizar.

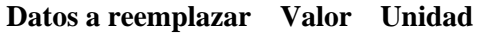

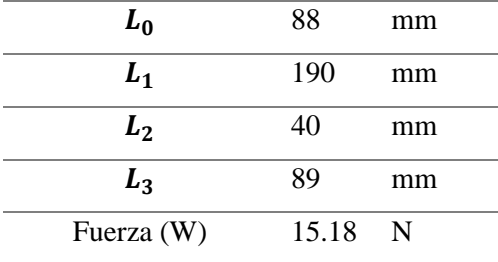

# Tabla 26

#### Resultados.

<span id="page-57-0"></span>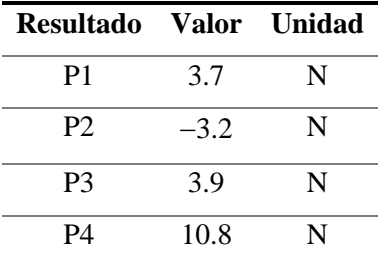

Para el análisis de esquema de fuerzas de la guía se elige las fuerzas P3 y P4, son las cargas con magnitud más alta en los soportes, como se puede ver en [Figura 37.](#page-57-1)

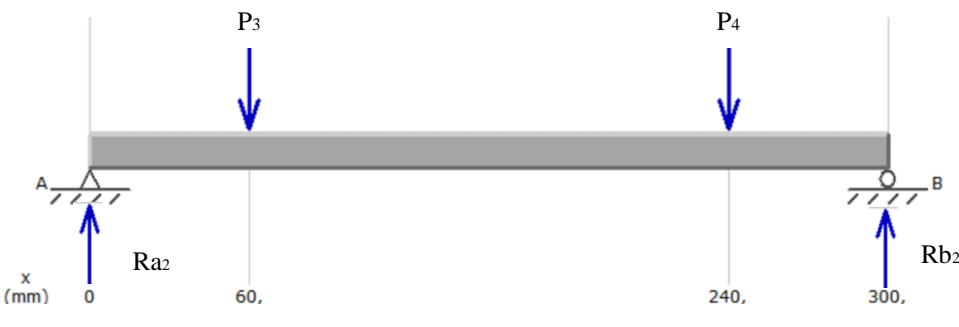

Figura 37 - Esquema de fuerzas en la guía[45].

#### <span id="page-57-1"></span>**3.5.1 Sumatoria de fuerzas y momentos.**

Con los datos del análisis de esquema de fuerzas se puede encontrar el momento en Ra2 y Rb2 del eje, realizando una sumatoria de fuerzas y de momentos se construye el diagrama de corte y el momento flector del eje "Y", como se presenta en la [Figura 38.](#page-59-0)

$$
\sum Fy2 = 0 \tag{27}
$$

$$
P3 + P4 = Ra2 + Rb2 \tag{28}
$$

$$
Ra2=5,28\ N
$$

$$
\sum M_{a2} = 0
$$
 (29)  

$$
Rb2 = \frac{P3 N (60 mm) + P4 (240 mm)}{300 mm}
$$
  

$$
Rb2 = 9,42 N
$$

# **3.5.2 Diagrama de corte y momento máximo.**

Para corroborar los valores obtenidos de Ra2 y Rb2 se realiza la simulación en el software MDSolids el diagrama de corte del eje con su momento máximo como se muestra en la [Figura 38.](#page-59-0)

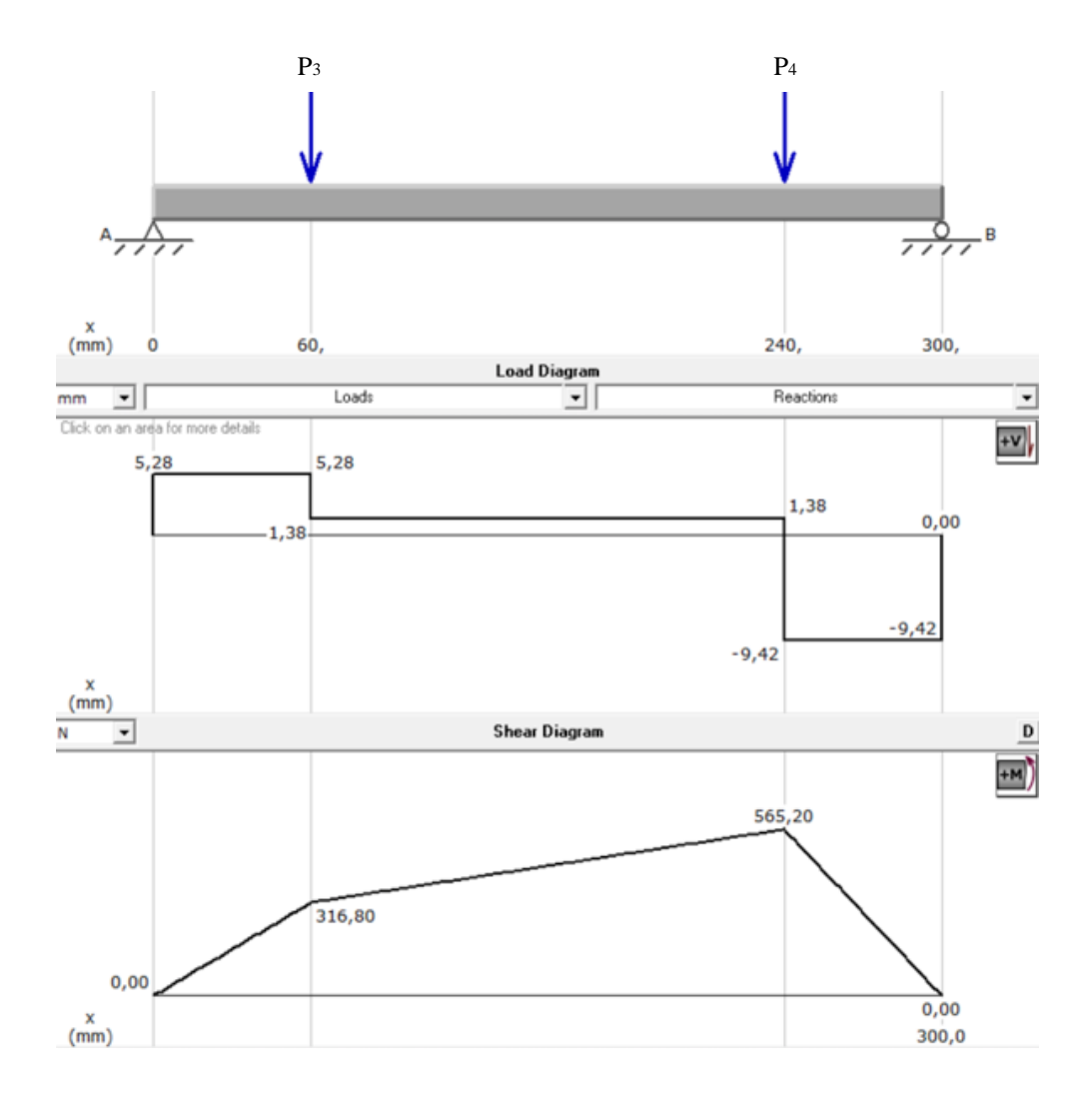

Figura 38 - Esquema de fuerzas en la guía y Momento Máximo[45].

### <span id="page-59-0"></span>**3.6 Cálculo de diámetros para guías de los ejes.**

Las guías no están sujetas a torsión ya que se encuentran a esfuerzos flexionantes en tensión,

para el cálculo de los diámetros de ejes se considera los valores mostrados en la

<span id="page-59-1"></span>[Tabla](#page-59-1) 27 y [Tabla 28.](#page-59-2)

#### Tabla 27

Parámetros para cálculo del diámetro de las guías.

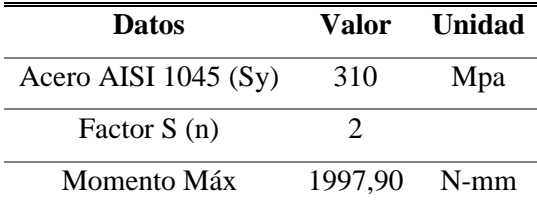

# Tabla 28

<span id="page-59-2"></span>Parámetros para el cálculo del diámetro de las guías.

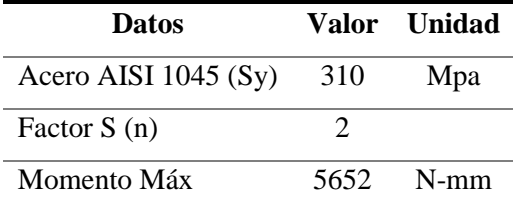

#### **3.6.1 Esfuerzos**

El esfuerzo admisible o de trabajo garantiza que el diseño sea seguro, se calcula con la división de un esfuerzo por un factor de seguridad como se puede observar en la [Tabla 28.](#page-59-2)

$$
\sigma_{admi} = \frac{Sy}{n}
$$
\n(30)\n  
\n310

$$
\sigma_{admi} = \frac{310}{2} = 155 \, Mpa
$$

$$
S = \frac{1997.90}{155} = 12,889 \text{ N/mm}^2
$$

$$
\sigma_{admiz} = \frac{Sy_2}{n_2}
$$
(31)

$$
\sigma_{admiz} = \frac{310}{2} = 155 \, Mpa
$$
\n
$$
S_2 = \frac{156520}{155} = 36,464 \, N/mm^2
$$

#### **3.6.2 Diámetros de los ejes**

$$
d1 = \sqrt[3]{\frac{32 * s}{\pi}} = \sqrt[3]{\frac{32 * 12,889}{\pi}} = 5.08253 \text{ mm}
$$

$$
d2 = \sqrt[3]{\frac{32 * s}{\pi}} = \sqrt[3]{\frac{32 * 36,464}{\pi}} = 7.18822 \text{ mm}
$$

Al realizar el cálculo el resultado es un d1= 5,08253 mm y d2=7.18822 mm, siendo los ejes donde va a soportar la magnitud de masa junto a las cargas por lo que se elige, las guías del eje z será un diámetro d1= 8 mm y diámetro d2= 10 mm para "X" y "Y". Se eligió esos diámetros por disponibilidad en el mercado y se comercializan en juegos de dos.

#### **3.7 Análisis estático para el cálculo del tornillo en los ejes críticos**

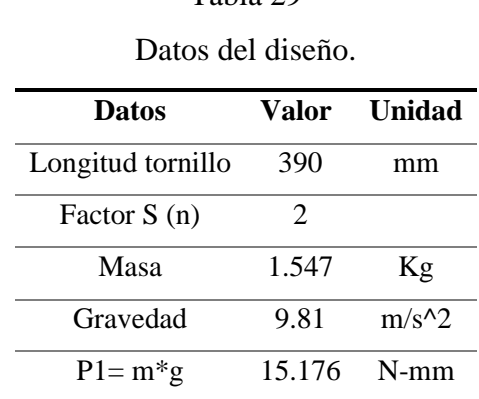

Tabla 29

Se selecciona la fuerza P1 en el centro del eje cuyo extremo A y B están sometidos a una carga, esto se observa en la [Figura 39.](#page-61-0)

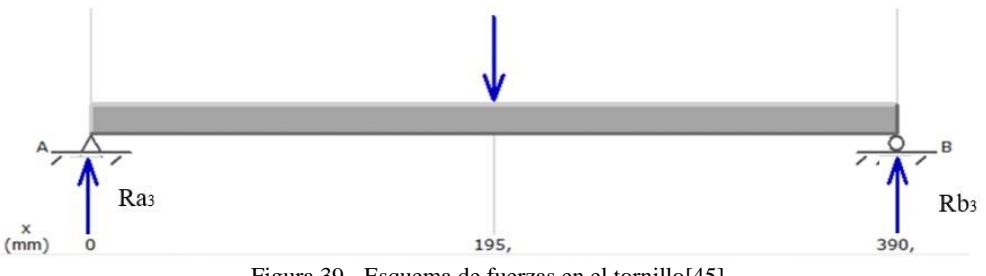

Figura 39 - Esquema de fuerzas en el tornillo[45].

### <span id="page-61-0"></span>**3.7.1 Sumatoria de fuerzas y momentos**

Con los datos del análisis de esquema de fuerza se calcula el momento en Ra3 y Rb3 del eje, realizando una sumatoria de fuerzas y de momentos se construye el diagrama de corte y el momento flector del tornillo, como se ve en la [Figura 40.](#page-62-0)

$$
\sum Fy3 = 0 \tag{32}
$$

$$
P1 = Ra3 + Rb3 \tag{33}
$$

 $Ra3 = Rb3 = 7,588 N$ 

### **3.7.2 Diagrama de corte y momento máximo.**

Para corroborar los valores obtenidos de Ra3 y Rb3 se realiza la simulación en el software MDSolids el diagrama de corte del eje con su momento máximo como se muestra en la [Figura 40.](#page-62-0)

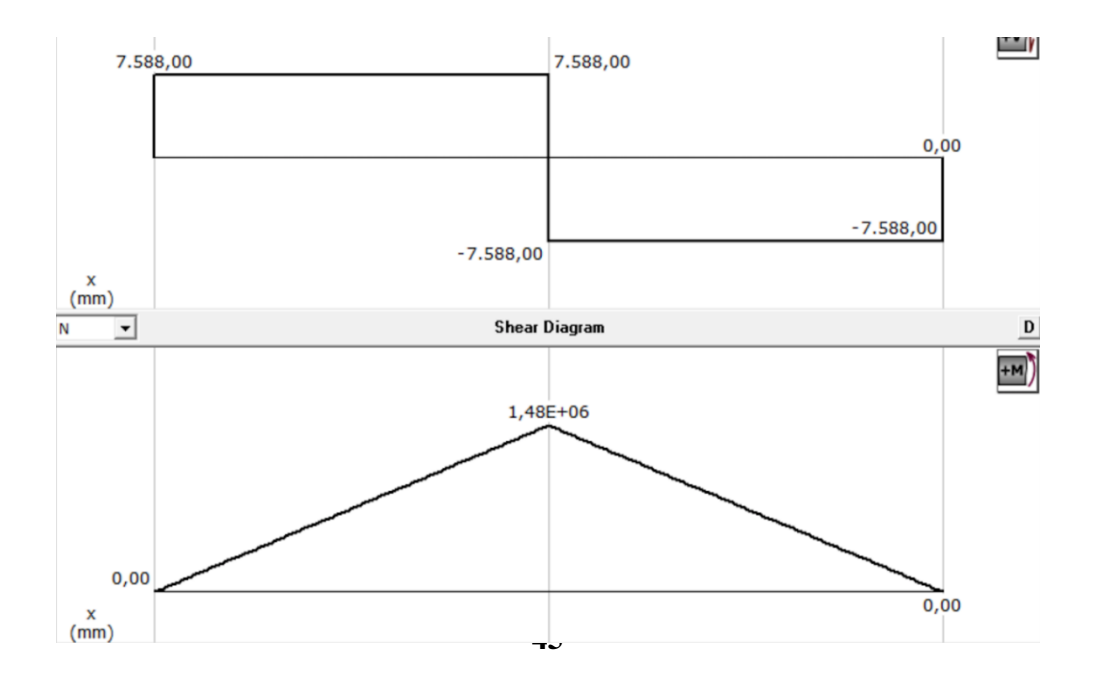

Figura 40 - Esquema de fuerzas en la guía y Momento Máximo[45].

#### <span id="page-62-0"></span>**3.7.3 Cálculo diámetro para el tornillo**

Con el momento máximo localizado se le asigna un factor seguridad, y se calcula el diámetro

<span id="page-62-1"></span>del tornillo con las cifras de la [Tabla 30.](#page-62-1)

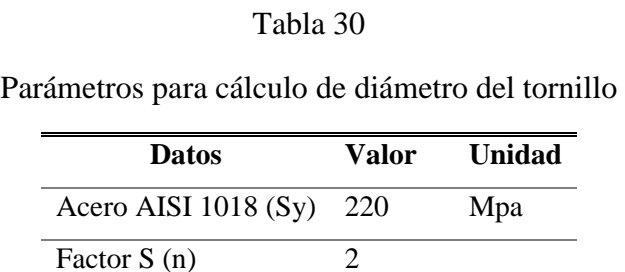

Momento Máx 14.8000 N-mm

#### **3.7.4 Esfuerzos**

El esfuerzo admisible garantiza que el diseño sea seguro, se calcula con la división de un esfuerzo por un factor de seguridad con los datos de la [Tabla 30.](#page-62-1)

$$
\sigma_{admi} = \frac{Sy}{n}
$$
(34)  

$$
\sigma_{admi} = \frac{220}{2} = 110 \, Mpa
$$
  

$$
S = \frac{1,48000}{110} = 0,1345 \, N/mm^2
$$

#### **3.7.5 Diámetro de ejes del tornillo**

$$
d = \sqrt[3]{\frac{32 * s}{\pi}} = \sqrt[3]{\frac{32 * 0.01345}{\pi}} = 5.1551 \text{ mm}
$$

Realizado el cálculo se obtiene un diámetro d= 5,1551 mm, por lo que se elige eje tornillo d= 8 mm. Se eligió ese diámetro para los tres ejes por disponibilidad en el mercado.

## **3.8 Selección del motor del husillo**

Para el cálculo de potencia de un motor de husillo se debe conocer la rapidez de corte y el número RPM se tiene que hacer girar la fresa, tomamos el valor de rapidez de corte dada por tablas como se muestra en la [Tabla 31.](#page-63-0)

<span id="page-63-0"></span>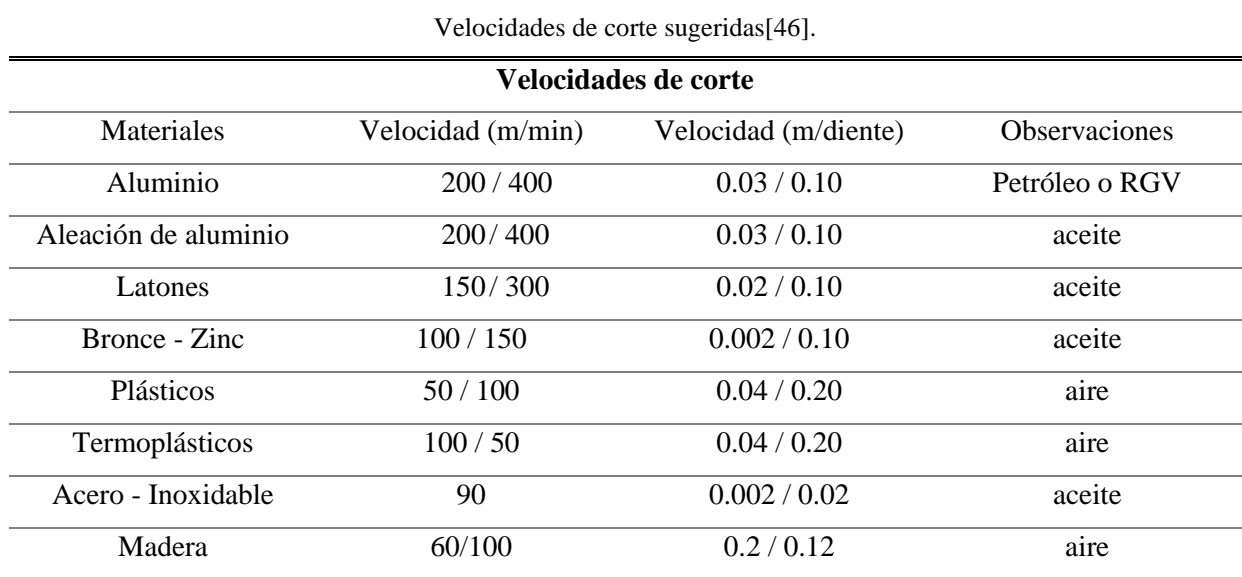

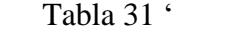

# **3.8.1 Cálculo de RPM del motor del husillo**

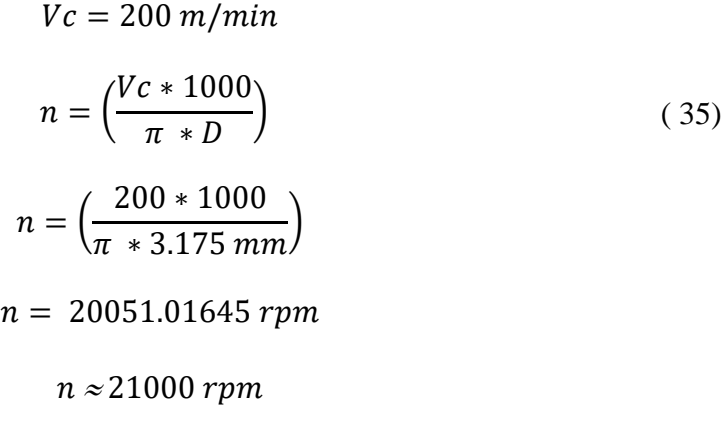

# **3.8.2 Velocidad de avance**

$$
s' = (RPM * H * Z)
$$
\n
$$
s' = (21000 * 0.1 * 2)
$$
\n
$$
s' = 4200 \frac{mm}{min}
$$
\n(36)

#### **3.8.3 Volumen de arranque de viruta máxima**

$$
V = \left(\frac{4200 * 5 * 0.1}{1000}\right)
$$

$$
V = 2.1 \frac{cm^3}{min}
$$

### **3.8.4 Potencia del motor**

$$
P = \frac{V}{V'}
$$
\n
$$
P = \frac{2.1}{50}
$$
\n
$$
P = 0.042 \, kw
$$
\n
$$
P = 42 \, w
$$
\n
$$
P \approx 100 \, w
$$
\n(37)

Con los valores obtenidos en el cálculo se procede a seleccionar el motor para el husillo verificando estos resultados con las características que se encuentran en el recuadro naranja, como se puede ver en la [Figura 41.](#page-64-0)

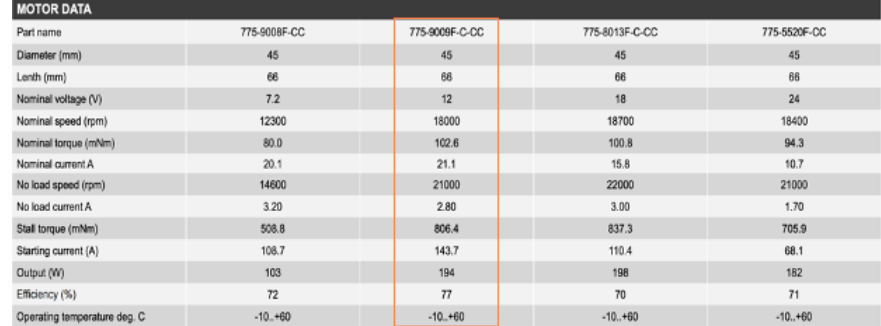

Figura 41 - Características del motor 775[39].

# <span id="page-64-0"></span>**3.9 Cálculo de corriente Driver A4988**

# **3.9.1 Regulador de corriente máxima Driver A4988**

$$
Imax = \frac{Vref}{(8 * RS)}
$$
 (38)

Se necesita el valor de voltaje referencial para la calibración de drivers A988, esto dependerá del modo de operación de trabajo que se vaya a realizar.

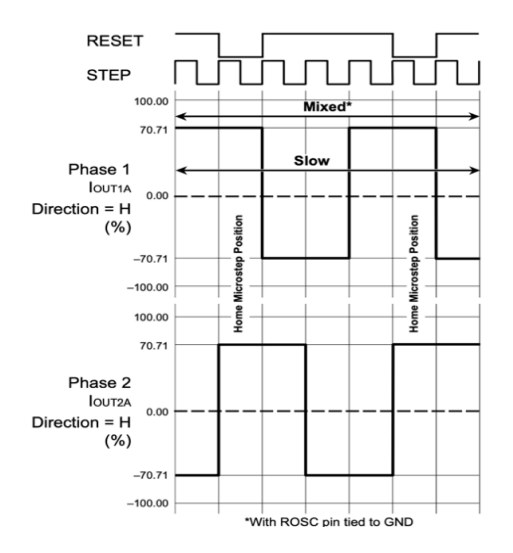

Figura 42 - Diagrama de pasos del driver A4988[35].

<span id="page-65-0"></span>Los drivers de los motores se calibraron en pasos completos, como se exhibe en la gráfica de la [Figura 42,](#page-65-0) limitamos al 70% para no sobrecargar los motores y alargar su vida útil. En el datasheet del Motor Nema 17 la Imax es de 1,6 A como se muestra en Anexo 25, y el valor de la resistencia de sensibilidad dependerá de cada driverA4988 ya que no siempre son los mismos valores de resistencias, para este caso nuestra resistencia de sensibilidad es una SMD  $R10 = 0.1\Omega$ , y es el valor que se coloca en la formula como se presenta en la [Figura 43.](#page-65-1)

<span id="page-65-1"></span>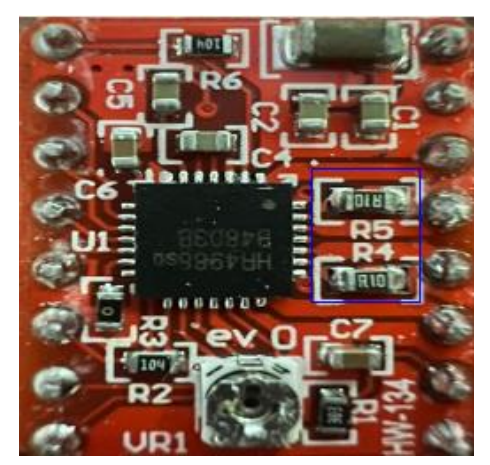

Figura 43 - Especificaciones del motor Nema 17[39].

$$
Vref = Imax * (8 * RS)
$$
\n
$$
Vref = 1,6 * (8 * 0,1)
$$
\n
$$
Vref = 1,28 V
$$
\n(39)

Como limitamos al 70% multiplicamos por nuestro voltaje de referencia.

<span id="page-66-0"></span>
$$
Vref1 = 1,28 v * 0.7
$$
  

$$
Vref1 = 0,896 v [Vref1]
$$

#### **3.9.2 Pasos por vuelta**

$$
step = \frac{360^{\circ}}{(Sa)}
$$
  
\n
$$
step = \frac{360^{\circ}}{1.8} = 200
$$
 (40)

El tornillo de desplazamiento es de 2 hilos y en una vuelta avanza 4mm. Dato importante para programar en el GRBL.

$$
step = \frac{200}{4} = 50
$$

# **3.10 Análisis estático estructural**

Para realizar el análisis se hizo uso del software SOLIDWORKS, que permite crear una malla por métodos finitos que nos dan como resultado la carga máxima que soporta el material y así ver la posición de deformación de los ejes, como se observa en la [Figura 45.](#page-67-0)

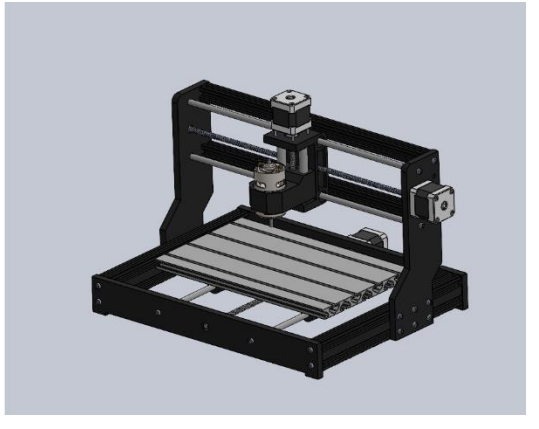

Figura 44 - Ensamble de la CNC en SOLIDWORKS[45].

<span id="page-67-0"></span>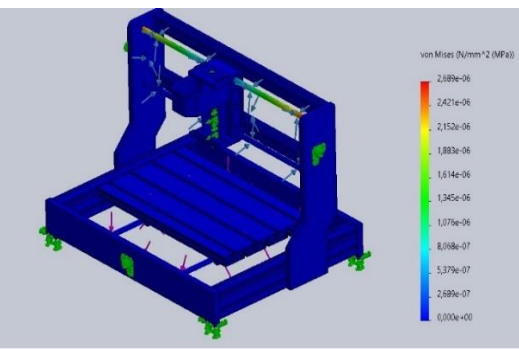

Figura 45 - Análisis de las guías[45].

# **CAPÍTULO 4**

# **IMPLEMENTACIÓN**

En este capítulo se detalla la implementación de la máquina CNC, previamente con la recopilación de datos y resultados del [CAPÍTULO 3.](#page-52-1) Las alternativas de diseño mencionada en los anteriores capítulos, se inicia una prueba rápida de los componentes mecatrónicos para asegurar su funcionalidad, el ensamble estructural y finalmente el ensamble de control.

### **4.1 Prueba rápida de los componentes**

Consiste en la verificación de funcionamiento para garantizar que cumpla cada parámetro a trabajar previo al montaje, como se puede ver en la [Figura 46.](#page-68-0)

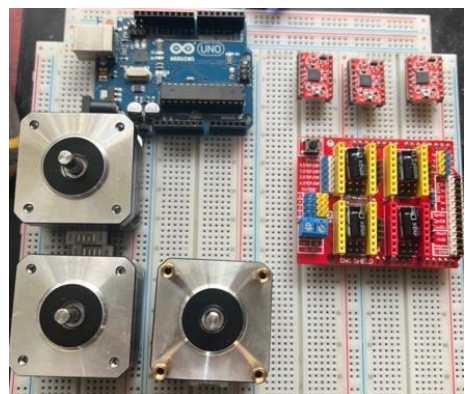

Figura 46 - Prueba rápida de los componentes.

Se procede a la identificación de X, Y, Z en la tarjeta Shield CNC para la conexión de los motores nema 17 bipolares, como se presenta en la [Figura 47.](#page-68-1)

<span id="page-68-1"></span><span id="page-68-0"></span>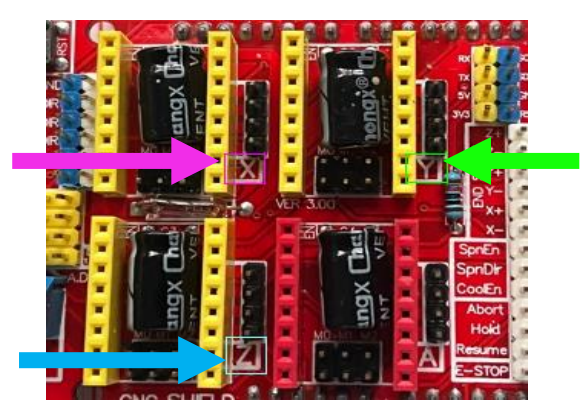

Figura 47 - Identificación de X, Y, Z en la Shield CNC.

Una vez identificado se realiza la conexión de cada motor al Shield CNC. Para la apreciación de cada movimiento se señaliza cada eje visualizando el movimiento, como se exhibe en la [Figura 48.](#page-69-0)

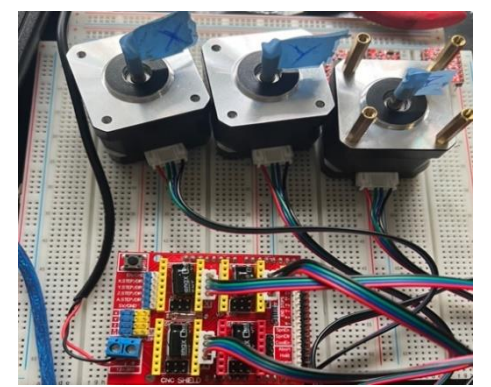

Figura 48 - Señalización de los motores para los ejes X, Y, Z.

#### <span id="page-69-0"></span>**4.1.2 Calibración de los drives A4988**

El proceso de calibración consiste en alimentar 5V y GND al módulo, donde se mide el voltaje, siendo el tornillo el positivo y el negativo encontrándose en la tarjeta Shield, como se puede observar en la [Figura 49.](#page-69-1)

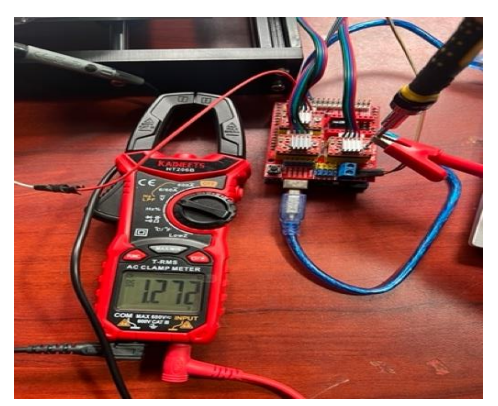

Figura 49 - Medición de voltaje de tensión de referencia.

<span id="page-69-1"></span>Para la calibración con ayuda de un destornillador se empieza a girar hasta colocar el valor de tensión de referencia calculado como se muestra en  $Vref1 = 0.896$  v [\[Vref 1\]](#page-66-0), aplicando el mismo procedimiento para cada driverA4988 para X, Y, Z. Como se muestra en la [Figura](#page-70-0) [51](#page-70-0)**¡Error! No se encuentra el origen de la referencia.** y [Figura 50.](#page-70-1)

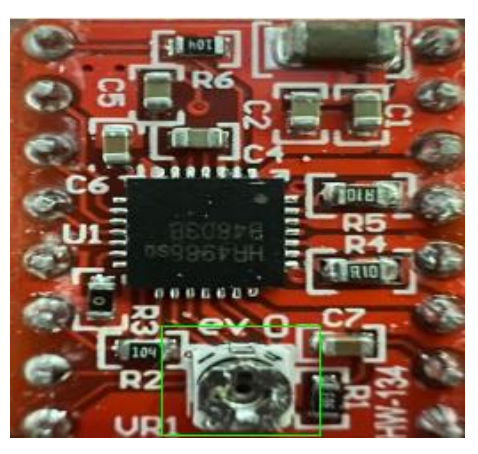

Figura 51 - Potenciómetro del módulo a calibrar.

<span id="page-70-0"></span>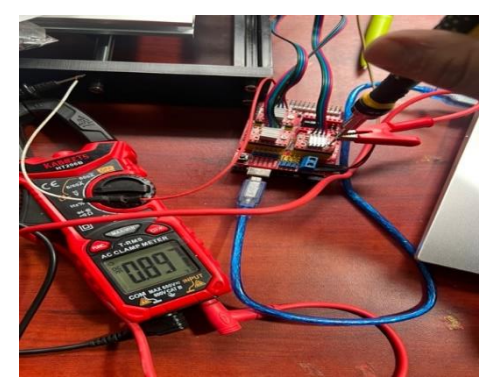

Figura 50 - Calibración en X, Y, Z en su tensión de referencia calculada.

### <span id="page-70-1"></span>**4.2 Ensamble Estructural**

Se colocan los perfiles de aluminio 2040 V \* 300 mm, junto a los dos perfiles de poliamida 6 de 380 mm con sus guías de acero AISI 1045 para la cama móvil, donde se sujetan con tornillos Allen M5x16 como se ve en la [Figura 52](#page-70-2) y [Figura 53.](#page-71-0)

<span id="page-70-2"></span>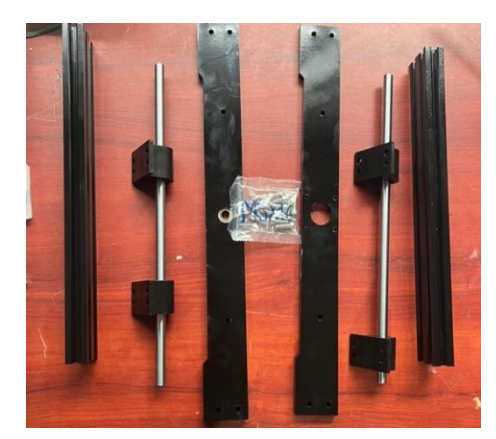

Figura 52 - Perfiles y ejes para ensamble de la base.

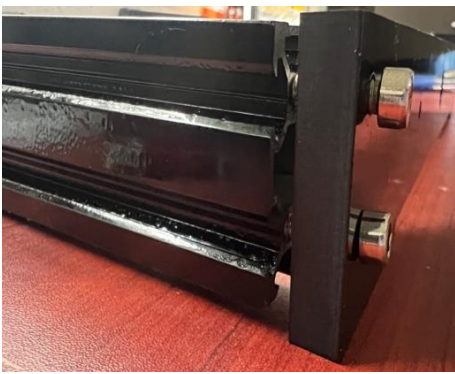

Figura 53 - Sujeción de piezas de la base.

Con la base fija se empieza a colocar las guías que se sujetaran los cojinetes lineales, tornillo, motor y la cama donde se realizara el movimiento, para sujetar la cama se utilizan M6, M6x12 Allen, como se puede ver en [Figura 55](#page-71-1) y [Figura 54.](#page-71-2)

<span id="page-71-0"></span>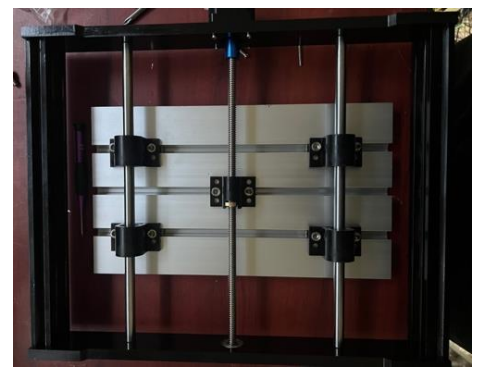

Figura 55 - Cama fija en la base.

<span id="page-71-1"></span>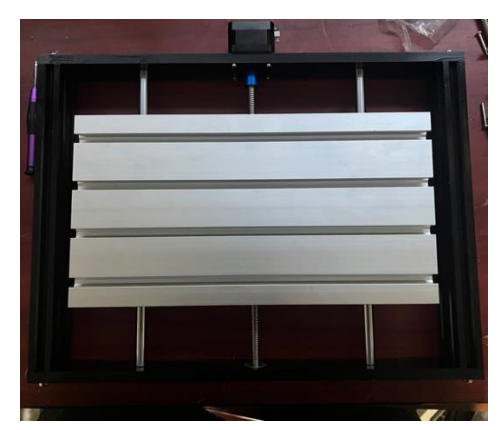

Figura 54 - Base terminada.

<span id="page-71-2"></span>Con la base terminada se colocó los M5x20 en el perfil de aluminio 2040 V slot y se sujeta en la poliamida 6, como se presenta en la [Figura 56](#page-72-0) y [Figura 57.](#page-72-1)
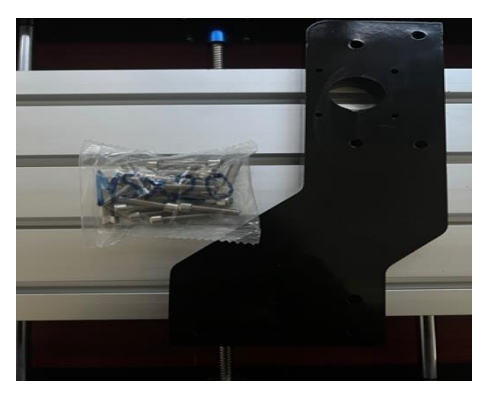

Figura 56 - Perfil lateral.

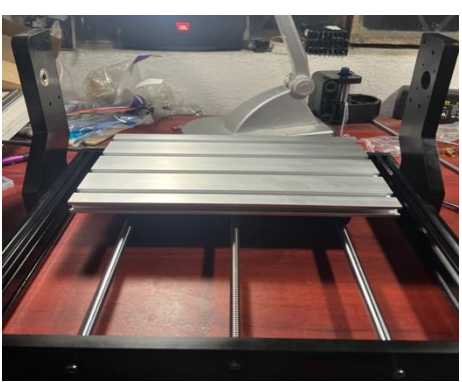

Figura 57 - Perfiles laterales colocados.

Con los perfiles laterales colocados se realiza el montaje del motor del eje "Z" y el del husillo escogido como se observa en la [Figura 58](#page-72-0) y [Figura 59.](#page-73-0)

<span id="page-72-0"></span>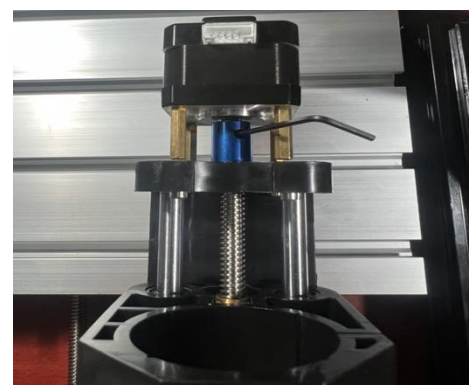

Figura 58 - Sujeción del motor para Z.

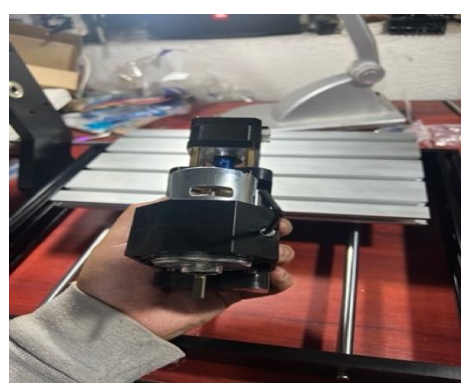

Figura 59 - Sujeción motor 775.

Finalmente para terminar, se colocan las guías de acero AISI 1045 de 380mm con el tornillo de acero AISI 1018 para el husillo donde se colocará el motor "Y", para ser ensamblado con los perfiles de aluminio 2020V \* 380 mm, como se puede ver en la [Figura 60.](#page-73-1)

<span id="page-73-0"></span>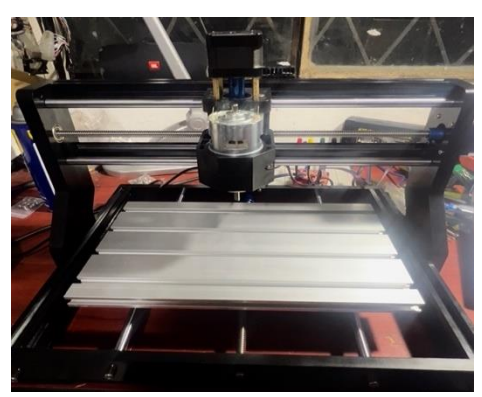

Figura 60 - Ensamble estructural de la CNC.

#### <span id="page-73-1"></span>**4.3 Ensamble del sistema de control**

Antes del ensamblaje de control, pero no menos importante se mecanizó un perfil en L de aluminio donde soporta y guía los cables del eje "Z" y del husillo al tablero de control, como se presenta en la [Figura 61](#page-73-2)

<span id="page-73-2"></span>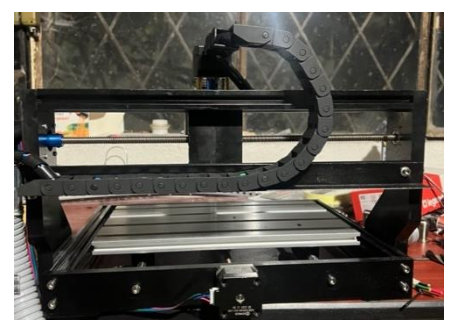

Figura 61 - Perfil en L para soporte de cables en el eje Z.

Para el diseño del cuadro de control primero se considera el tamaño de los componentes y el área de trabajo donde se realiza el arranque y paro de la máquina, posteriormente se perforan los agujeros donde se colocará la botonera y las luces piloto, como se observa en la [Figura](#page-74-0)  [62.](#page-74-0)

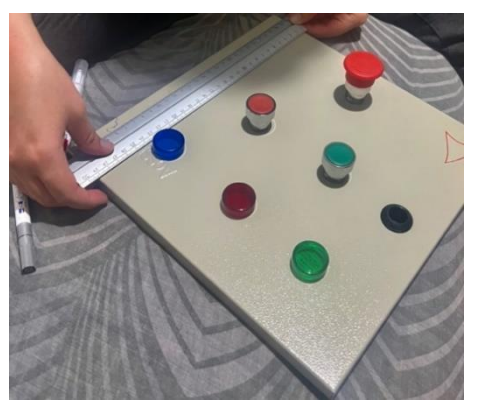

Figura 62 - Diseño de ubicación de componentes de control.

<span id="page-74-0"></span>Se conectan los cables al cuadro de control y se sujetó el chasis de aluminio de la fuente, en cada bornera se ajustó los cables de Fase, Neutro, Motores Nema 17, y motor 775 para el husillo, como se puede observar en la [Figura 64](#page-75-0) y [Figura 63.](#page-74-1)

<span id="page-74-1"></span>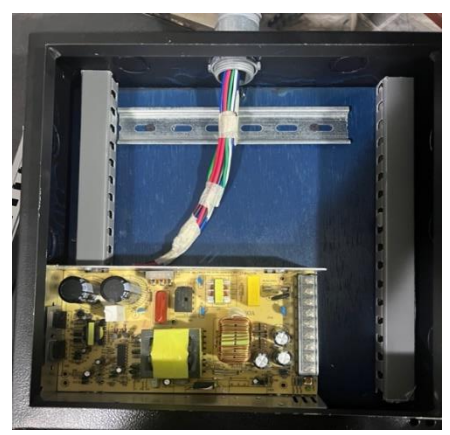

Figura 63 - Paso de cables para motores.

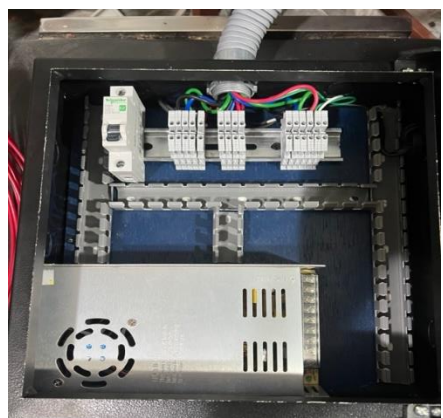

Figura 64 - Cableado en borneras riel Din.

<span id="page-75-0"></span>Se comienza el cableado para la parte de fuerza de la máquina realizando el enclavamiento con un contacto normalmente abierto y cerrado para energizar como desenergizar las bobinas del relé con los accionamientos de arranque y paro, como se observa en la [Figura 66](#page-75-1) y [Figura](#page-75-2)  [65.](#page-75-2)

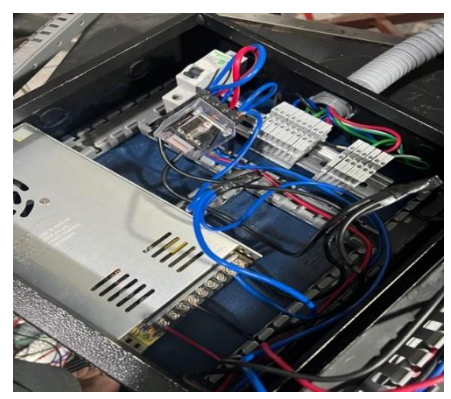

Figura 66 - Cableado de relé para arranque y paro.

<span id="page-75-2"></span><span id="page-75-1"></span>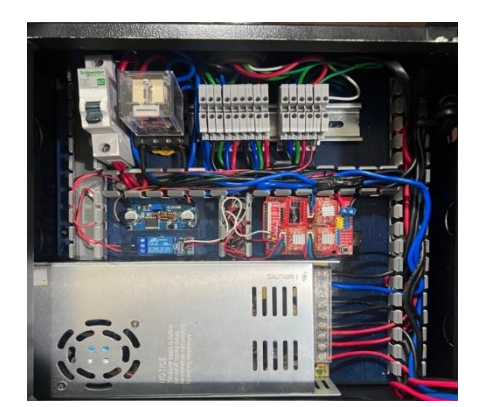

Figura 65 - Cableado final del tablero de control.

Con la parte de fuerza instalada se colocan los sistemas de control de la máquina, se conectan los motores tanto en borneras como en la Shield CNC, el accionamiento del husillo con su regulador de voltaje, como se puede ver en la [Figura 68.](#page-76-0)

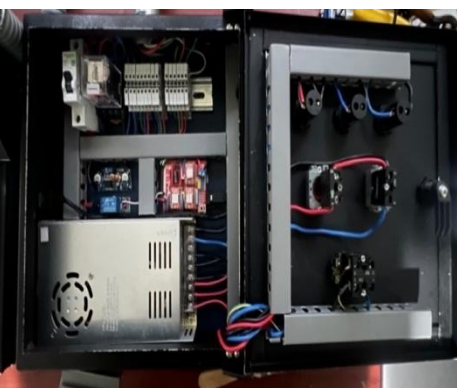

Figura 67 - Colocación de tapas en canaletas.

<span id="page-76-0"></span>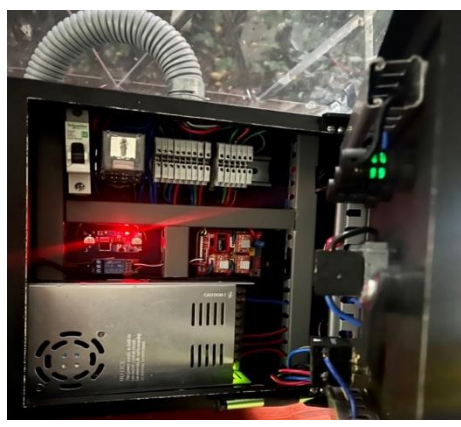

Figura 68 - Tablero de control finalizado.

# **CAPÍTULO 5**

## **ANÁLISIS Y RESULTADOS**

Luego de realizar la simulación en el software SOLIDWORKS Educational 2021, se llegó a los siguientes resultados:

- El esfuerzo máximo fue de 2.68  $e^{-6}$  MPa
- La deflexión máxima de los ejes es 1.97  $e^{-1}$  mm
- El momento máximo del eje es de 1997.90 Nm

Con los valores obtenidos, se pudo verificar que la estructura cumple los parámetros de diseño óptimo para la construcción, como se presenta en la [Figura 45](#page-67-0) y [Figura 69.](#page-77-0)

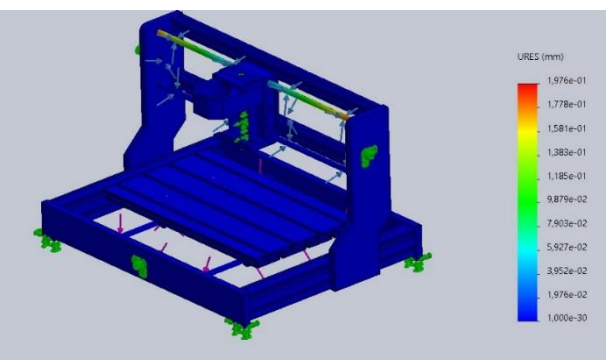

Figura 69 - Deflexión máxima del diseño en SOLIDWORKS[45].

<span id="page-77-0"></span>Para verificar como funciona el rediseño de la máquina CNC se ejecutaron pruebas en diferentes materiales como: aluminio, baquelita de cobre, acrílico y MDF. Teniendo en cuenta que para todos estos ensayos se trabajó con la broca punta en V de 3 mm.

#### **5.1 Pruebas de mecanizados**

Existen varios programas que permiten realizar ensayos dependiendo las necesidades del usuario se seleccionan opciones de software libre, como se muestra en el Anexo 15.

#### **5.1.1 Material Aluminio**

Para la elaboración del ensayo en aluminio, se realizó en el software Inkscape 1.2 la parte de vectorización y transformación a código máquina. El software que interpreta estos códigos es Candle el cual procede a realizar el mecanizado, los resultados se observa en la [Figura 70](#page-78-0) y [Tabla 32.](#page-78-1)

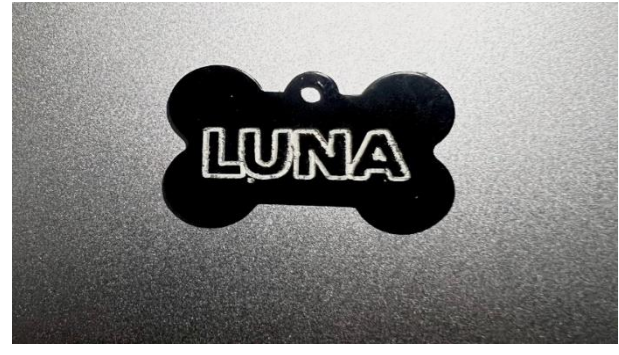

Figura 70 - Ensayo 1[45].

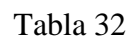

Parámetros iniciales para el ensayo 1.

<span id="page-78-1"></span><span id="page-78-0"></span>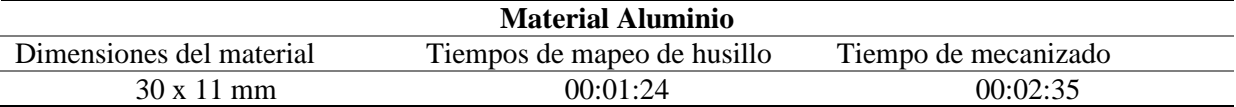

# **5.1.2 Material baquelita de cobre**

Para la elaboración del ensayo 2 en la baquelita de cobre, se realizó en el software Inkscape la vectorización y transformación a código G. El programa encargado de la interpretación del código es Candle, los resultados se observa en la [Figura 71](#page-78-2) y [Tabla 33.](#page-78-3)

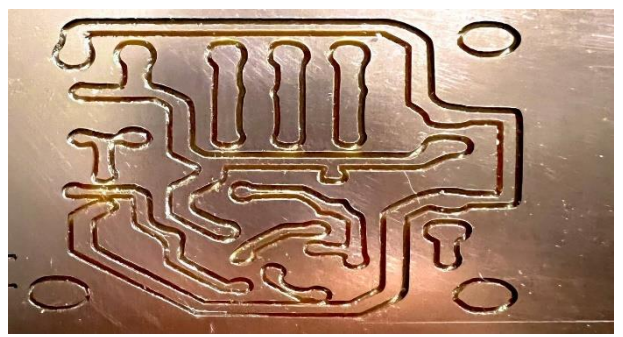

Figura 71 - Ensayo 2[45].

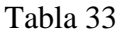

Parámetros iniciales para el ensayo 2.

<span id="page-78-3"></span><span id="page-78-2"></span>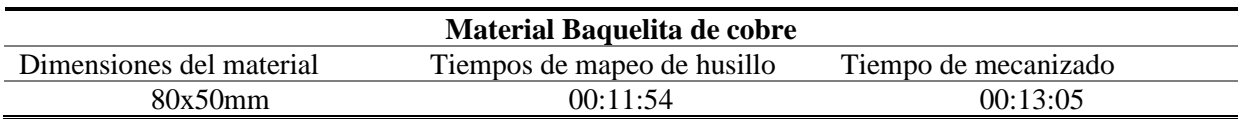

#### **5.1.3 Material Acrílico**

Para la elaboración del ensayo 3 en acrílico, se utilizó el software Inkscape para la parte de vectorización y transformación a código máquina. El intérprete de estos códigos es el software Candle, el resultado se observa en la [Figura 72](#page-79-0) y [Tabla 34.](#page-79-1)

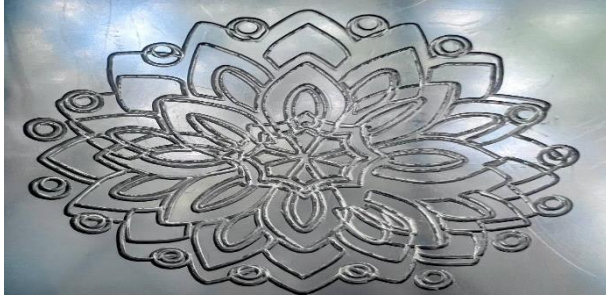

Figura 72 - Ensayo 3[45].

Tabla 34

#### Parámetros iniciales para el ensayo 3.

<span id="page-79-1"></span><span id="page-79-0"></span>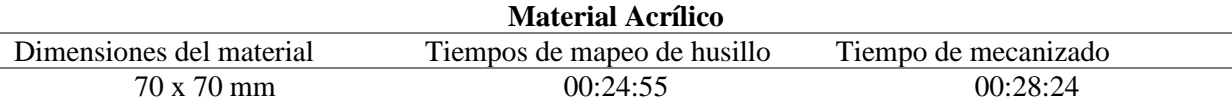

# **5.1.3 Material MDF**

Para la elaboración del ensayo 4 en MDF, se realizó en el software Inkscape la parte de vectorización y transformación a código máquina. El intérprete de estos códigos es software Candle, el resultado se observa en la [Figura 73](#page-79-2) y [Tabla 35](#page-79-3)

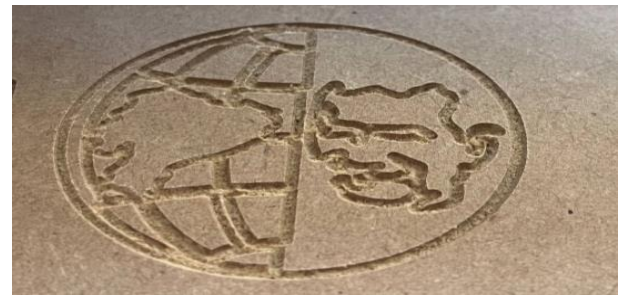

Figura 73 - Ensayo 4[45].

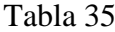

Parámetros iniciales para el ensayo 4.

<span id="page-79-3"></span><span id="page-79-2"></span>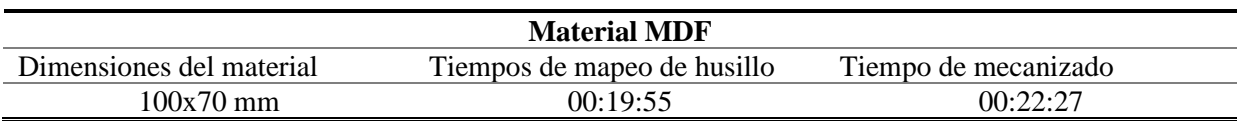

#### **5.2 Costo de rediseño**

Para el costo de rediseño se consideró la identificación de necesidades como se muestra en la [Tabla 6,](#page-35-0) al pasar varios años en desuso la máquina a rediseñar se reemplazó por nuevos componentes la totalidad de la máquina, estos valores se pueden ver en la [Tabla 36.](#page-80-0)

# Tabla 36

<span id="page-80-0"></span>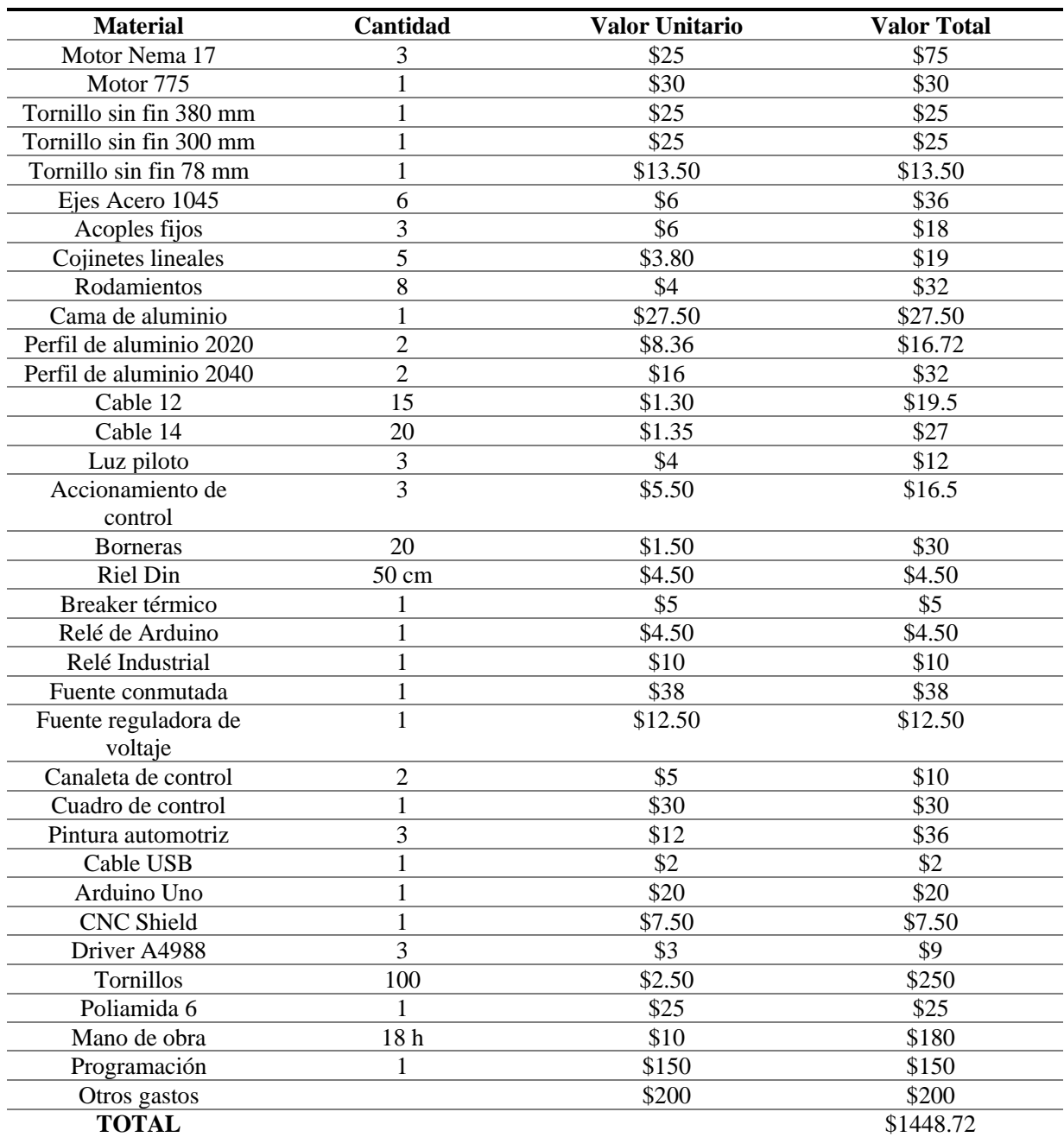

## Costos de rediseño.

#### **CONCLUSIONES**

- La comunicación entre la máquina y el software Candle el cual realiza la función de HMI no presentaron problemas en la realización de ensayos de mecanizado, no existió sobrecargas en el sistema, se obtuvo una buena técnica de mecanizado, los componentes mecánicos y electrónicos trabajan como se plantío en la identificación de necesidades, por ende, el rediseño de la máquina cumple con los parámetros establecidos para la elaboración de PCBs.
- En el diseño estructural de la máquina CNC se consideró el tamaño estándar que se comercializa las piezas en el mercado, las medidas para dimensionar la máquina son 398 mm x 330mm x 239 mm, para la selección del material de la base como sus perfiles se consideró que sea liviana, de fácil construcción y ensamblaje.
- Los materiales usados en la elaboración de la máquina es perfiles de Aluminio 2020, 2040 V slot, Poliamida 6, aceros AISI 1045 y 1018 por sus propiedades mecánicas y disponibilidad en el mercado.
- Se realizó la simulación del análisis estructural con el software SolidWorks para visualizar resistencia junto a la deformación del material seleccionado al ser sometido a una fuerza 15 N la cual no afecta a la estructura ya que no supera los valores de momento máximo como su deflexión máxima, lo cual el diseño propuesto es ideal para su construcción de la máquina y elaboración de ensayos.
- Para la elaboración del cuadro de control se tomó en cuenta la seguridad del operario y de la máquina, aparte de ser didáctico y de fácil manejo cuenta con sus respectivas luces piloto, siendo verde arranque de la máquina, azul voltaje de fuente, y rojo paro de emergencia.

#### **RECOMENDACIONES**

- Para la realización de ensayos se recomienda usar el kit de fresas para un mejor acabado en los diferentes materiales, para los ensayos donde se necesite mayor tiempo de mecanizado es recomendable el uso de refrigerante o aceite 3 en 1 para el cuidado de la fresa.
- Es recomendado el usar guantes y gafas de protección al momento de manipular las herramientas u observar como hace el desbaste la máquina.
- Revisar los parámetros de mecanizado al elaborar ensayos con más detalle, ya que se puede perder si no está bien establecido el diámetro de la fresa y la profundidad para trabajar.
- Para dar una vida útil más larga a los motores de la máquina se recomienda trabajar a pasos completos, y si desea cambiar el tornillo con otro tipo de avance por diente se debe volver a realizar los cálculos para la calibración y colocar los pasos en la programación con los nuevos valores.
- Es recomendable usar un tablero de control más grande para una mejor aplicación de componentes como los accionamientos de control, para los cables revisar continuidad de cada uno y guiarse con las luces del cuadro de control para interpretar lo que está haciendo la máquina.
- Se usó la metodología de diseño de herramentales para la repotenciación de la máquina, siendo una guía para diseñadores con o sin experiencia.

#### **REFERENCIAS BIBLIOGRÁFICAS**

[1] F. del Castillo, "Programacion automatica de maquinas CNC." p. 83, 2008, [Online]. Available:

olimpia.cuautitlan2.unam.mx/pagina\_ingenieria/mecanica/mat/mat\_mec/m4/master\_ca m.pdf.

- [2] Á. Montoya, "DESARROLLO Y MONTAJE DE UNA MÁQUINA DE CONTROL NUMÉRICO BASADO EN LA PLATAFORMA ARDUINO," 2018.
- [3] E. Córdoba Nieto, "Manufactura y automatización," *Revista ingeniería e investigación*, vol. 26, no. 3, pp. 120–128, 2006.
- [4] J. R. Suasti Salazar, "Desarrollo De Un Procedimiento Para La Rectificacion De Matrices En Tornos Cnc Utilizando Sistemas Cad/Cam Y Su Aplicación Para Solucionar Un Problema Industrial," Escuela Politécnica Nacional, 2006.
- [5] E. Herrera, "Ventajas y Desventajas de utilizar Del CNC," 2016. https://es.scribd.com/document/328441258/Ventajas-y-Desventajas-Del-CNC.
- [6] D. M. Y. HERRAMIENTAS, "¿Cómo funciona la máquina CNC? | De Máquinas y Herramientas." https://www.demaquinasyherramientas.com/mecanizado/introducciona-la-tecnologia-cnc (accessed Aug. 04, 2022).
- [7] A. Pérez, "DISEÑO E IMPLEMENTACIÓN DE UN SISTEMA DE CONTROL NUMÉRICO COMPUTARIZADO DE CORTE POR PLASMA PARA LA EMPRESA SERMATEX, 2010," 2012.
- [8] SENA, "Maquinas desbastadoras," 2021, [Online]. Available: https://mypequeñotaller.com/wp-content/uploads/2021/03/maquinasdesbastadoras.pdf.
- [9] C. Garcia and J. Carlos, "Tecnología avanzada del diseño y manufactura asistidos por computador - CAD/CAM," *Prospectiva*, vol. 4, no. 1, pp. 75–81, 2006, [Online].

Available: https://www.redalyc.org/pdf/4962/496251107012.pdf.

- [10] CNCdiy, "Tema 2.-Partes de un sistema CNC | CNC DIY." https://cncdiyblog.wordpress.com/2017/04/09/partes-de-un-sistema-cnc/ (accessed Aug. 04, 2022).
- [11] J. F. A. Viñas, "Cnc Absolutas e Incrementales [PDF Document]." https://vdocuments.mx/cnc-absolutas-e-incrementales.html?page=29 (accessed Aug. 04, 2022).
- [12] T. E. S.a., "Programación de máquinas de CNC con códigos G&M TecnoEdu." https://tecnoedu.com/CNC/GM.php (accessed Aug. 04, 2022).
- [13] J. G. Arpi and D. R. Cabrera, "Implementación de un Sistema de Control para una Máquina CNC Láser," Universidad Politécnica Salesiana, 2013.
- [14] O. Rojas Lazo and L. Rojas Rojas, "Diseño asistido por computador," *Ind. Data*, 2006, [Online]. Available: https://www.redalyc.org/pdf/816/81690102.pdf.
- [15] M. Garrigues, "Tipos de fresas CNC y sus usos Mecanizados Garrigues." https://www.mecanizadosgarrigues.es/blog/tipos-fresas-cnc-y-usos/ (accessed Aug. 04, 2022).
- [16] AADECA, "Servomotores : control , precisión y velocidad," pp. 22–23, 2017.
- [17] J. Espinosa, "Universidad Politécnica Salesiana Sede Quito," *Tesis*, vol. 1, p. 141, 2018, [Online]. Available: http://dspace.ups.edu.ec/bitstream/123456789/5081/1/UPS-CYT00109.pdf.
- [18] U. N. D. LA PLATA, "Reconocer la existencia de distintos tipos de acero según su composición de carbono . aceros al carbono .," p. 12.
- [19] Sogears, "cojinete lineal." https://es.sogears.com/resumen-de-productos/139 rodamiento-lineal (accessed Aug. 04, 2022).
- [20] J. González, *Circuitos impresos (PCB)*. 2015.
- [21] J. P. Encalada Sotomayor, "Propuesta para la creación de un laboratorio de elaboración de Placas Electrónicas en la Universidad Católica Santiago de Guayaquil," 2014.
- [22] F. Tornero Martínez, "Mecanizado por arranque de viruta.," p. 186, 2017.
- [23] V. García, "CÓMO CONSTRUÍ MI CNC -parte 1 Electrónica Práctica Aplicada." https://www.diarioelectronicohoy.com/blog/como-construi-mi-cnc-parte1 (accessed Aug. 04, 2022).
- [24] Alibaba, "Accesorios Para Impresora 3d,Rodamiento De Bolas Sólido,Rueda En V Para Perfil De Ranura En V De Aluminio,Venta Al Por Mayor - Buy Solid V Wheel For Aluminum V Slot Profile,Solid V Wheel For Aluminum V Slot Profile,Solid V Wheel For Aluminum V Slot Profil." https://spanish.alibaba.com/p-detail/Wholesale-1600206164935.html?spm=a2700.7724857.normal\_offer.d\_image.7e9524a33VEZsD (accessed Aug. 06, 2022).
- [25] Sogears, "cojinete lineal." https://es.sogears.com/rodamientos/139-rodamiento-lineal (accessed Aug. 06, 2022).
- [26] E.- COMPRATECNO, "M8-230 M8 Hilo Sinfin Largo-23cm 230mm." https://compratecno.cl/hilo-sin-fin-y-anclaje/6041-m8\_hilo\_sinfin\_largo-23cm\_230mm.html (accessed Aug. 06, 2022).
- [27] Alibaba, "Kit De Varilla De Impresora 3d,Rosca Trapezoidal De Alta Velocidad,Cnc De Alta Hélice T8x2,8mm,T8,Precio De Tornillo De Plomo - Buy Lead Screw,T8 Lead Screw,Lead Screw 8mm Product on Alibaba.com." https://spanish.alibaba.com/p-detail/High-1600220186004.html?spm=a2700.8699010.29.176.6ecc14ebfKUXLP (accessed Aug. 06, 2022).
- [28] Características, "Acero Grado Ingeniería Aceros al Carbono," pp. 1–2, 2020, [Online]. Available: https://www.cga.com.co/.
- [29] Alacermas, "Chapa 6063 Aluminio," [Online]. Available: http://www.alacermas.com/img/galeria/files/aluminio/chapa\_6063\_aluminio.pdf.
- [30] NAYLAMPMECHATRONICS, "Aluminio 6063.pdf.".
- [31] A. Rosario, H. Luis, P. Zavier, and L. Berroa, "Tarjetas Controladoras y Ranuras de Expansion," [Online]. Available: https://es.scribd.com/presentation/465401409/Tarjetas-controladoras-y-ranuras-deexpansion.
- [32] F. Technology, "Arduino Uno Junta de Desarrollo del R3 China Atmega328p Atmega16u2, Arduino Uno R3 de la Junta de Desarrollo." https://es.made-inchina.com/co\_sunhokey/product\_Arduino-Uno-R3-Development-Board\_roguguyog.html (accessed Aug. 07, 2022).
- [33] IES Tablero, "¿Qué es Arduino?," p. 2.
- [34] Mechatronics, "Shield CNC v3.0 GRBL." https://naylampmechatronics.com/ardusystem-shields/68-shield-cnc-v3-grbl.html (accessed Aug. 07, 2022).
- [35] Allegro MicroSystems, "A4988 [Datasheet]." p. 20, 2014, [Online]. Available: https://www.pololu.com/file/0J450/a4988\_DMOS\_microstepping\_driver\_with\_translat or.pdf.
- [36] L. LLamas, "Motores paso a paso con Arduino y driver A4988 o DRV8825." https://www.luisllamas.es/motores-paso-paso-arduino-driver-a4988-drv8825/ (accessed Aug. 07, 2022).
- [37] L. del Valle, "Relé con Arduino y ESP8266 para crear una lámpara inteligente." https://programarfacil.com/blog/arduino-blog/rele-con-arduino-lampara/ (accessed Aug. 07, 2022).
- [38] "MOTOR A PASOS POLOLU PAP BIPOLAR 200 PASOS 42×38MM, 2.8V, 1.7 A/

FASE NEMA 17 – Grupo Electrostore."

https://grupoelectrostore.com/shop/motores/motores-a-pasos/pololu-motores-apasos/motor-a-pasos-pap-bipolar-2-8v-1-7-a-fase-nema-17-pololu-2267/ (accessed Aug. 07, 2022).

- [39] D. S. L. Actuators, "Transmotec," *Tech. Specif. Bookl.*, p. 9, [Online]. Available: https://www.transmotec.com/Download/Catalog/Transmotec-EN-DMA-2018.pdf.
- [40] S. Electric, "M9F22110 | Schneider Electric | PLC-City." https://www.plccity.com/shop/en/schneider-electric/snr-m9f22110 nfs.html?SubmitCurrency=1&id\_currency=3&gclid=Cj0KCQjworiXBhDJARIsAMuz AuyhL9gRYrQatu7tI75sVIaUG4SJ3YiYtJhz4CpD0rVWKDiOKylhOxgaAghLEALw \_wcB (accessed Aug. 07, 2022).
- [41] R. Encapsulado and U. Bob, "Rele encapsulado universal 8p. 2na+2nc 10a bob. 24vac >," no. August, p. 2022, 2022.
- [42] P. Togni, "Ficha técnica:," *A Eur. é o Cacém*, no. 48, p. 2022, 2022, doi: 10.4000/books.etnograficapress.7832.
- [43] WEG, "Comando y Señalización Luces Pilotos | Luces Pilotos | Mando y Señalización | Baja Tensión | Control y Protección | Automatización Industrial | WEG - Productos." https://www.weg.net/catalog/weg/BR/es/Automatización-Industrial/Control-y-Protección/Baja-Tensión/Mando-y-Señalización/Luces-Pilotos/Comando-y-Señalización---Luces-Pilotos/p/MKT\_WDC\_BRAZIL\_CONTROL\_AND\_PILOT\_LIGHTS\_PILOT\_LIGH

TS (accessed Aug. 07, 2022).

[44] C. Loachamín, "Universidad Politécnica Salesiana Sede Quito," *Tesis*, pp. 1–100, 2016, [Online]. Available: http://dspace.ups.edu.ec/bitstream/123456789/5081/1/UPS-CYT00109.pdf.

- [45] H. González and Y. Rodríguez, "Análisis y fotografía original de autores." 2022.
- [46] Vinil Shop, "Herramientas de corte y grabado," pp. 1–20, 2012.

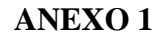

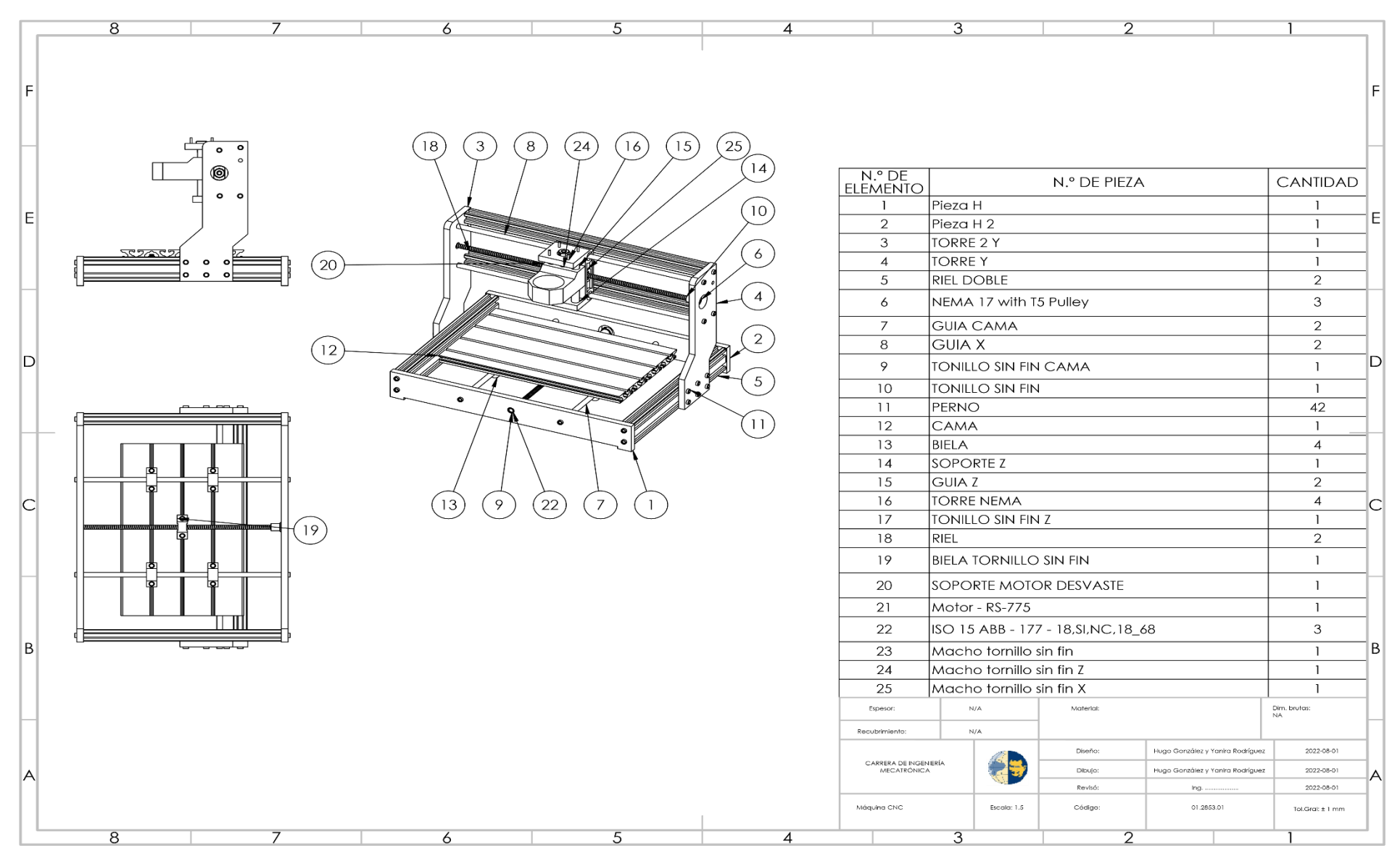

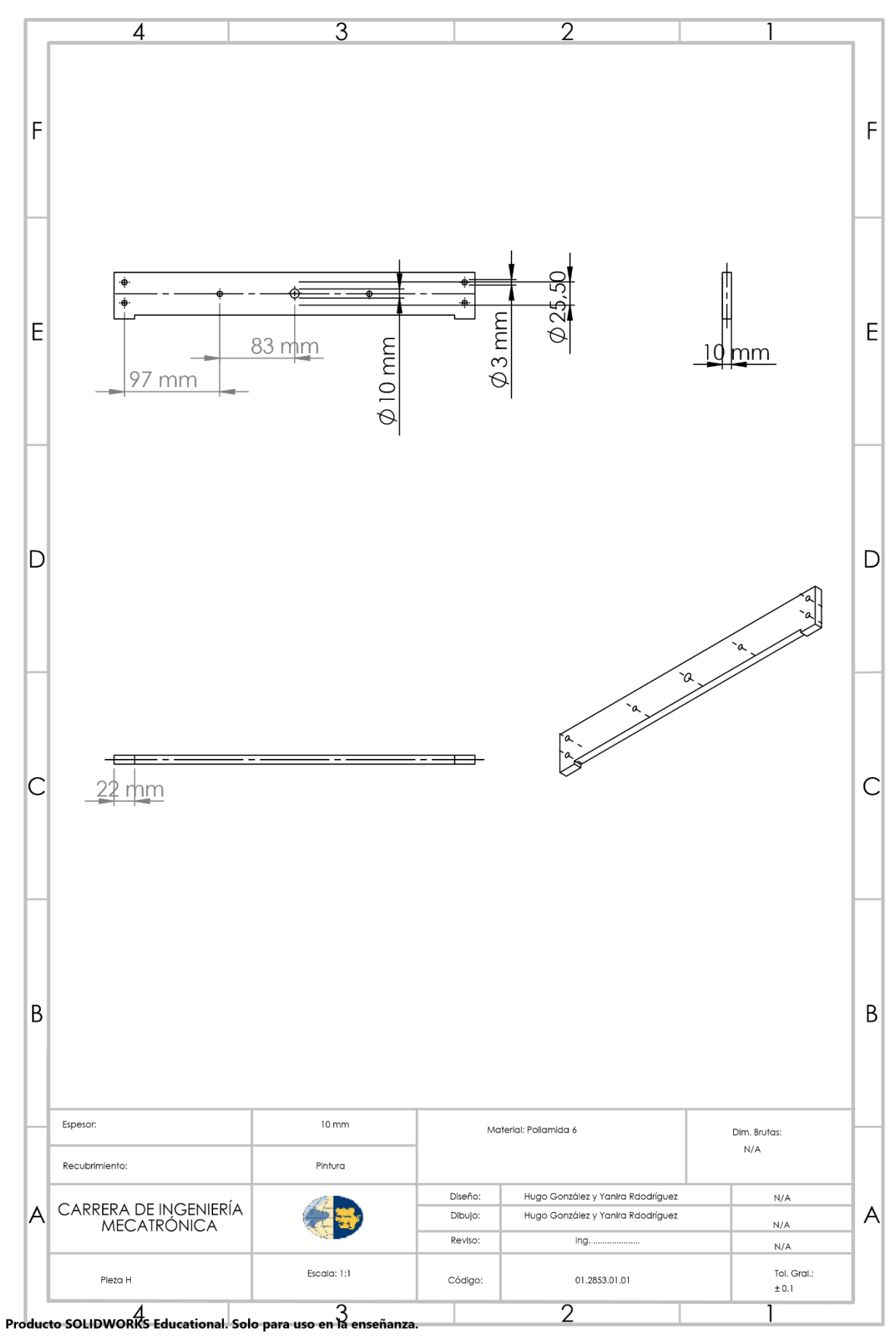

74

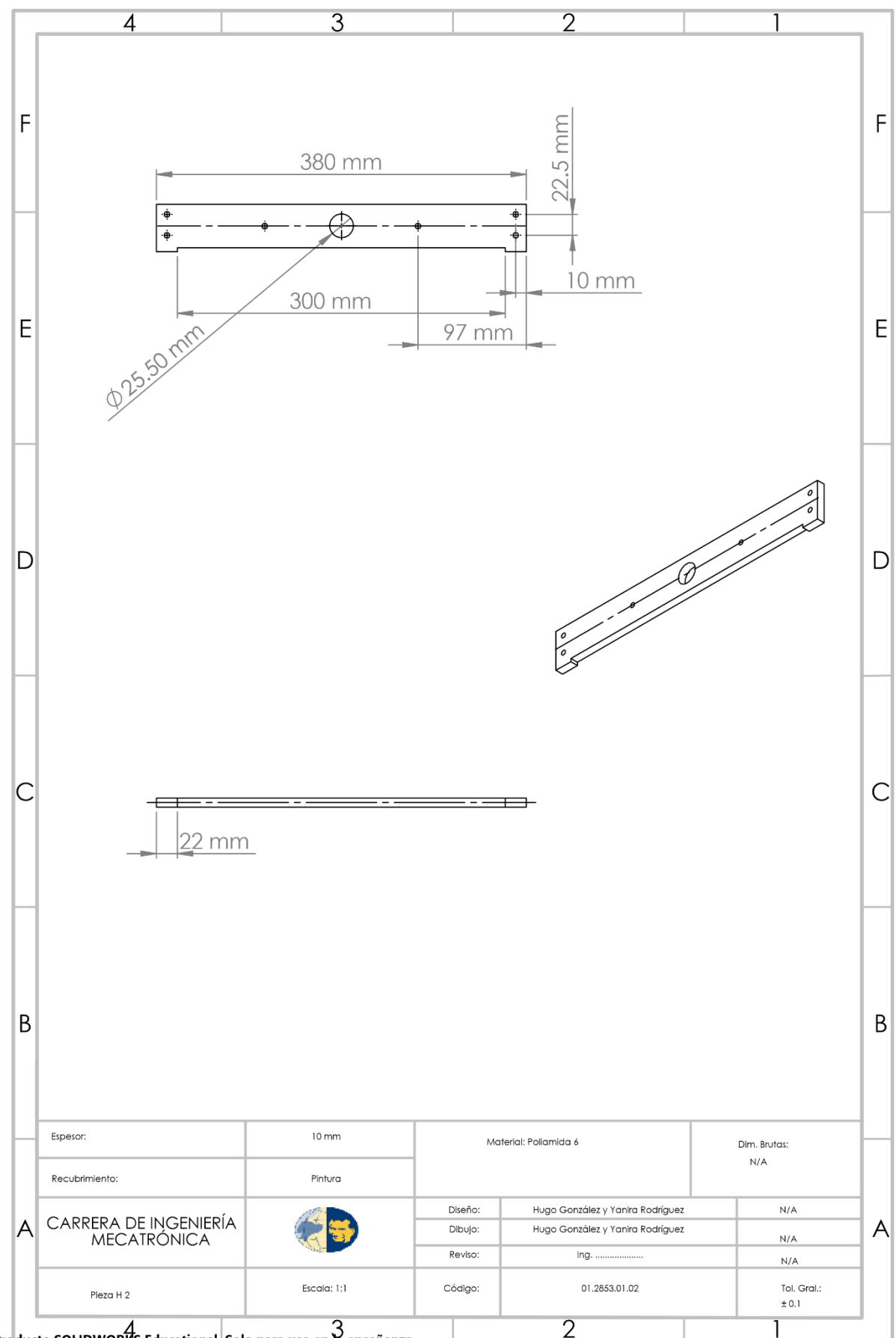

Producto SOLIDWORKS Educational. Solo para uso en la enseñanza

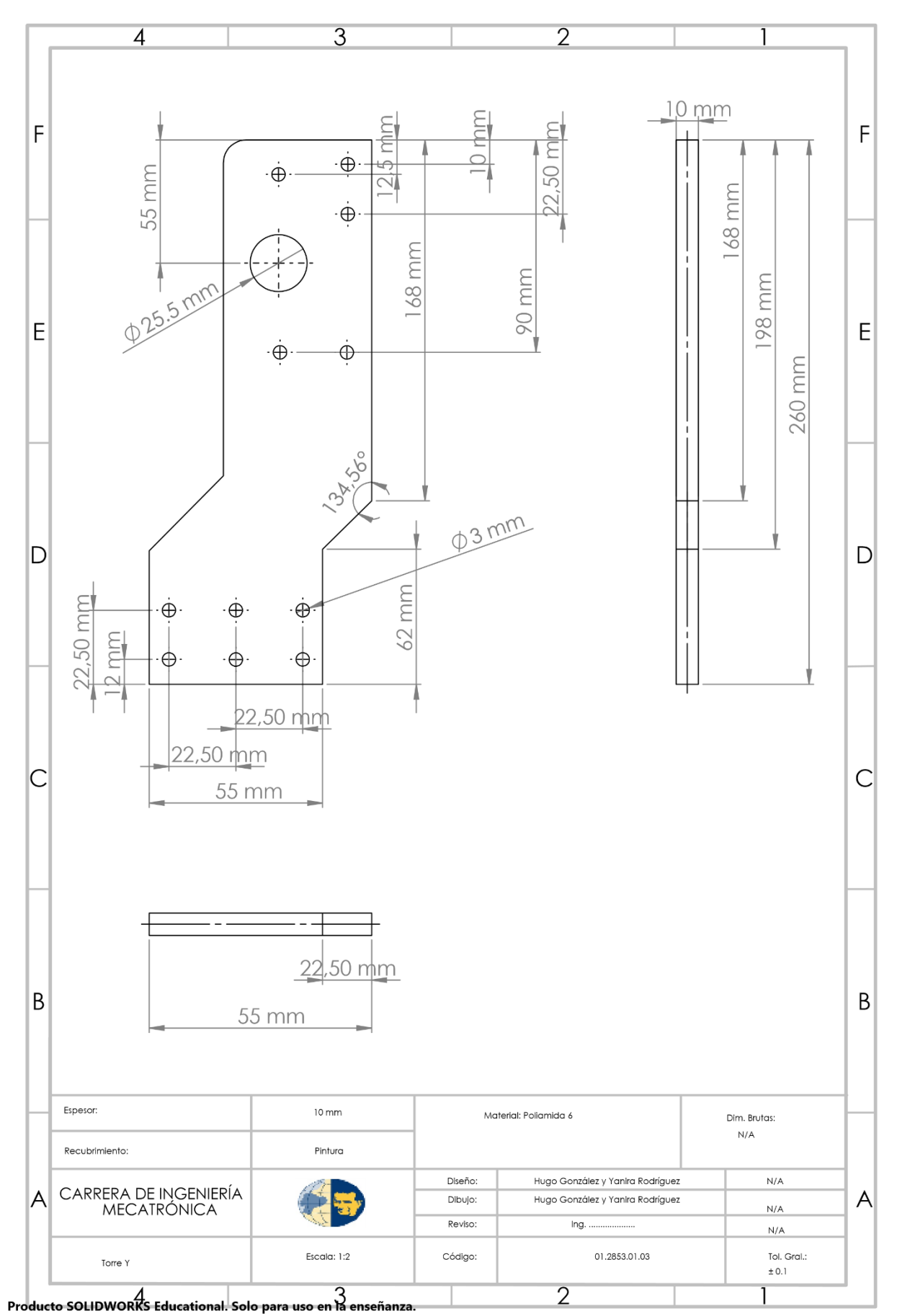

76

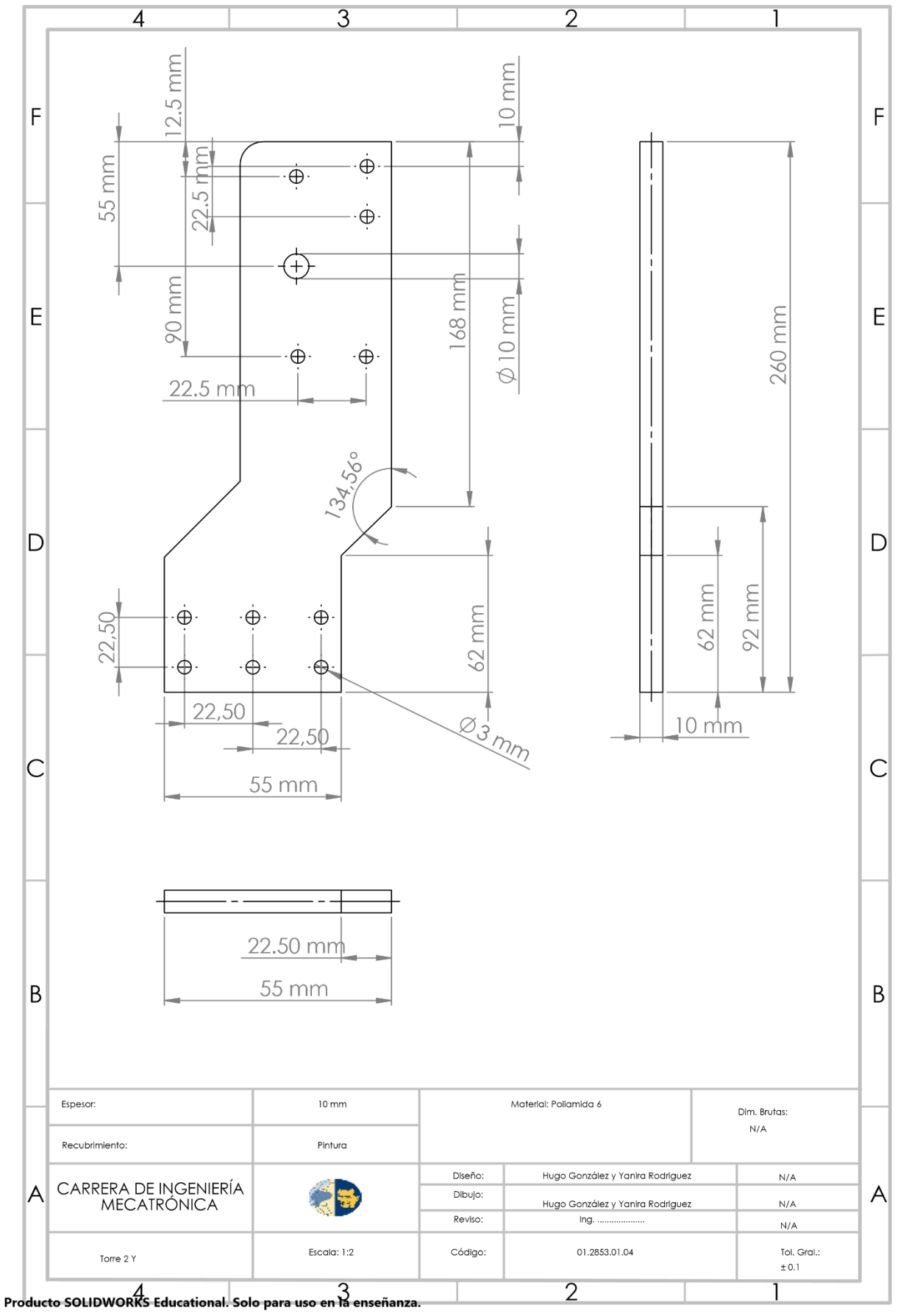

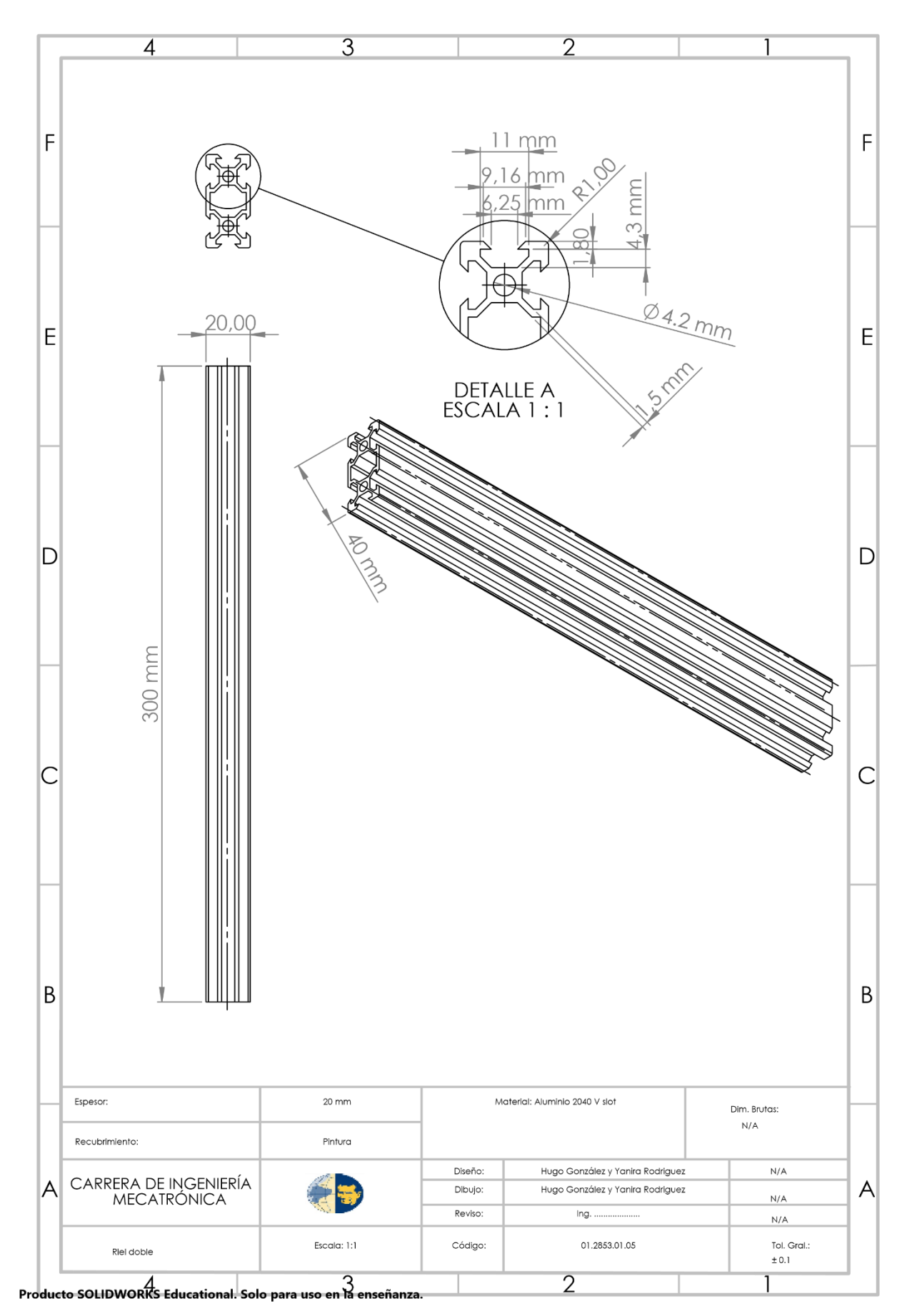

78

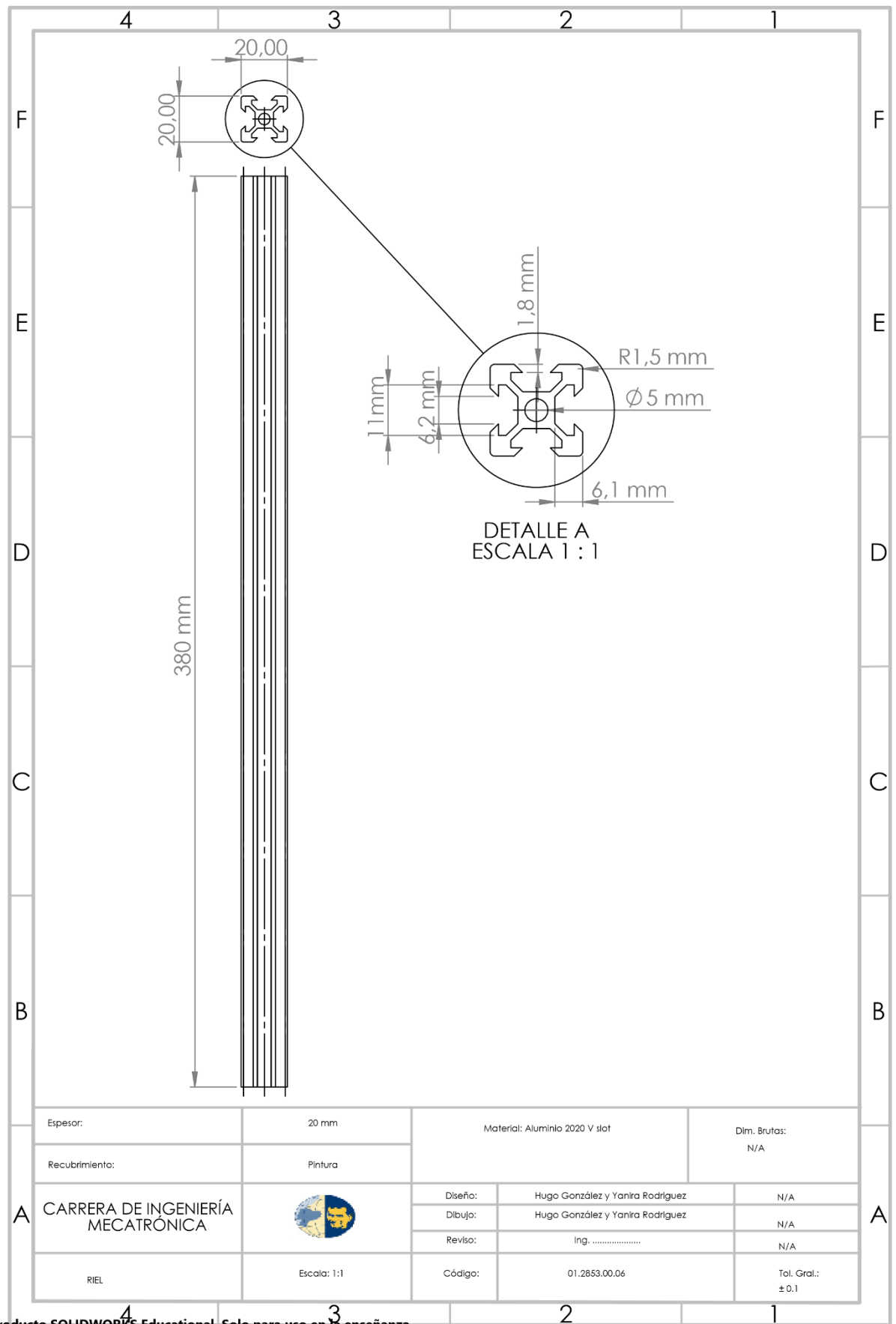

Producto SOLIDWORKS Educational. Solo para uso en la enseñanza

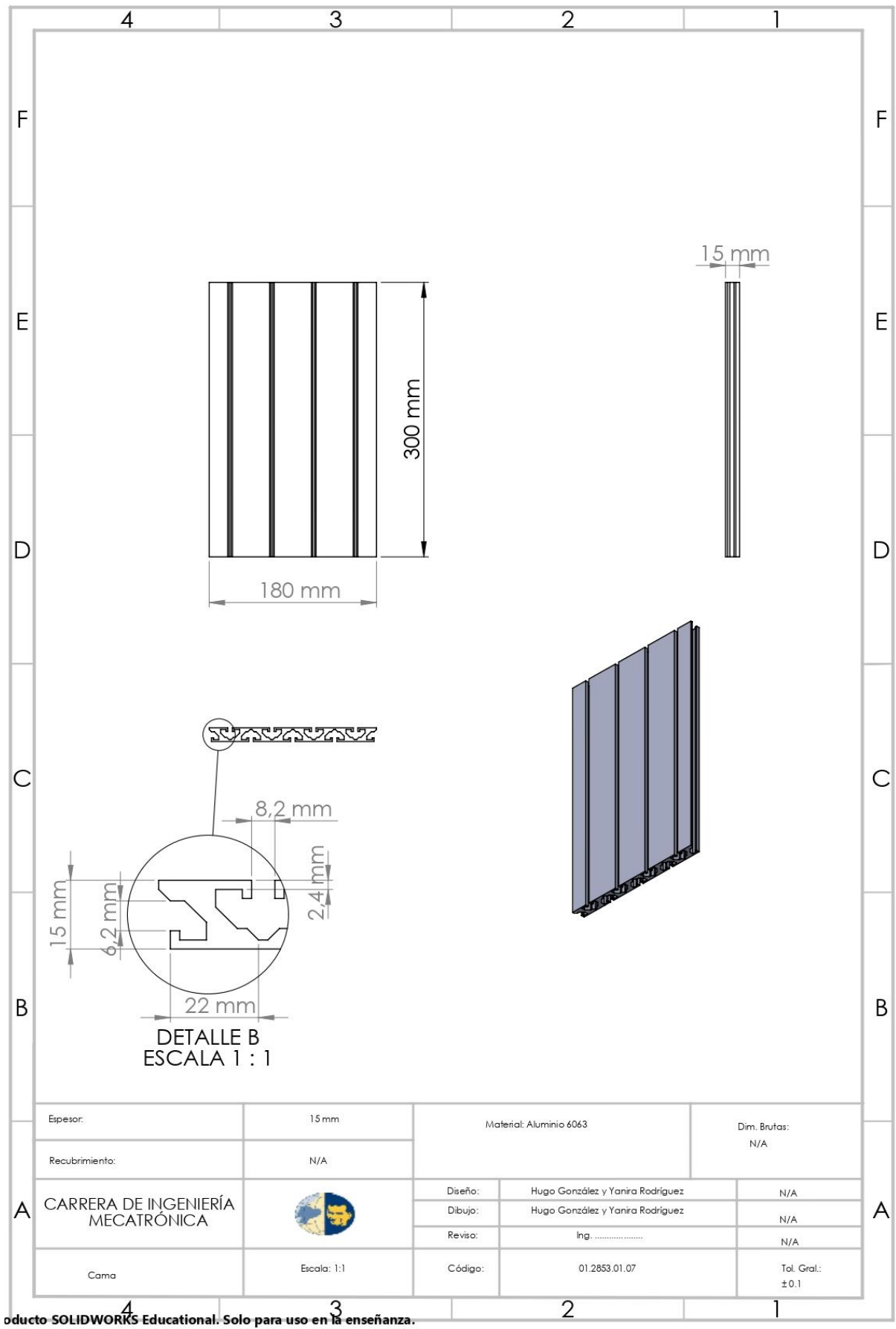

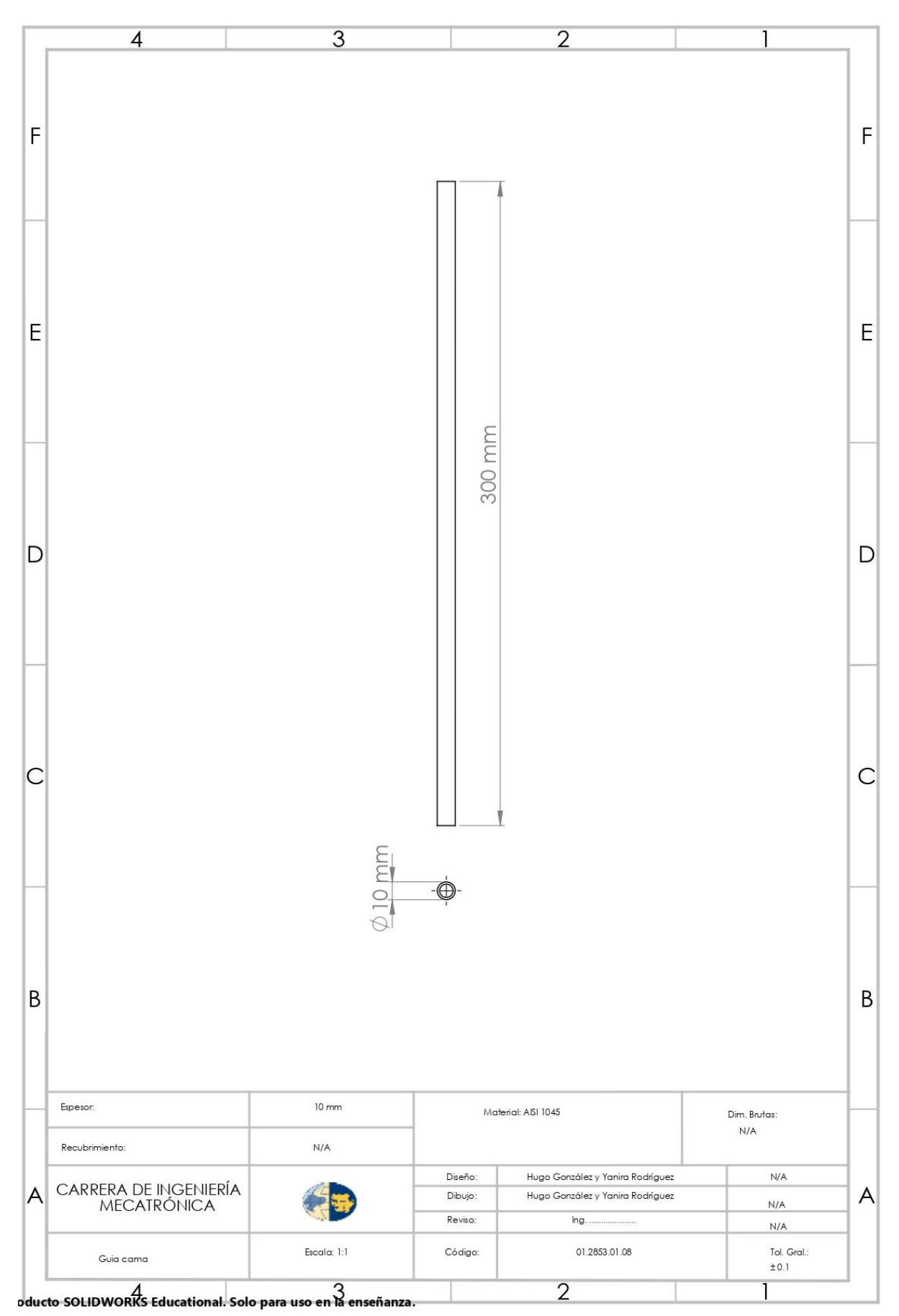

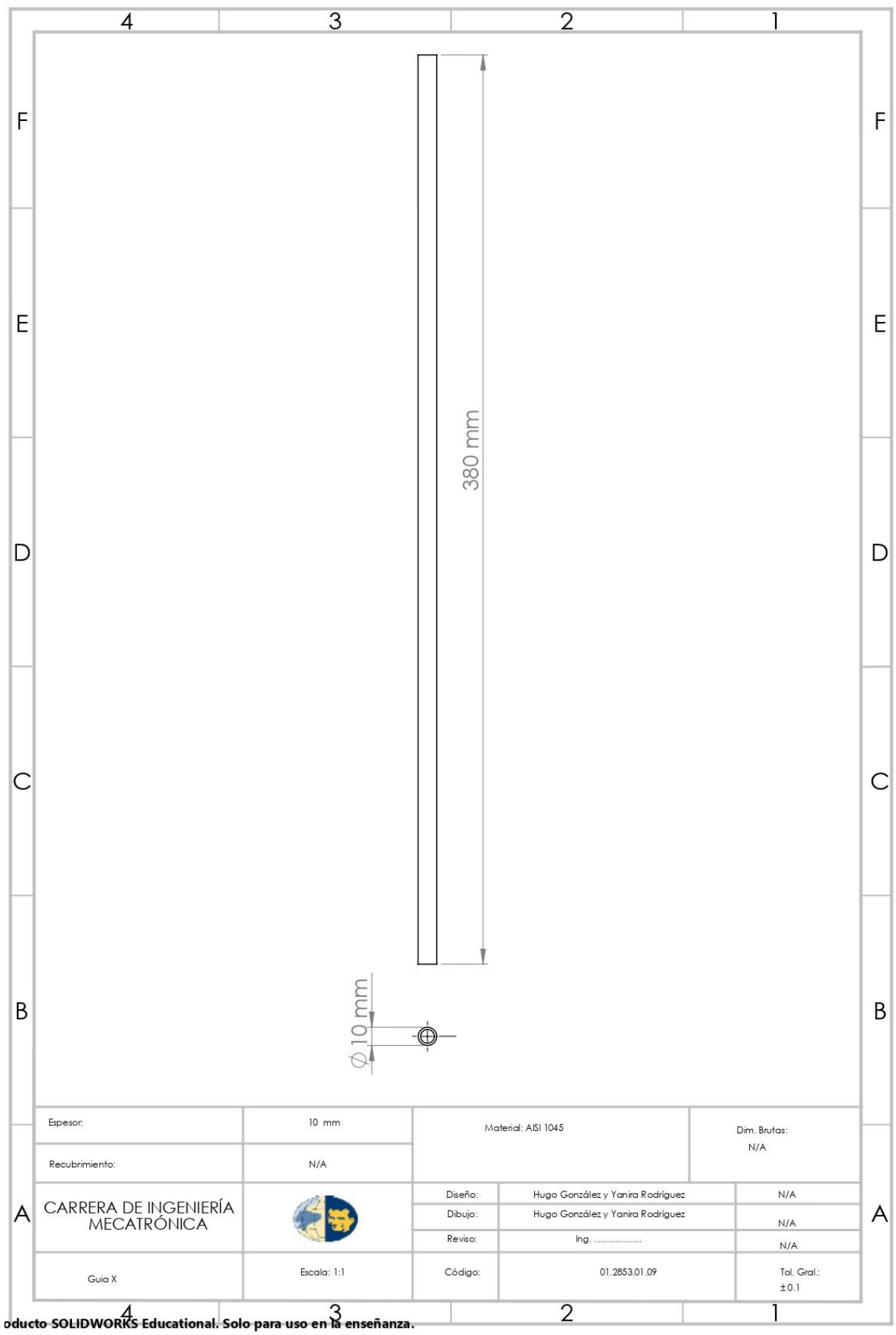

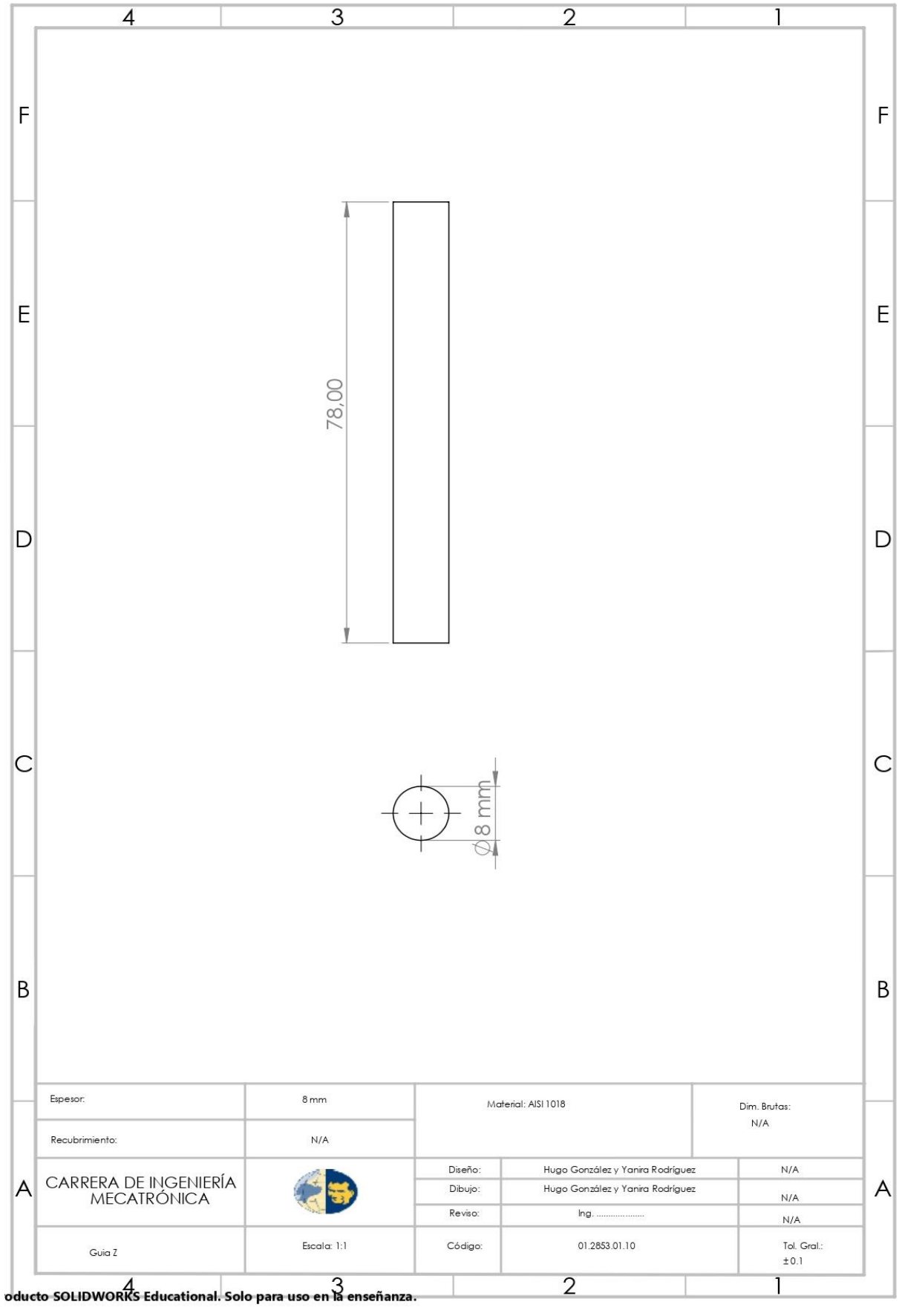

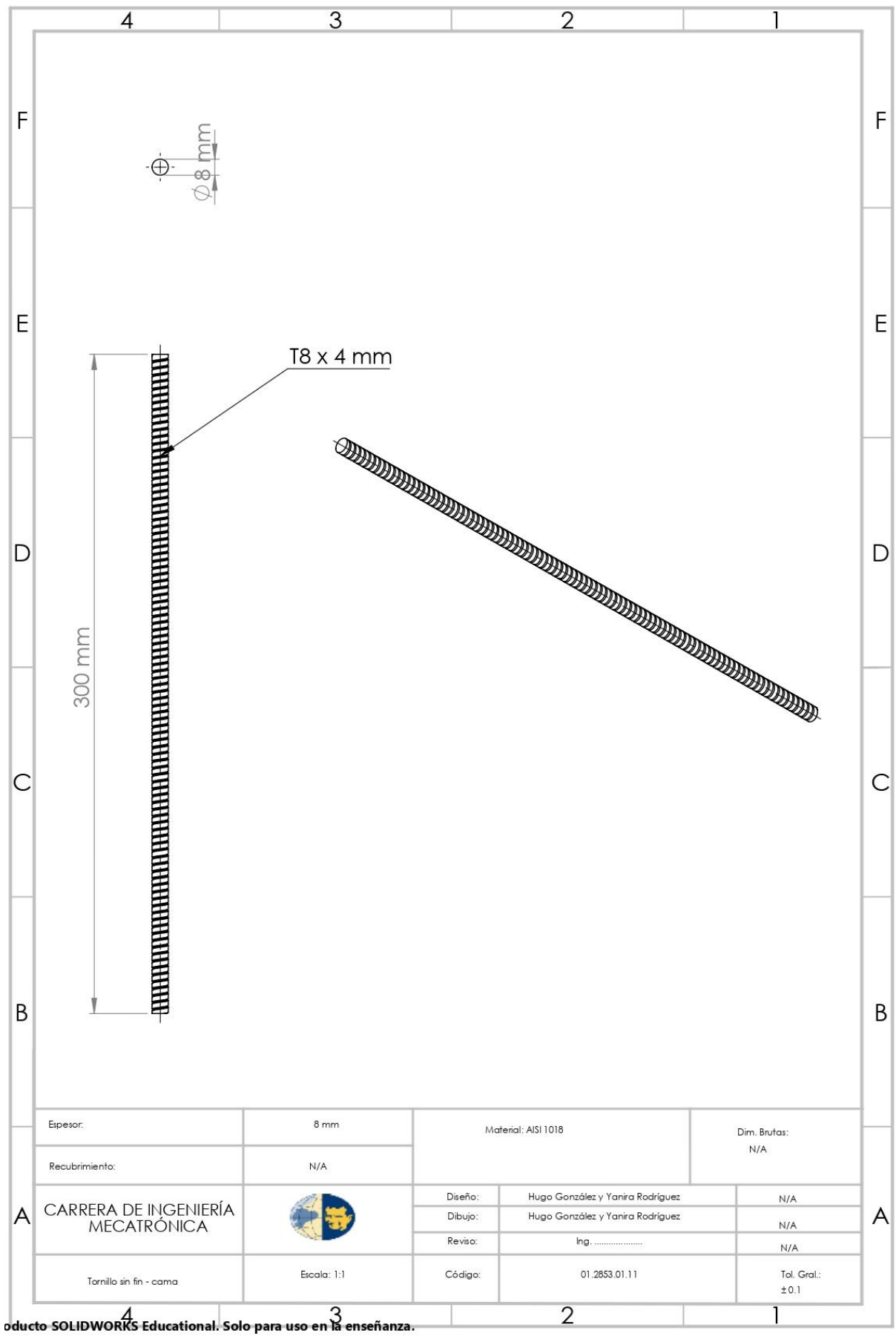

```
// Prueba de componentes para calibración de Drivers y Motores para shild CNC
//Definición De pines Para X, Y, Z
#define x paso 2 // Pin X para Paso para Motor de eje X.
                    // Pin X Dirección para Motor de eje X.
#define x dire 5
                   // Pin X para habilitar para Motor de eje X.
#define x habi 8
#define y paso 3
                   // Pin Y para Paso para Motor de eje Y.
                   // Pin Y Dirección para Motor de eje Y.
#define y dire 6
#define y habi 8
                   // Pin Y para habilitar para Motor de eje X.
                   // Pin Z para Paso para Motor de eje Z.
#define z paso 4
#define z dire 7
                   // Pin Z Dirección para Motor de eje Z.
#define z habi 8
                   // Pin Z para habilitar para Motor de eje Z.
int retardo = 1700; // Menor numero el giro es mas rapido
int tiempo = 180; // durante cuanto timpo da el giro el motor (vueltas)
void setup() {
pinMode (x paso, OUTPUT); pinMode (x dire, OUTPUT); pinMode (x habi, OUTPUT);
pinMode(y_paso, OUTPUT); pinMode(y_dire, OUTPUT); pinMode(y_habi, OUTPUT);
pinMode(z paso, OUTPUT); pinMode(z dire, OUTPUT); pinMode(z habi, OUTPUT);
\rightarrow// Funcion para girar el motor.
void loop() {
 giro (x paso, x dire, x habi);
 giro(y_paso, y_dire, y_habi);
 giro (z paso, z dire, z habi);
\ddot{\ }void giro (int paso, int dire, int habi) {
   digitalWrite(habi, LOW); // Habilita el Driver
   digitalWrite(dire, LOW); // direccion de giro 1
   for(int i=0;i<tiempo;i++){ // da pasos por un tiempo
   digitalWrite(paso, HIGH);
   delayMicroseconds (retardo);
   digitalWrite(paso, LOW);
   delayMicroseconds (retardo);
   \mathcal{V}digitalWrite(dire, HIGH); // direccion de giro 2
  for (int i=0; i<tiempo; i++) { // da pasos por un tiempo
   digitalWrite(paso, HIGH);
   delayMicroseconds (retardo) ;
   digitalWrite(paso_, LOW);
   delayMicroseconds (retardo);
  \mathbf{1}digitalWrite(habi , HIGH); // quita la habilitacion del Driver
delay(500);\mathbf{1}
```
#### **ANEXO<sub>14</sub>**

Update grbl

To use: - First make sure you have imported Grbl source code into your Arduino IDE. There are details on our Github website on how to do this. - Select your Arduino Board and Serial Port in the Tools drop-down menu. NOTE: Grbl only officially supports 328p-based Arduinos, like the Uno. Using other boards will likely not work! - Then just click 'Upload'. That's it! For advanced users: If you'd like to see what else Grbl can do, there are some additional options for customization and features you can enable or disable. Navigate your file system to where the Arduino IDE has stored the Grbl source code files, open the 'config.h' file in your favorite text editor. Inside are dozens of feature descriptions and #defines. Simply comment or uncomment the #defines or alter their assigned values, save your changes, and then click 'Upload' here. Copyright (c) 2015 Sungeun K. Jeon

Released under the MIT-license. See license.txt for details. 

#include <grb1.h>

// Do not alter this file!

#### **ANEXO<sub>15</sub>**

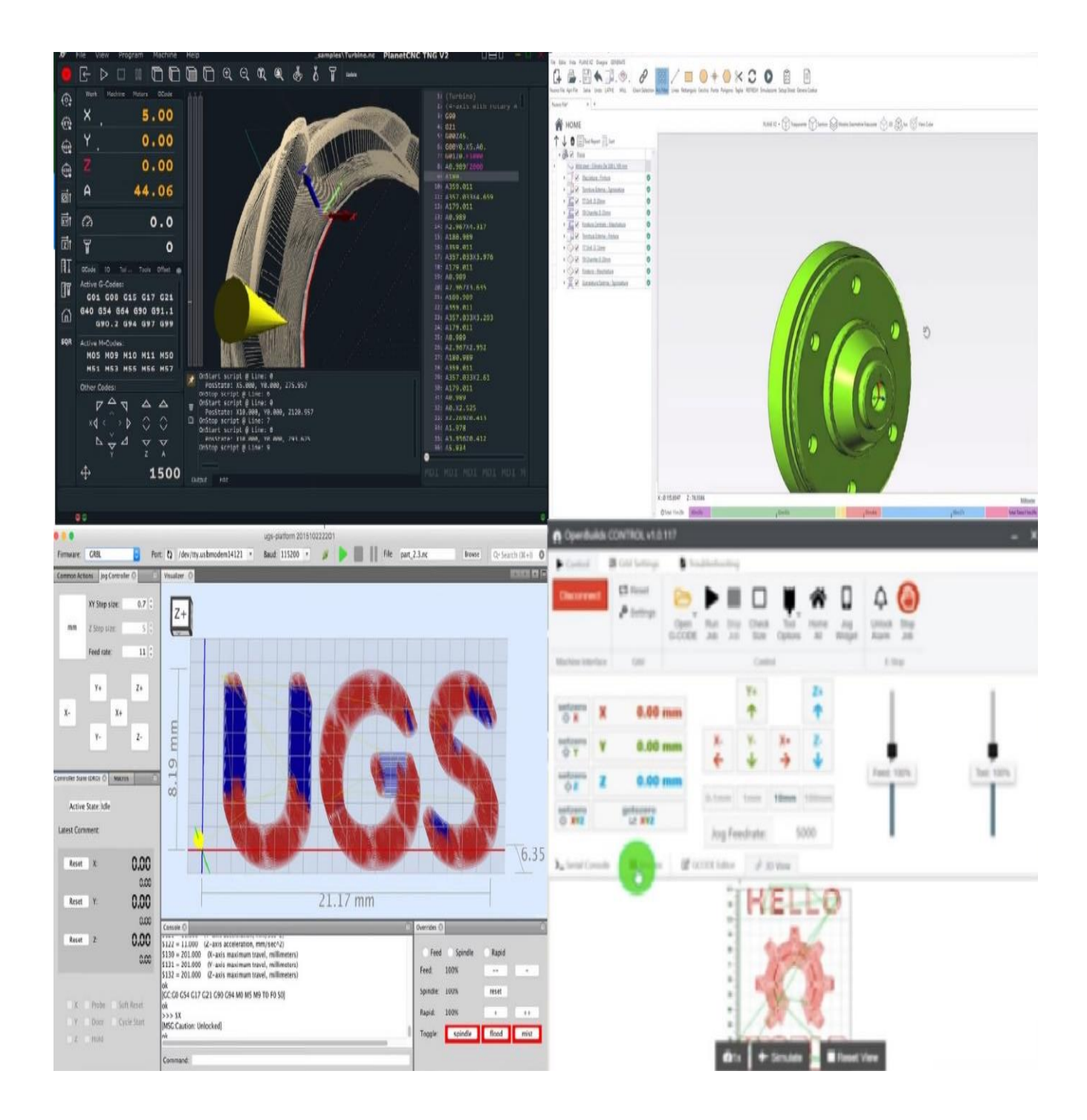

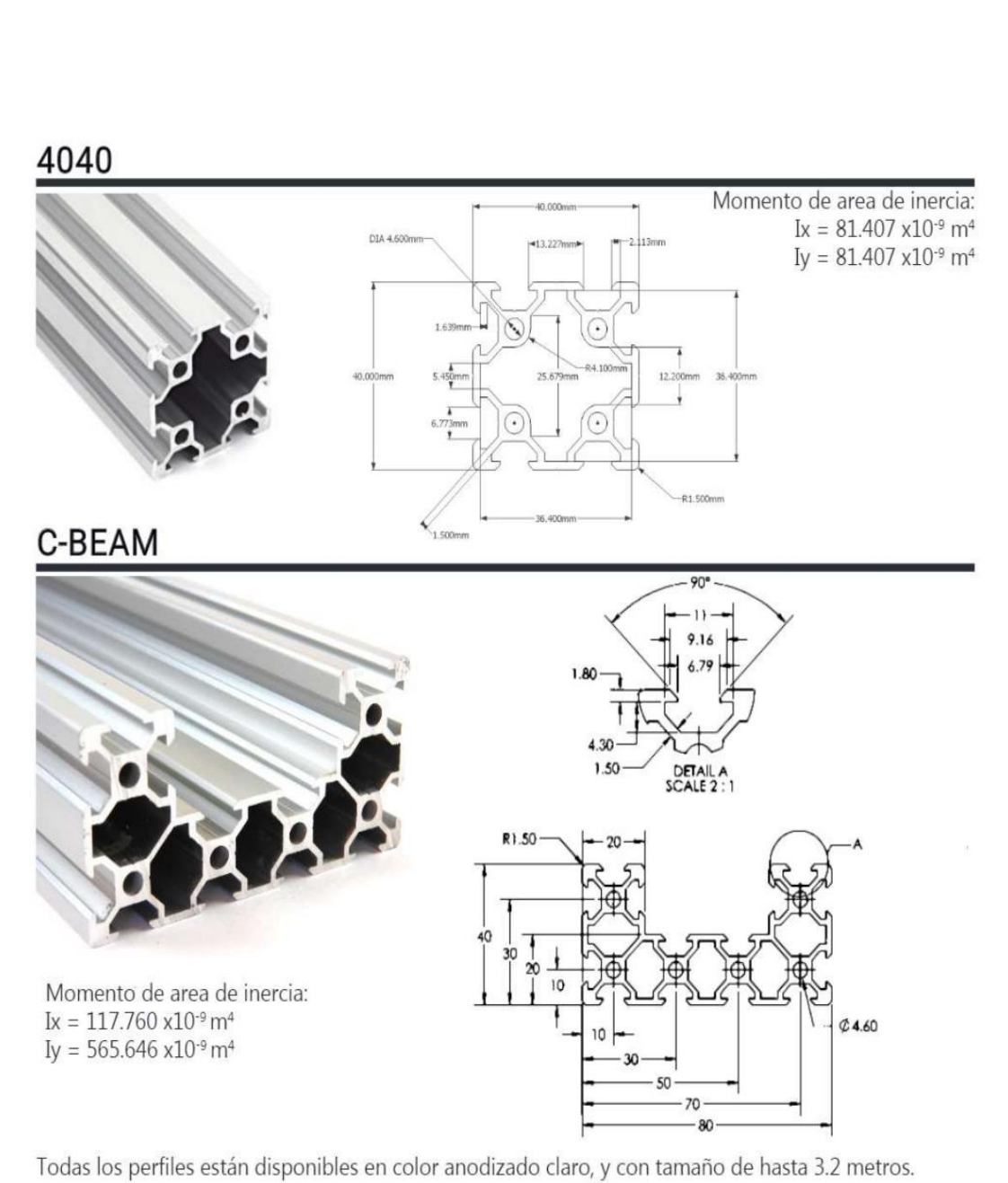

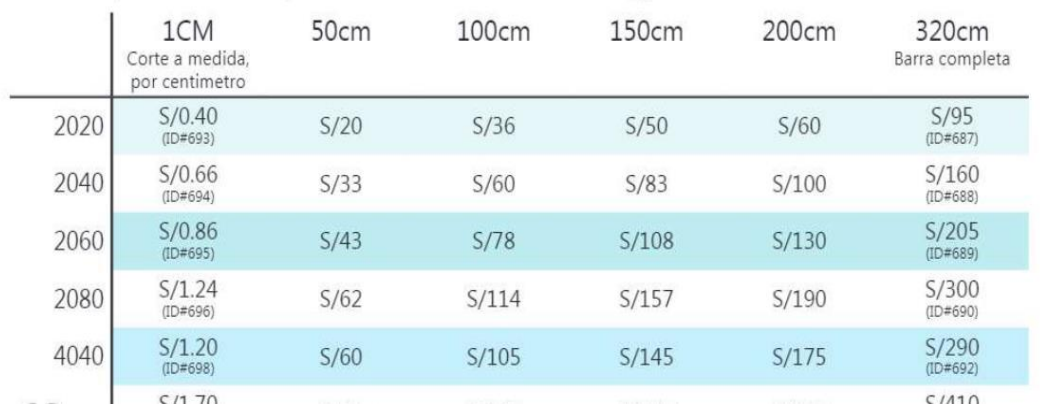

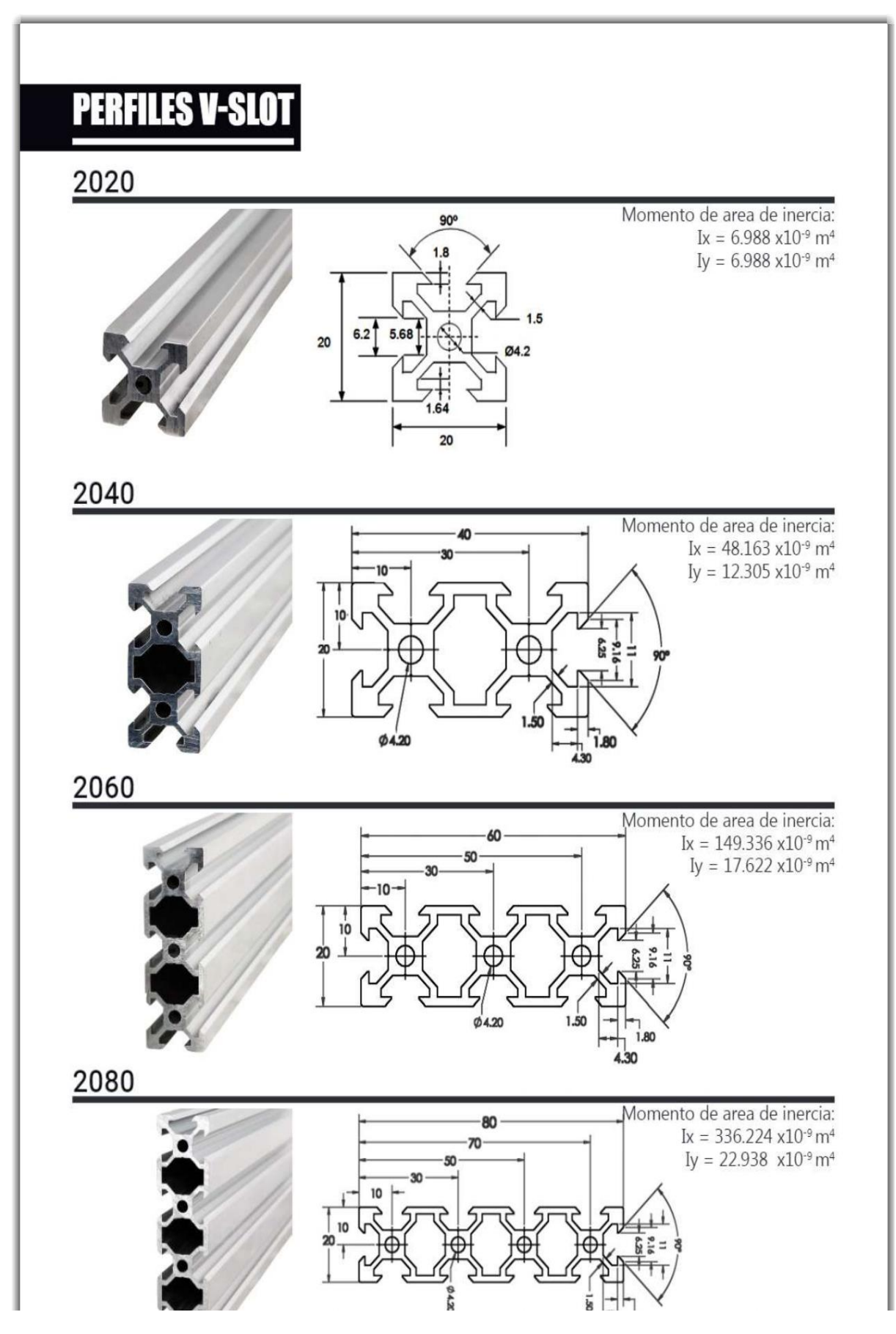

Designación química<br>PA 6 (Poliamida 6)

Color

# Ensinger oo

Sectores estratégicos → ingeniería mecánica

+ tecnología aeronáutica y aerospacial

# TECAMID 6 natural - División de semielaborados (barras, placas, tubos)

+ resistente a varios aceites y grasas

Características principales

 $\rightarrow$  Alta tenacidad

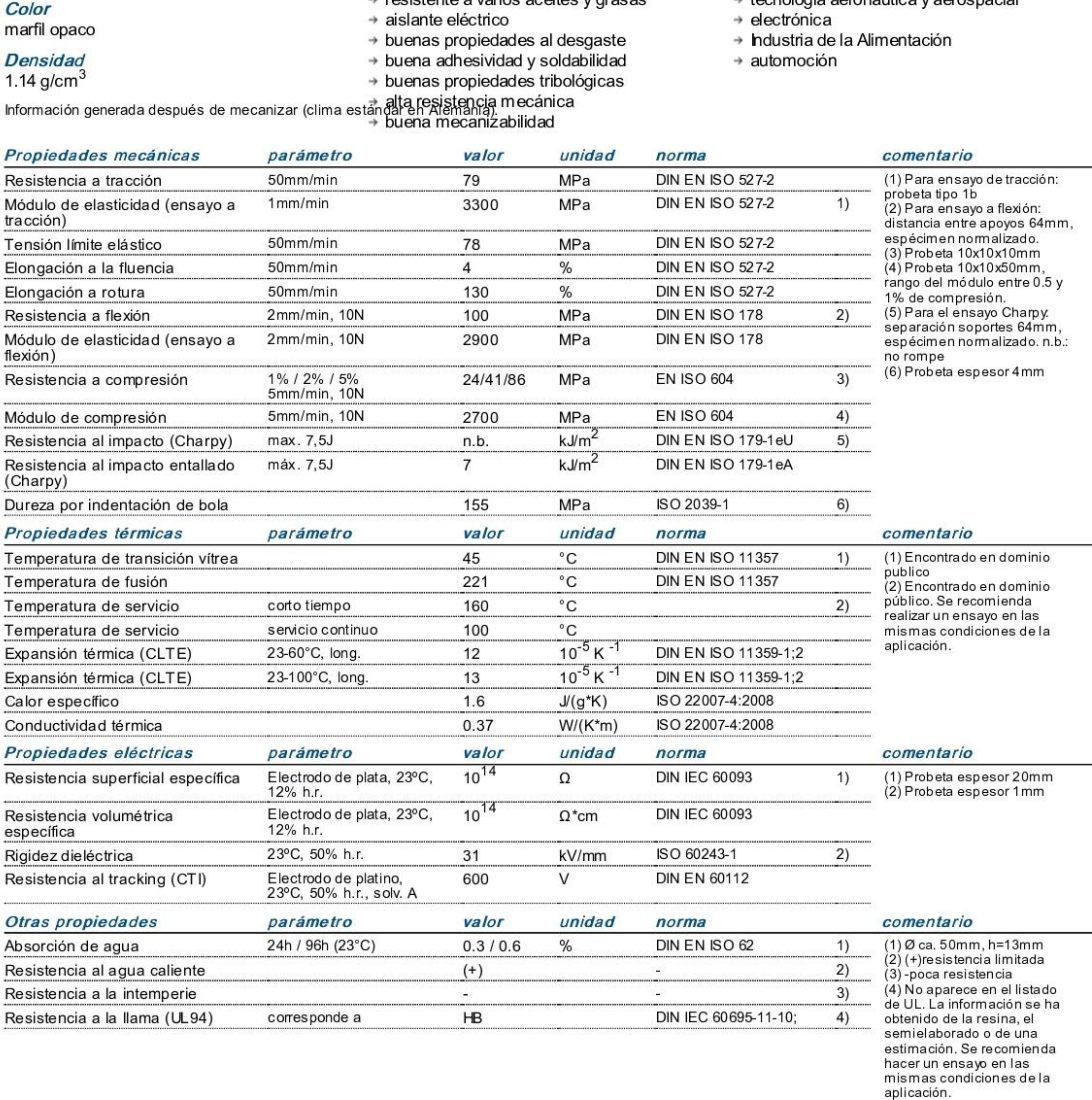

Toda nuestra información refleja el estado actual de nuestros conocimientos acerca de nuestros productos y sus aplicaciones. No aseguran ni garantizan la resistencia química, calidad de los productos y su comercialización

Ensinger S.A.<br>Calle Girona, 21<br>La Llagosta, 08120<br>Barcelona

Tel: +34 902 101 916<br>Fax: +34 935 742 730<br>info@ensinger.es<br>www.ensinger.es

Fecha: 2018/02/20

Versión: AC

#### **ANEXO<sub>19</sub>**

# A4988

#### **DMOS Microstepping Driver** with Translator and Overcurrent Protection

tion of current flow in each winding. The size of the increment is determined by the combined state of the MSx inputs.

Direction Input (DIR). This determines the direction of rotation of the motor. Changes to this input do not take effect until the next STEP rising edge.

Internal PWM Current Control. Each full-bridge is controlled by a fixed off-time PWM current control circuit that limits the load current to a desired value,  $I_{TRIP}$ . Initially, a diagonal pair of source and sink FET outputs are enabled and current flows through the motor winding and the current sense resistor,  $R_{Sx}$ When the voltage across  $R_{Sx}$  equals the DAC output voltage, the current sense comparator resets the PWM latch. The latch then turns off the appropriate source driver and initiates a fixed offtime decay mode

The maximum value of current limiting is set by the selection of  $R_{S_v}$  and the voltage at the VREF pin. The transconductance function is approximated by the maximum value of current limiting,  $I_{TripMAX}$  (A), which is set by

#### $I_{TripMAX} = V_{REF}/(8 \times R_S)$

where  $R_S$  is the resistance of the sense resistor ( $\Omega$ ) and  $V_{REF}$  is the input voltage on the REF pin (V).

The DAC output reduces the  $\rm V_{REF}$  output to the current sense comparator in precise steps, such that

$$
I_{trip} = (^{\circ}\!\!\delta I_{TripMAX}/100) \times I_{TripMAX}
$$

(See Table 2 for %I<sub>TripMAX</sub> at each step.)

It is critical that the maximum rating  $(0.5 V)$  on the SENSE1 and SENSE2 pins is not exceeded.

**Fixed Off-Time.** The internal PWM current control circuitry uses a one-shot circuit to control the duration of time that the DMOS FETs remain off. The off-time, t<sub>OFF</sub>, is determined by the ROSC terminal. The ROSC terminal has three settings:

- ROSC tied to VDD off-time internally set to 30 µs; decay mode is automatic Mixed, except when in full-step where decay mode is set to Slow.
- ROSC tied directly to ground off-time internally set to 30 µs; current decay is set to Mixed for both increasing and decreasing currents for all step modes.

 $\blacksquare$ ROSC through a resistor to ground — off-time is determined by the following formula; the decay mode is automatic Mixed for all step modes except full-step which is set to Slow.  $t_{OFF} \approx R_{OSC} / 825$ 

where  $t_{\text{OFF}}$  is in  $\mu$ s.

Blanking. This function blanks the output of the current sense comparators when the outputs are switched by the internal current control circuitry. The comparator outputs are blanked to prevent false overcurrent detection due to reverse recovery currents of the clamp diodes, and switching transients related to the capacitance of the load. The blank time, t<sub>BLANK</sub> (µs), is approximately

#### $t_{BL4NK} \approx 1~\mu s$

Shorted Load and Short-to-Ground Protection.

If the motor leads are shorted together, or if one of the leads is shorted to ground, the driver will protect itself by sensing the overcurrent event and disabling the driver that is shorted, protecting the device from damage. In the case of a short-to-ground, the device will remain disabled (latched) until the SLEEP input goes high or  $V_{DD}$  power is removed. A short-to-ground overcurrent event is shown in Figure 4.

When the two outputs are shorted together, the current path is through the sense resistor. After the blanking time  $(\approx 1 \text{ us})$  expires. the sense resistor voltage is exceeding its trip value, due to the overcurrent condition that exists. This causes the driver to go into a fixed off-time cycle. After the fixed off-time expires, the driver turns on again and the process repeats. In this condition, the driver is completely protected against overcurrent events, but the short is repetitive with a period equal to the fixed off-time of the driver. This condition is shown in Figure 5.

During a shorted load event, it is normal to observe both a positive and negative current spike as shown in Figure 3, due to the direction change implemented by the Mixed decay feature. This is shown in Figure 6. In both instances, the overcurrent circuitry is protecting the driver and prevents damage to the device

Charge Pump (CP1 and CP2). The charge pump is used to generate a gate supply greater than that of V<sub>BB</sub> for driving the source-side FET gates. A 0.1 µF ceramic capacitor should be connected between CP1 and CP2. In addition, a 0.1 µF ceramic capacitor is required between VCP and VBB, to act as a reservoir for operating the high-side FET gates.

Capacitor values should be Class 2 dielectric ±15% maximum, or tolerance R, according to EIA (Electronic Industries Alliance) specifications.

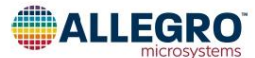

Allegro MicroSystems<br>955 Perimeter Road<br>Manchester, NH 03103-3353 U.S.A.<br>www.allegromicro.com

 $\overline{9}$
### 770 series Ø45 mm 21-114 W

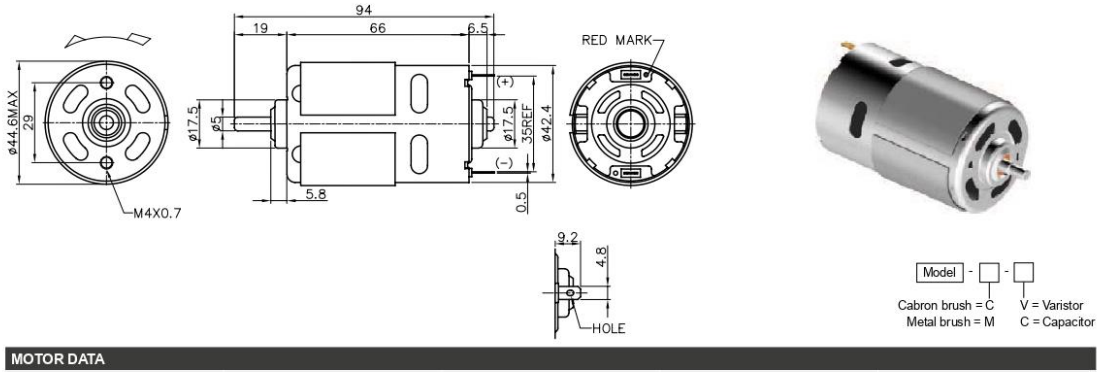

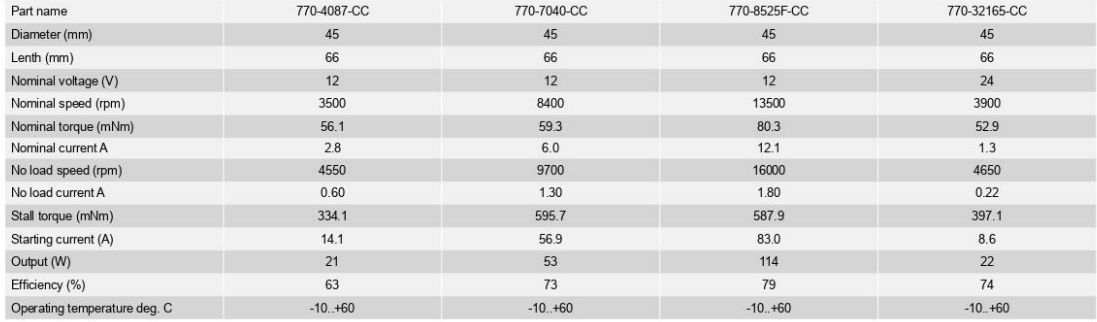

### 775 series Ø45 mm 103-198 W

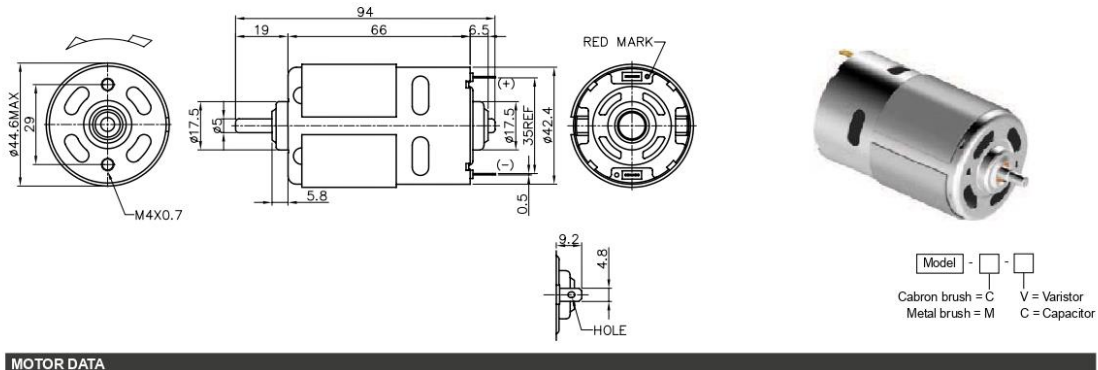

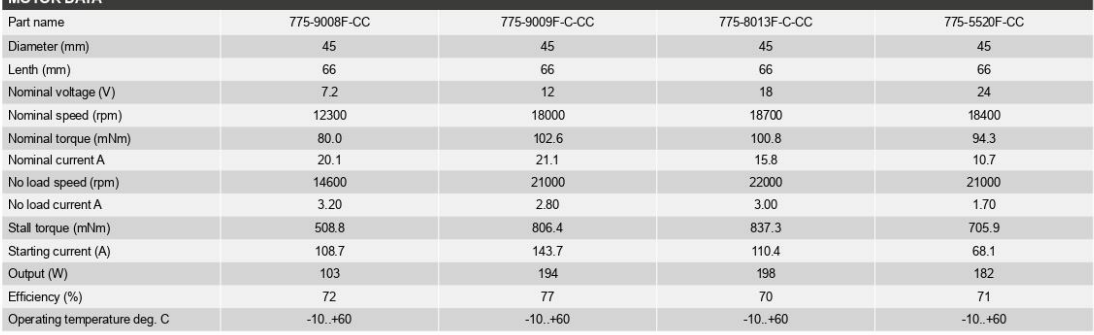

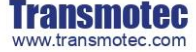

Phone Europe: +46 8 792 35 30<br>Phone USA: +1 339 234 9200<br>e-mail: inquiry@transmotec.com

Page 26

© Copyright Transmotec<br>Rev. F - Subject to change

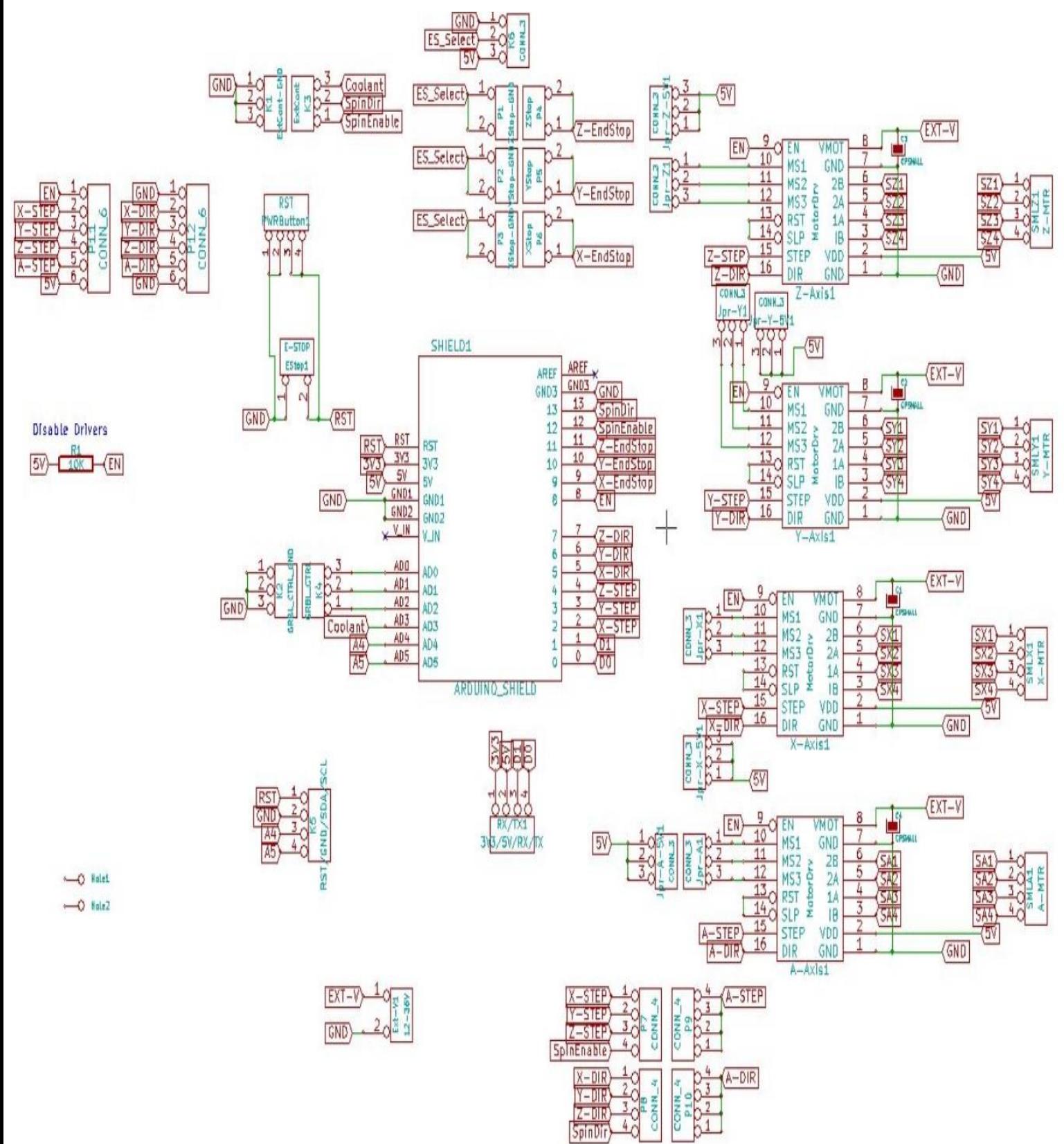

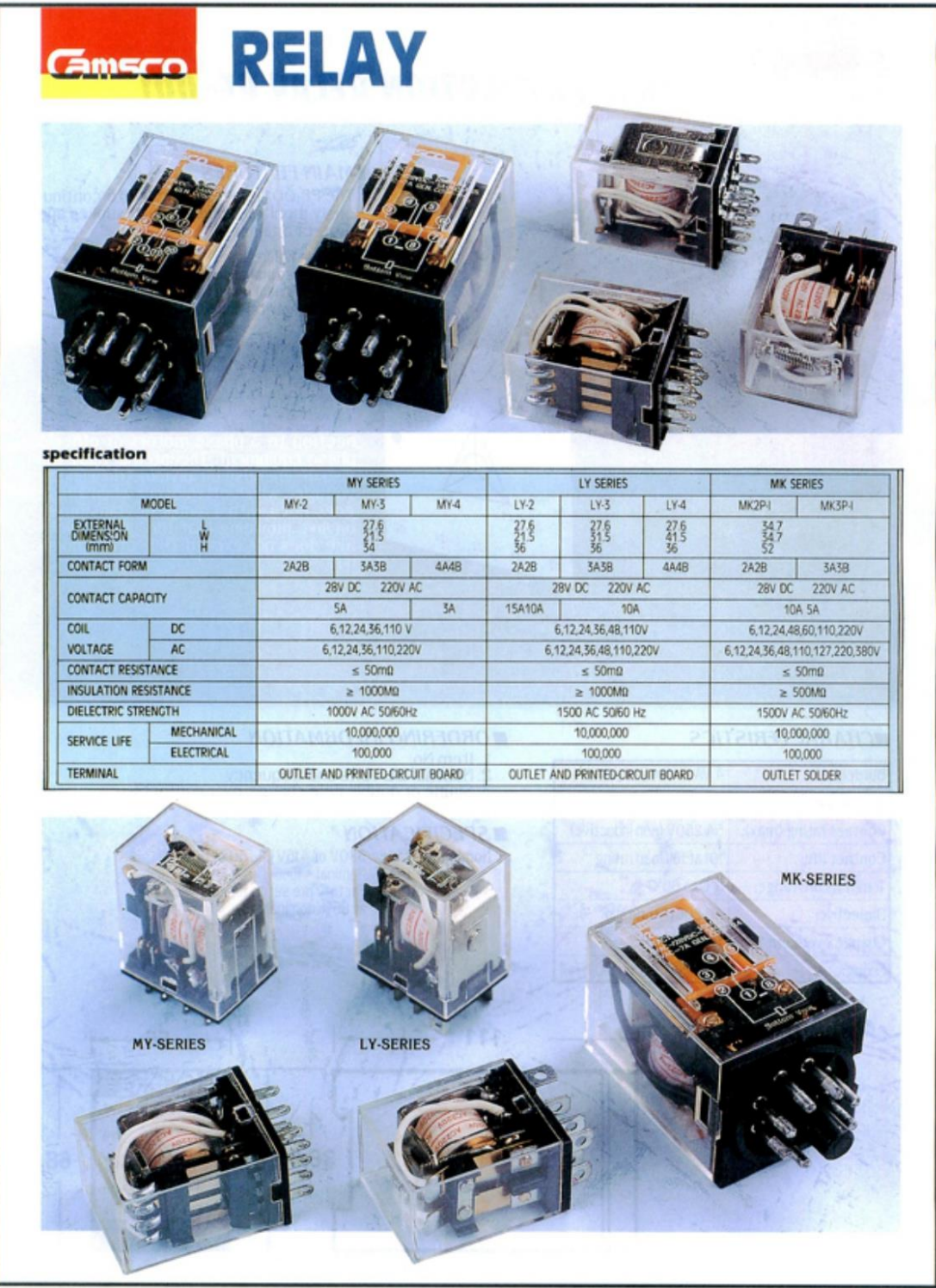

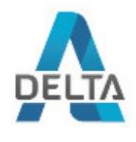

# FICHA TÉCNICA

### Código: 12V/10A/P FUENTE CONMUTADA 12V/10A/P

Fuente de alimentación de dos pares de terminales de salida.

i<br/>Atención! Si la fuente de alimentación está diseñada para un funcionamiento continuo (las 24 horas), la corriente nominal de la fuente de alimentación no debe exceder el 80% de la corriente máxima. iPreste especial

 $i\textbf{Notal}$  Ambos terminales -V están físicamente en cortocircuito, tal como ambos terminales +V de la fuente de alimentación.

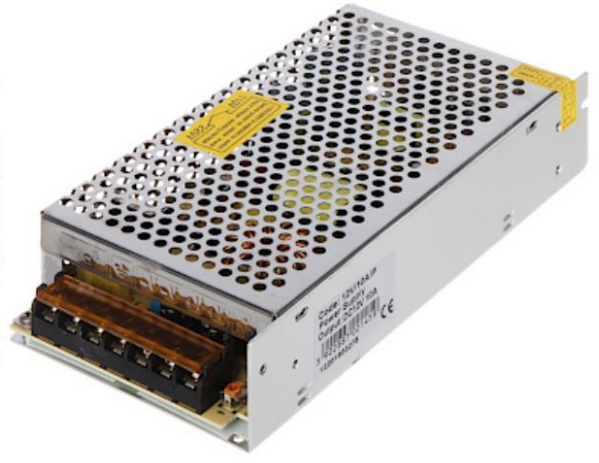

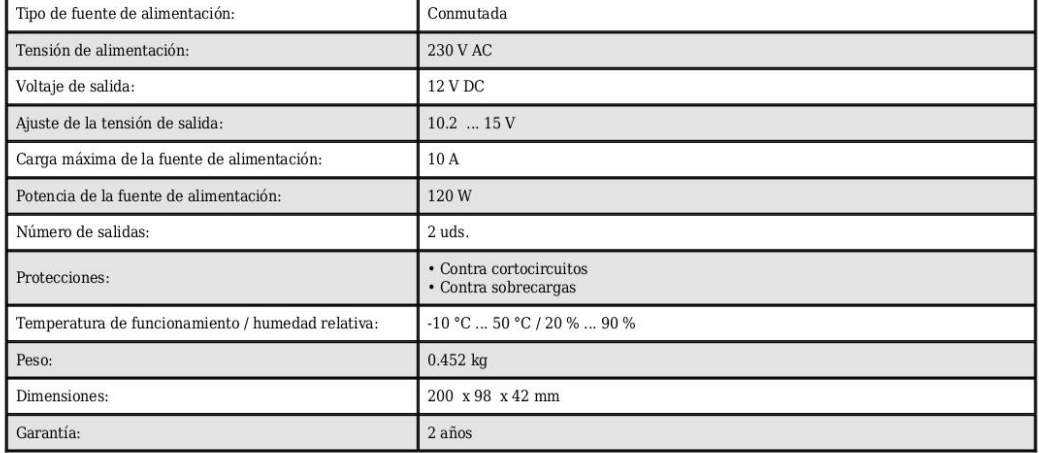

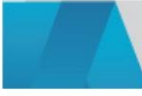

 $\label{eq:2} \begin{array}{ll} \text{DELTA-OPTI Monika Matysiak; https://www.delta.poznan.pl}\\ \text{POL; 60-713 Poznań; Graniczna 10}\\ \text{e-mail: delta-opti@delta.poznan.pl; tel: +(48) 61 864 69 60} \end{array}$ 

2022-08-07

12V/10A/P

 $1/1$ 

# **ACEROS ESPECIALES**

Para aplicaciones Industriales

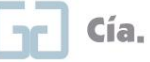

# Cía. General de Aceros

# Acero Grado Ingeniería

# Referencia: **Aceros al Carbono**

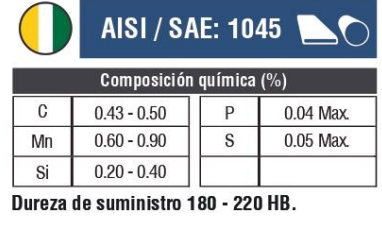

### **EQUIVALENCIAS EN OTRAS NORMAS**

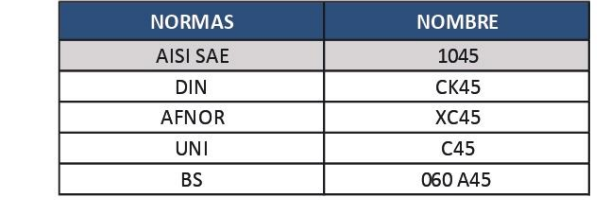

#### **Características:**

Acero de medio carbono, posee baja soldabilidad y buena maquinabilidad, responde al tratamiento térmico y al endurecimiento por llama o inducción. Por su dureza y tenacidad es utilizado para la fabricación de componentes de maquinaria.

Usos: Por sus características de temple, se tiene una amplia gama de aplicaciones automotrices y de maquinaria en general de resistencia media, tales como: ejes, cigüeñales, engranajes, piñones, cuñas, tornillos, pernos, pasadores, partes de maquinaria y herramientas agrícolas.

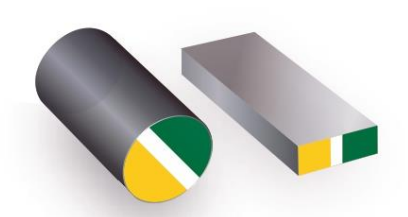

Láminas desde 15.88 mm hasta 300 mm de espesor

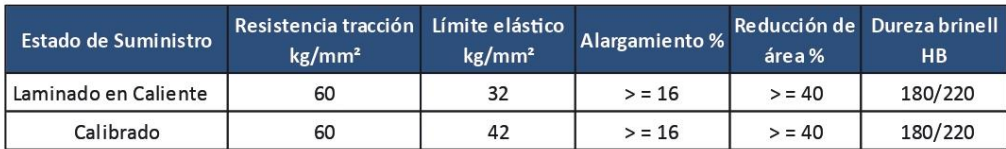

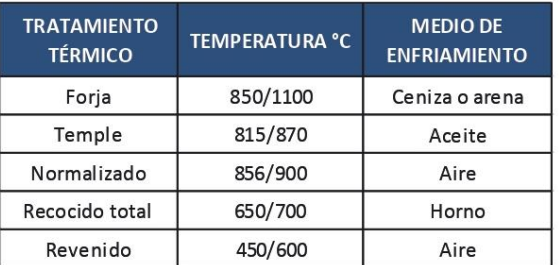

\* Tener presente que los tratamientos térmicos modifican las propiedades mecánicas de origen del material.

#### Diagrama de Revenido

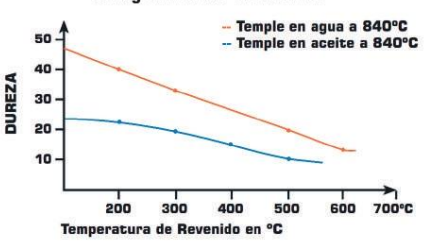

El tiempo de sostenimiento a esta temperatura es de 1 hora + 1 hora por pulgada de espesor o diámetro de la pieza. Posteriormente se enfría en el<br>horno o al aire.

#### Observaciones: Toda la información técnica es solo de referencia

Los datos suministrados están dentro de los rangos promedio de lo exigido por norma o la calidad asociada y no corresponden a los valores exactos para cada material.

## 1.8° 42mm Hybrid Stepper Motor-NEMA17

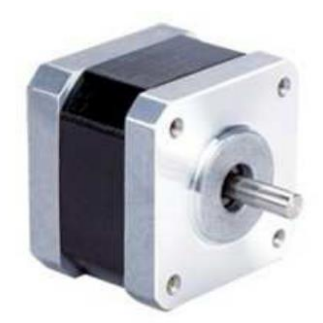

### **Genaral Specification:**

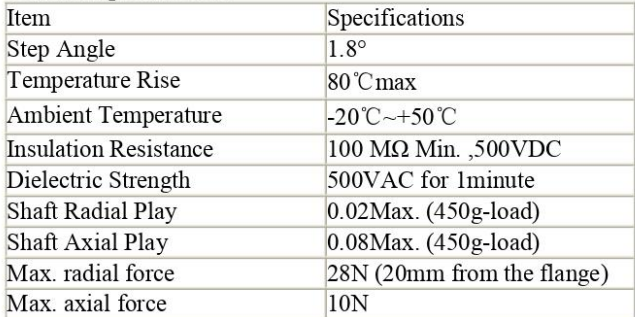

#### **Electrical Specifications:**

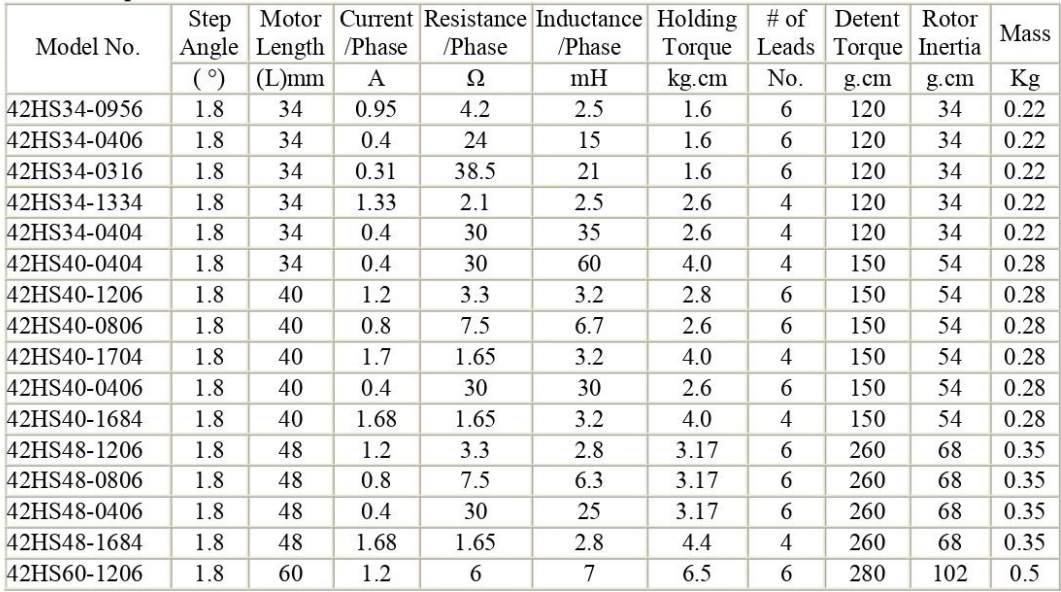